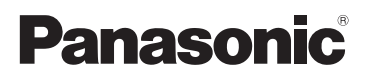

## Основная инструкция по эксплуатации Цифровая фотокамера

Модель №. DC-G90

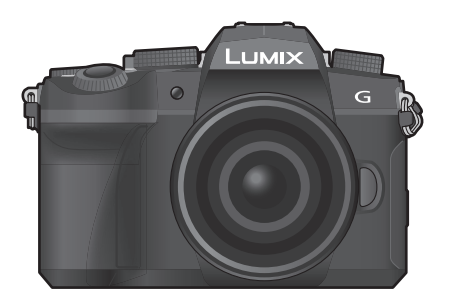

LUMIX

Перед использованием этого изделия, пожалуйста, внимательно прочитайте данные инструкции и сохраните это руководство для дальнейшего использования.

**Более подробная инструкция по эксплуатации приведена в документе "Инструкция по эксплуатации для улучшения характеристик" (формат PDF). Чтобы прочитать инструкцию, загрузите ее с веб-сайта. (P91)**

#### **Уважаемый покупатель!**

Благодарим вас за приобретение этой цифровой камеры Panasonic. Прочитайте, пожалуйста, внимательно эту инструкцию по эксплуатации и держите ее всегда под рукой. Просьба обратить внимание, что органы управления, составные части и меню вашей цифровой фотокамеры могут несколько отличаться от тех, что представлены на рисунках этой инструкции.

#### **Тщательно соблюдайте законы об авторских правах.**

• Запись с предварительно записанных магнитных лент или дисков, а также других опубликованных или телевещательных материалов с целью, отличной от вашего личного пользования, является нарушением закона об авторских правах. Даже с целью вашего личного пользования запись определённого материала может быть запрещена.

### **Информация для вашей безопасности**

### **ПРЕДУПРЕЖДЕНИЕ:**

**Для снижения риска пожара, удара электрическим током или повреждения изделия:**

- **Берегите это устройство от воздействия дождя, влажности, капель и брызг.**
- **Используйте рекомендуемые дополнительные принадлежности.**
- **Не снимайте крышки.**
- **Не чините устройство самостоятельно. Доверьте обслуживание квалифицированному персоналу.**
- **При возникновении каких-либо неисправностей прекратите использование.**

Штепсельная розетка должна находиться вблизи аппаратуры и быть легкодоступной.

#### ∫ **Идентификационная маркировка изделия**

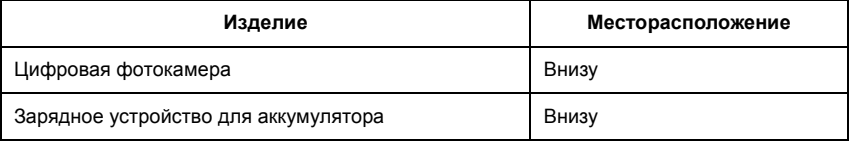

Для России:

– Используемый диапазон частот стандарта IEEE 802.11, IEEE 802.15: (2400 – 2483,5) и/или (5150 - 5350 и 5650 - 5725) МГц.

– Выходная мощность передатчика до 100 мВт.

#### ∫ **Информация о батарейном блоке**

#### **ВНИМАНИЕ**

- В случае неправильной замены элемента питания существует опасность взрыва. Используйте для замены исключительно рекомендованный изготовителем тип элемента питания.
- При утилизации элементов питания запросите в местных органах власти или у продавца информацию по правильному способу утилизации.
- Не нагревайте и не подвергайте воздействию огня.
- Не оставляйте аккумулятор(ы) на длительное время в автомобиле с закрытыми окнами и дверями на солнце.

#### **Предупреждение**

Существует риск возгорания, взрыва или ожогов. Запрещается разбирать, нагревать свыше 60 °С или сжигать.

#### ∫ **Информация об адаптере переменного тока (поставляется в комплекте)**

#### **ВНИМАНИЕ!**

**Для снижения риска пожара, удара электрическим током или повреждения изделия:**

- **Не следует устанавливать или размещать данный аппарат в книжном шкафу, встроенном шкафу или другом замкнутом пространстве. Обеспечьте хорошую вентиляцию данного устройства.**
- При подключенном сетевом штепселе сетевой адаптер находится в режиме ожидания. Первичная цепь всегда находится под напряжением, когда сетевой штепсель подключен к электрической розетке.

#### **Предосторожности при использовании фотокамеры**

- Пользуйтесь только соединительным кабелем USB, который поставляется в комплекте.
- Всегда используйте фирменный пульт дистанционного управления затвором Panasonic (DMW-RS2: поставляется отдельно).
- Используйте "высокоскоростной микро-кабель HDMI" с логотипом HDMI. Кабели, не соответствующие стандартам HDMI, работать не будут. "Высокоскоростной микро-кабель HDMI" (штекер: тип D–тип A, длина: до 2 м)
- Не используйте для наушников кабели длиной 3 м или более.
- Не используйте для стереомикрофона кабели длиной 3 м или более.

#### **Храните данное устройство как можно дальше от источников электромагнитного излучения (например, микроволновых печей, телевизоров, видеоигр и т.д.).**

• При использовании данного устройства, размещенного на телевизоре или вблизи него, снимки и/или звуки данного устройства могут искажаться под действием электромагнитных волн.

- Не пользуйтесь данным устройством вблизи сотовых телефонов, так как это может привести к помехам, отрицательно влияющим на снимки и/или звук.
- Записанные данные могут быть запорчены или снимки могут быть искажены под действием сильных магнитных полей, создаваемых динамиками или крупными двигателями.
- Электромагнитное излучение может отрицательно влиять на данное устройство, вызывая искажение изображений и/или звука.
- Если на данное устройство негативно влияет электромагнитное оборудование, и данное устройство прекращает нормальную работу, выключите его, извлеките аккумулятор или отключите сетевой адаптер. Затем снова вставьте аккумулятор или подключите сетевой адаптер и включите данное устройство.

#### **Не используйте данное устройство возле радиопередатчиков или высоковольтных линий.**

- Если вы производите съемку возле радиопередатчиков или высоковольтных линий, на записанные изображения и/или звук могут накладываться помехи.
- **Перед чисткой фотокамеры выньте из нее аккумулятор или переходник постоянного тока (DMW-DCC8: поставляется отдельно) или отключите сетевую вилку от розетки.**
- **Нельзя слишком сильно нажимать на монитор.**
- **Нельзя сильно нажимать на объектив.**
- **Не допускайте попадания на фотокамеру инсектицидов и летучих химических веществ.**
- **Не допускайте длительного контакта резиновых или пластиковых материалов с фотокамерой.**
- **Не используйте для очистки камеры такие растворители, как бензол, разбавитель, спирт, моющие средства для кухни и т. д., поскольку это может привести к ухудшению состояния внешнего корпуса либо отслоению покрытия.**
- **Не оставляйте камеру с обращенным к солнцу объективом, поскольку солнечные лучи могут привести к неисправности камеры.**
- **Пользуйтесь только поставляемыми шнурами и кабелями.**
- **Не удлиняйте шнуры и кабели.**
- **Во время осуществления доступа (записи, считывания и удаления изображений, форматирования и т. д.) не выключайте данное устройство и не извлекайте аккумулятор, карту или сетевой адаптер. Кроме того, запрещается подвергать фотокамеру вибрации, ударам или воздействию статического электричества.**
- Электромагнитные волны, статическое электричество или падение фотокамеры или карты могут вызвать повреждение или утерю хранящихся на ней данных. Мы рекомендуем сделать резервную копию данных на ПК и пр.
- Не форматируйте карточку на персональном компьютере или на другом оборудовании. Если карта была отформатирована с помощью компьютера или другого устройства, для обеспечения ее нормальной работы повторно отформатируйте ее с помощью фотокамеры.
- **При поставке фотокамеры аккумулятор не заряжен. Следует подзарядить аккумулятор перед использованием.**
- **Данный аккумулятор является литиево-ионным аккумулятором. Если температура слишком высокая или слишком низкая, то рабочее время аккумулятора сокращается.**
- При работе и зарядке аккумулятор нагревается. Также нагревается и фотокамера. Это не свидетельствует о неисправности.
- **Не оставляйте металлические предметы (например, скрепки) рядом с областью контактов сетевой вилки или рядом с аккумуляторами.**
- Храните аккумулятор в сухом прохладном месте с относительно стабильной температурой: (рекомендуемая температура: 15 °С до 25 °С, рекомендуемая влажность: 40%RH до 60%RH)
- **Не храните аккумулятор полностью заряженным в течение длительного времени.** При длительном хранении аккумулятора рекомендуется заряжать его один раз в год. После полной разрядки аккумулятора выньте его из фотокамеры и храните отдельно от фотокамеры.

#### **< Предупреждение >**

Следуйте нижеприведённым правилам, если иное не указано в других документах.

- 1. Устанавливайте прибор на твёрдой плоской поверхности, за исключением отсоединяемых или несъёмных частей.
- 2. Хранить в сухом, закрытом помещении.
- 3. Во время транспортировки не бросать, не подвергать излишней вибрации или ударам о другие предметы.
- 4. Утилизировать в соответствии с национальным и/или местным законодательством.

Правила и условия реализации не установлены изготовителем и должны соответствовать национальному и/или местному законодательству страны реализации товара.

### **Содержание**

Информация для вашей безопасности ...2

#### **Подготовка/основные операции**

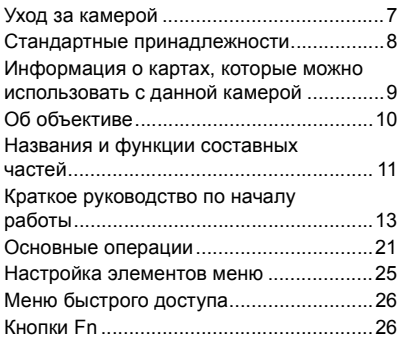

#### **Запись**

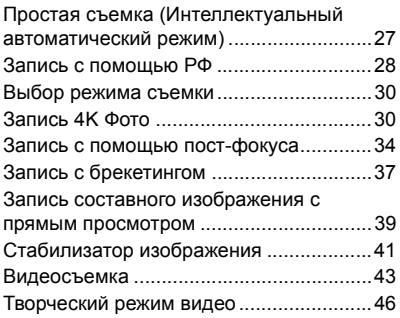

#### **Воспроизведение**

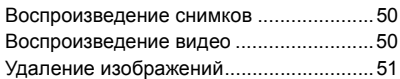

#### **Руководство по меню**

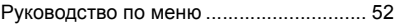

#### **Wi-Fi/Bluetooth**

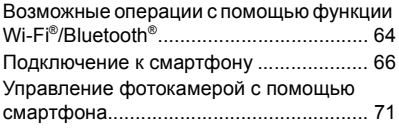

#### **Другое**

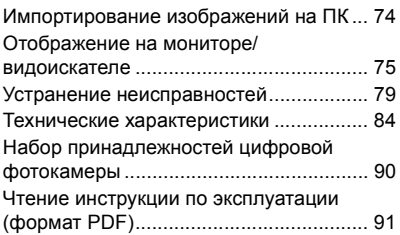

### **Уход за камерой**

#### ∫ **Обращение с камерой**

#### **Не подвергайте фотокамеру воздействию сильной вибрации, ударных нагрузок или давления.**

#### **Такие действия могут привести к неисправности или повреждению.**

- Не роняйте и не ударяйте камеру о твердую поверхность.
- Не нажимайте с усилием на объектив или монитор.

#### **Если на монитор попадет песок, пыль или жидкость, вытрите его сухой мягкой тканью.**

- Если монитор закрыть при наличии на нем жидкости, это может привести к неисправности.
- Правильное распознавание сенсорных операций может оказаться невозможным.

#### **Не касайтесь рукой внутренней части крепления фотокамеры. Поскольку матрица является высокоточным устройством, это может привести к ее отказу или повреждению.**

**В случае сотрясения фотокамеры при ее выключении может сработать матрица или может быть слышен дребезжащий звук. Этот звук вызван работой механизма стабилизатора изображения в корпусе и не свидетельствует о неисправности.**

#### ∫ **Брызгозащищенность**

**Брызгозащищенность — это термин, используемый для описания дополнительного уровня защиты данной фотокамеры от воздействия минимального количества влаги, воды или пыли. Брызгозащищенность не гарантирует отсутствие повреждений в случае прямого контакта данной фотокамеры с водой.**

#### **Чтобы свести к минимуму возможность повреждений, соблюдайте следующие меры предосторожности:**

- Брызгозащищенность действует при использовании объективов, которые были специально разработаны для поддержки этой функции.
- Плотно закрывайте дверцы, крышки гнезд, крышку контактов, вспышку и т. д.
- Когда объектив или его крышка снята либо открыта дверца, не допускайте проникновения внутрь песка, пыли и влаги.
- Если на фотокамеру попадет жидкость, вытрите ее сухой мягкой тканью.

#### ∫ **Конденсация (когда запотевает объектив, видоискатель или монитор)**

- Конденсация происходит при перепадах температуры и влажности. Остерегайтесь конденсации, поскольку она может вызвать появление пятен или плесени на объективе, видоискателе и мониторе или привести к неисправности.
- Если произошла конденсация, выключите фотокамеру и оставьте ее прибл. на 2 часа. Запотевание исчезнет само собой, когда температура фотокамеры сравняется с температурой окружающей среды.

#### ∫ **Также ознакомьтесь с предосторожностями при использовании в документе "Инструкция по эксплуатации для улучшения характеристик" (формат PDF).**

### **Стандартные принадлежности**

Перед использованием камеры убедитесь в наличии всех принадлежностей.

Номера изделий верны по состоянию на апрель 2019 г. Они могут изменяться.

Корпус цифровой фотокамеры

(В данной инструкции по эксплуатации называется **корпус фотокамеры**.)

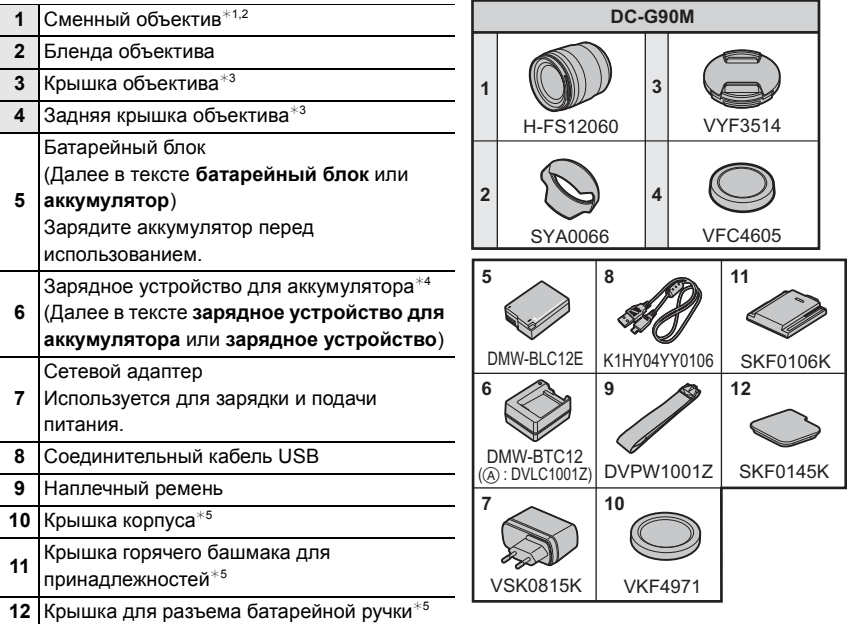

¢1 В данной инструкции по эксплуатации называется **объективом**.

¢2 Сменный объектив (H-FS12060) является пылезащищённым и брызгозащищенным.

 $*3$  На момент покупки прикреплена к сменному объективу.

 $*$ 4 Закажите номер детали (А) для покупки только зарядного устройства для аккумулятора.

 $*5$  На момент покупки прикреплена к корпусу фотокамеры.

• В дальнейшем по тексту карта памяти SD, карта памяти SDHC и карта памяти SDXC обозначаются как **карта**.

#### **• Карта поставляется отдельно.**

- Основой описания в данной инструкции по эксплуатации служит сменный объектив (H-FS12060).
- Некоторые принадлежности из комплекта цифровой фотокамеры могут отсутствовать в продаже в определенных регионах.
- При утере принадлежностей, поставляемых в комплекте, обратитесь в пункт продажи или компанию Panasonic. (Принадлежности можно приобрести отдельно.)

### **Информация о картах, которые можно использовать с данной камерой**

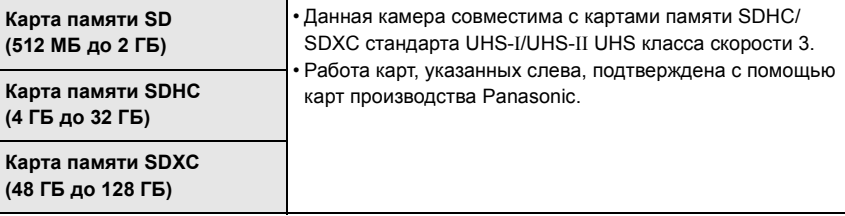

#### ∫ **Запись видеороликов/4K фотоснимков и значения класса скорости**

Используйте карту, соответствующую указанным ниже значениям класса скорости SD или класса скорости UHS.

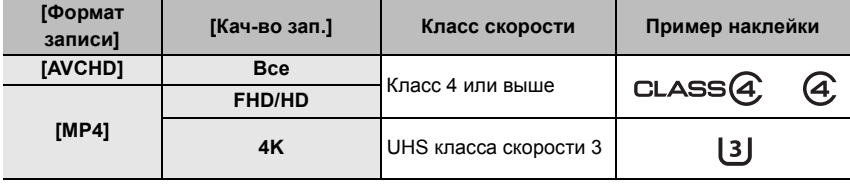

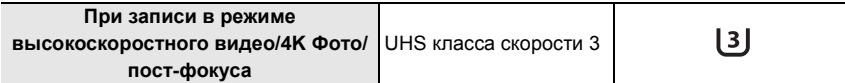

#### **• Самую новую информацию можно найти на следующем веб-сайте: https://panasonic.jp/support/global/cs/dsc/**

(Сайт только на английском языке.)

• Храните карту памяти в недоступном для детей месте во избежание ее проглатывания детьми.

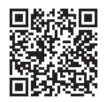

### **Об объективе**

С данной камерой можно использовать специальные объективы, совместимые с техническими характеристиками крепления объективов Micro Four ThirdsTM (крепление Micro Four Thirds).

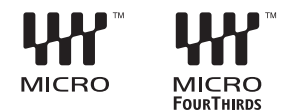

Если прикрепить переходное кольцо, также можно использовать объективы следующих стандартов.

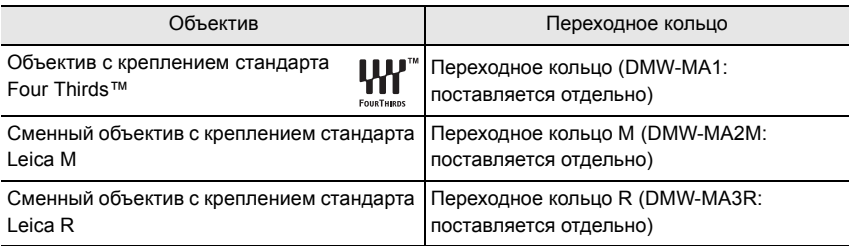

Для более плавной записи рекомендуется обновить встроенное программное обеспечение сменного объектива до последней версии.

Чтобы проверить версию встроенного программного обеспечения сменного объектива, прикрепите его к корпусу фотокамеры и выберите [Просм.версии] в меню [Настр.].

**• Чтобы узнать последнюю информацию о встроенном программном обеспечении или скачать его, посетите указанный ниже сайт поддержки:**

**https://panasonic.jp/support/global/cs/dsc/**

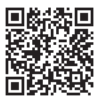

(Сайт только на английском языке.)

### **Названия и функции составных частей**

#### ∫ **Корпус камеры**

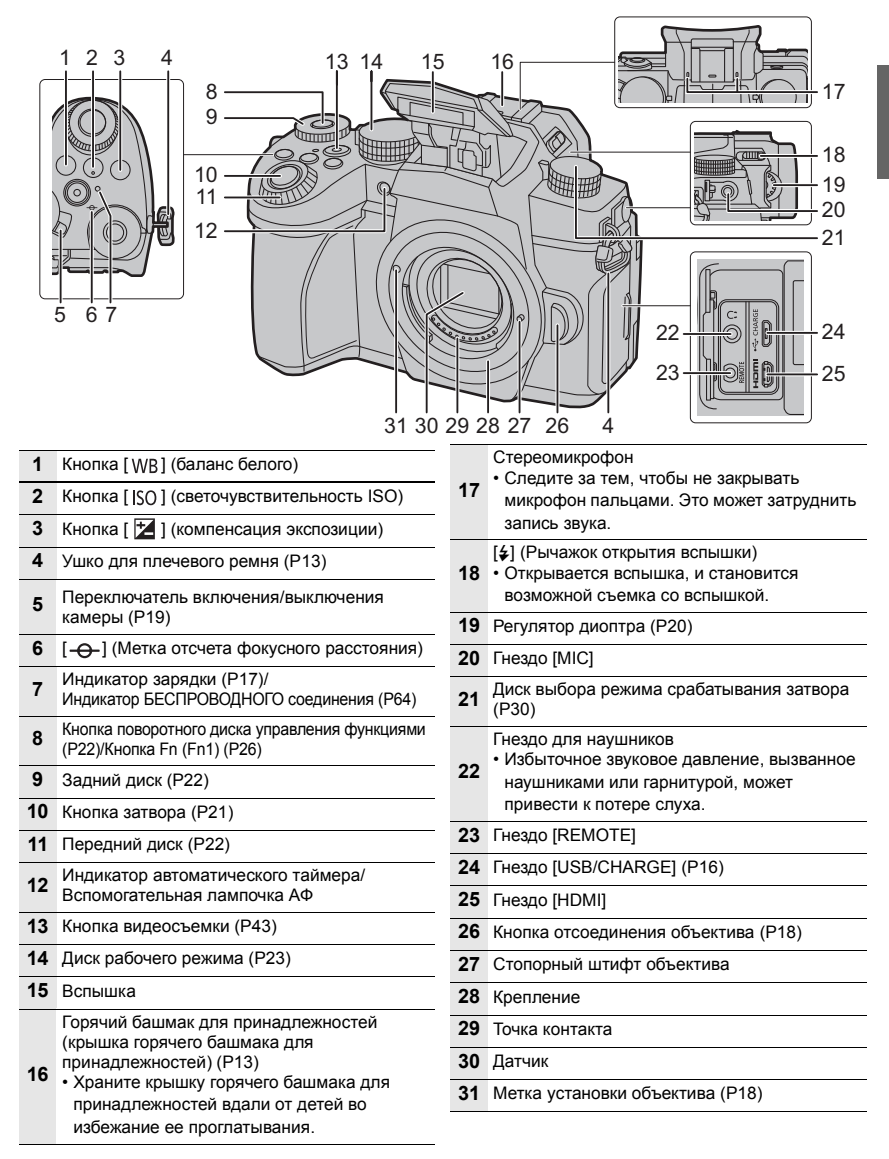

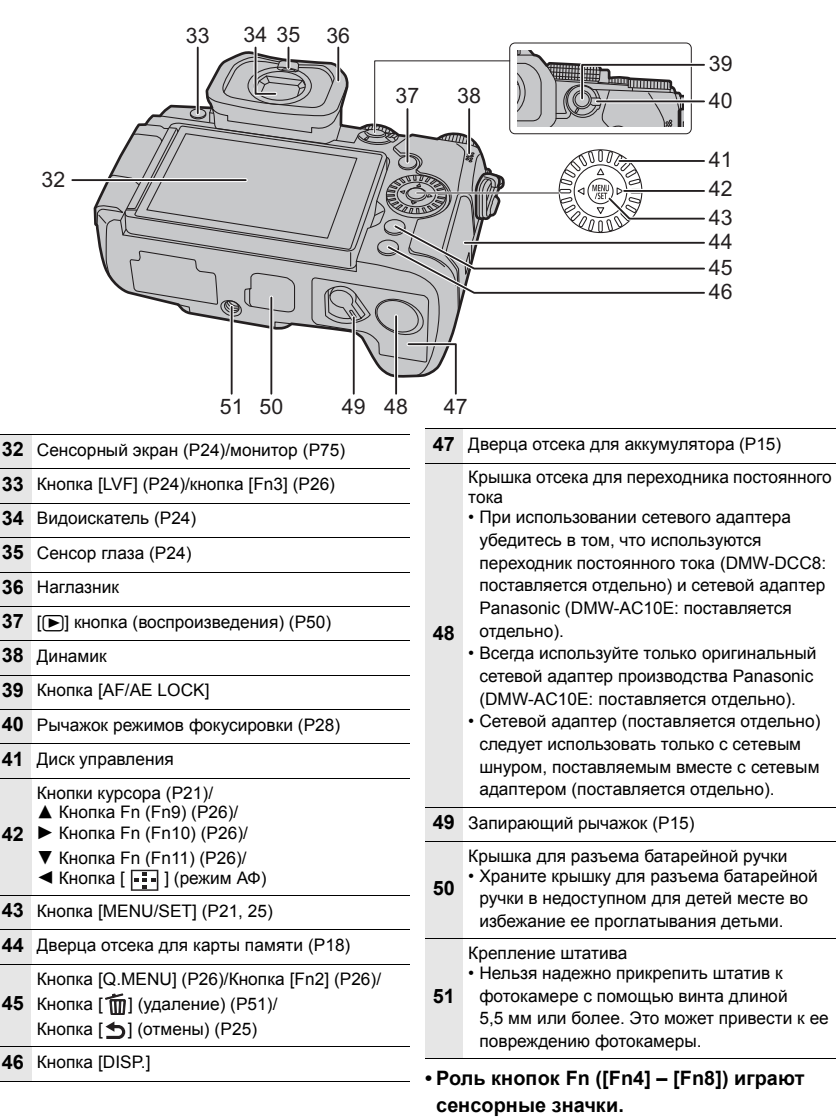

Чтобы их отобразить, коснитесь вкладки [  $\lceil \cdot \rceil$ ] на экране записи.

#### ∫ **Объектив**

#### **H-FS12060**

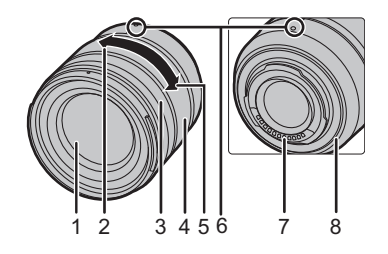

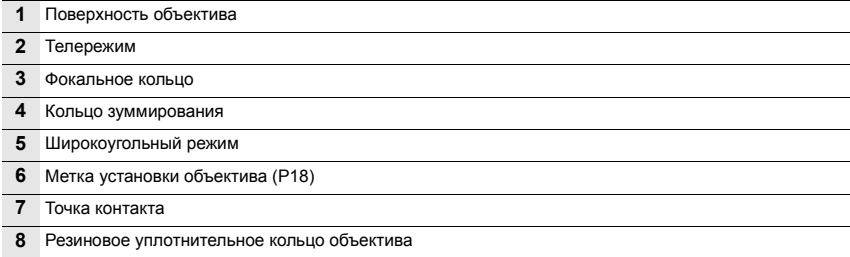

#### ∫ **Снятие колодки для принадлежностей**

Камера поставляется с установленной на колодку для принадлежностей крышкой.

**Снимите крышку колодки для принадлежностей, потянув ее в направлении стрелки** 2**, одновременно**  нажимая ее в направлении стрелки  $\mathbf{0}$ .

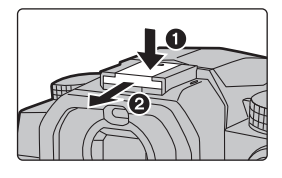

### **Краткое руководство по началу работы**

• Убедитесь, что фотокамера выключена.

#### **Прикрепление наплечного ремня**

**Во избежание падения фотокамеры при ее использовании прикрепляйте к ней плечевой ремень.**

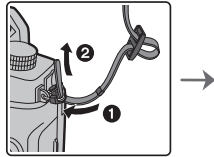

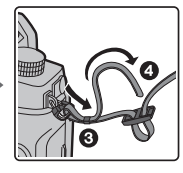

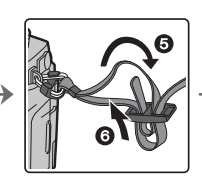

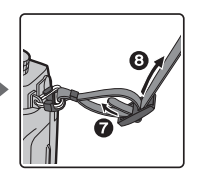

- Затем таким же образом прикрепите другую сторону плечевого ремня.
- Плечевой ремень следует надевать на шею.
- Ремень нельзя надевать на шею. Это может привести к травме или несчастному случаю.
- Не допускайте, чтобы до наплечного ремня могли дотянуться маленькие дети. Неуместное обертывание его вокруг шеи может привести к несчастному случаю.

#### **Зарядка аккумулятора**

Аккумулятор можно зарядить с помощью зарядного устройства, поставляемого в комплекте, либо в корпусе фотокамеры.

Если включить фотокамеру, в нее также можно подавать питание от электрической розетки. **• Данную фотокамеру можно использовать с аккумулятором DMW-BLC12E. (По** 

**состоянию на апрель 2019 г.)**

**● На момент покупки фотокамеры аккумулятор не заряжен. Следует зарядить аккумулятор перед использованием.**

**Заряжайте аккумулятор с помощью зарядного устройства для аккумулятора**

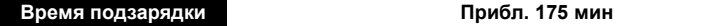

- Используйте поставляемое в комплекте зарядное устройство и сетевой адаптер.
- Время зарядки указано для полностью разряженного аккумулятора. Время зарядки может быть разным в зависимости от способа использования аккумулятора. Для зарядки аккумулятора в жарких/холодных местах или аккумулятора, который не использовался в течение долгого времени, может потребоваться больше времени, чем обычно.
- Перезаряжаемая батарейка может перезаряжаться около 500 раз.
- ¥ **Для зарядки используйте изделия, поставляемые в комплекте с фотокамерой.**

• Зарядное устройство следует использовать в помещении.

- **1 Подключите зарядное устройство для аккумулятора (поставляется в комплекте) к сетевому адаптеру (поставляется в комплекте) с помощью соединительного кабеля USB (поставляется в комплекте).**
	- Проверьте направление разъемов и вставьте/извлеките штекер, не допуская перекосов. (Если вставить штекер под углом или в неправильном направлении, могут возникнуть проблемы в связи с деформацией разъема.)
- **2 Вставьте сетевой адаптер (поставляется в комплекте) в розетку питания.**

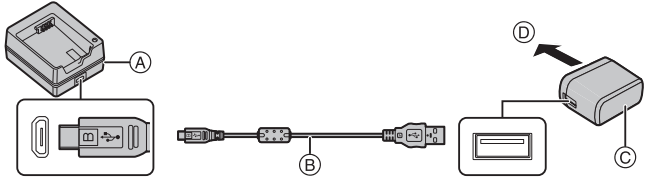

- A Зарядное устройство (поставляется в комплекте)
- B Соединительный кабель USB (поставляется в комплекте)
- C Сетевой адаптер (поставляется в комплекте)
- D В розетку питания

#### **3 Вставьте аккумулятор** E **в правильном направлении.**

• Загорается индикатор [CHARGE] (F), и начинается зарядка.

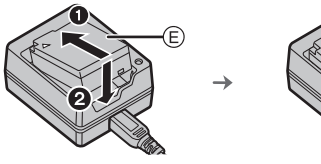

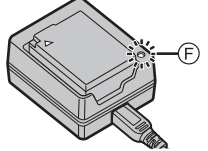

- Пользуйтесь только соединительным кабелем USB, который поставляется в комплекте.
- ¥ Не используйте любые другие сетевые адаптеры, за исключением поставляемого в комплекте.
- Сетевой адаптер (поставляется в комплекте) и соединительный кабель USB (поставляется в комплекте) предназначены только для этой камеры. Не используйте их с другими устройствами.

#### ∫ **Об индикаторе [CHARGE]**

- **Включен: Зарядка.**
- **Выключен: Зарядка завершена. (После завершения зарядки отключите сетевой адаптер (поставляется в комплекте) от розетки питания и выньте аккумулятор.)**
- **Когда мигает индикатор [CHARGE]**
	- Температура аккумулятора слишком высокая или слишком низкая. Рекомендуется зарядить аккумулятор снова при температуре окружающей среды от 10 °С до 30 °С.
	- Контакты зарядного устройства либо полюса аккумулятора загрязнены. В таком случае протрите их сухой тканью.

#### **Установка аккумулятора**

- **Всегда используйте оригинальные аккумуляторы Panasonic (DMW-BLC12E).**
- **При использовании других аккумуляторов качество работы данного продукта не гарантируется.**

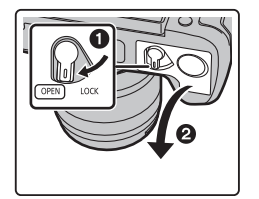

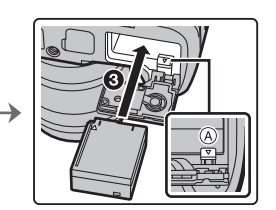

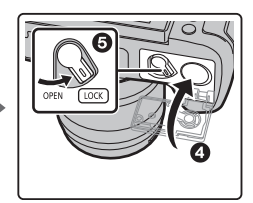

• Внимательно следите за ориентацией аккумулятора, вставляйте его до конца, пока не услышите звук фиксации, затем проверьте фиксацию рычажком (A).

#### ∫ **Извлечение**

Для извлечения нажмите на рычажок  $\alpha$  в направлении, указанном стрелкой.

- Прежде чем извлекать аккумулятор, выключите камеру и подождите, пока с монитора не исчезнет надпись "LUMIX".
- **После использования камеры выньте аккумулятор.**

#### **Зарядка аккумулятора с помощью фотокамеры**

#### **Время подзарядки Прибл. 180 мин**

- Использование корпуса фотокамеры и поставляемого в комплекте сетевого адаптера. Фотокамера выключена.
- Время зарядки указано для полностью разряженного аккумулятора. Время зарядки может быть разным в зависимости от способа использования аккумулятора. Для зарядки аккумулятора в жарких/холодных местах или аккумулятора, который не использовался в течение долгого времени, может потребоваться больше времени, чем обычно.
- Перезаряжаемая батарейка может перезаряжаться около 500 раз.
- ¥ **Для зарядки используйте изделия, поставляемые в комплекте с фотокамерой.**
- Аккумулятор, вставленный в батарейную ручку (поставляется отдельно), зарядить невозможно.
- **1 Выключите камеру.**
- **2 Вставьте аккумулятор в фотокамеру.**
- **3 Подключите сетевой адаптер (поставляется в комплекте) к гнезду [USB/ CHARGE] фотокамеры с помощью соединительного кабеля USB (поставляется в комплекте).**

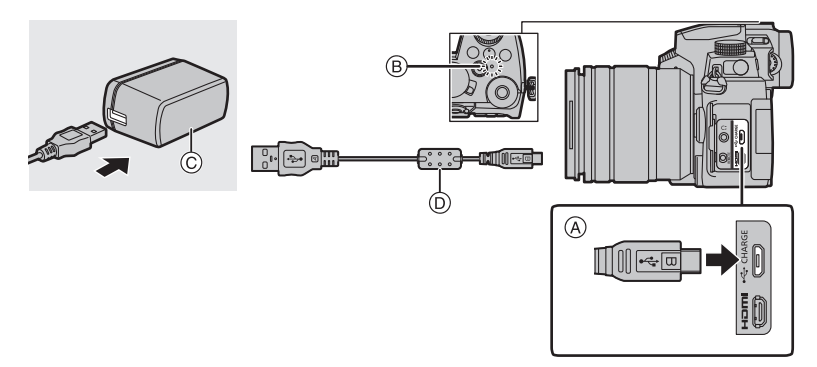

A **Подключите соединительный кабель USB (поставляется в комплекте) к гнезду [USB/CHARGE].**

- Расположите фотокамеру вертикально и найдите вверху разъем.
- Проверьте направление разъемов и вставьте/извлеките штекер, не допуская перекосов. (Если вставить штекер под углом или в неправильном направлении, могут возникнуть проблемы в связи с деформацией разъема.) Подключайте устройства только к правильным разъемам. В противном случае может возникнуть неисправность.
- **B** Индикатор зарядки
- C Сетевой адаптер (поставляется в комплекте)
- D Соединительный кабель USB (поставляется в комплекте)
- **4 Вставьте сетевой адаптер (поставляется в комплекте) в розетку питания.**
- **16** DVQX1762 (RUS)
- $\bullet$  Фотокамера потребляет небольшое количество энергии даже после ее выключения установкой выключателя фотокамеры на [OFF]. Если данное изделие не будет использоваться длительное время, для экономии энергии отключите сетевой адаптер (поставляется в комплекте) от электрической розетки.
- ¥ Также аккумулятор можно зарядить, подключив фотокамеру к устройству USB (ПК и т. п.) с помощью соединительного кабеля USB (поставляется в комплекте). В таком случае для зарядки может потребоваться некоторое время.
- Пользуйтесь только соединительным кабелем USB, который поставляется в комплекте.
- $\bullet$  Не используйте любые другие сетевые адаптеры, за исключением поставляемого в комплекте.
- Сетевой адаптер (поставляется в комплекте) и соединительный кабель USB (поставляется в комплекте) предназначены только для этой камеры. Не используйте их с другими устройствами.

#### ∫ **Об индикаторе зарядки**

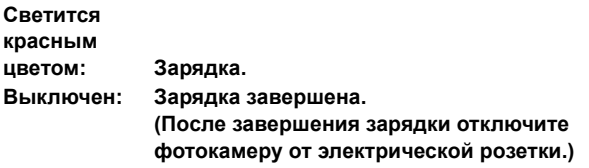

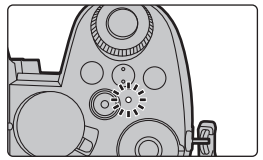

#### **• Когда мигает индикатор зарядки**

- Повторно подключите соединительный кабель USB (поставляется в комплекте) в том месте, где температура окружающей среды (и температура аккумулятора) соответствует диапазону от 10 °С до 30 °С, и повторите попытку зарядки.
- Если устройство USB (ПК и т. п.) не может обеспечить достаточную подачу энергии, зарядка невозможна.

#### **Информация о подаче питания**

Если подключить фотокамеру к электрической розетке (сетевому адаптеру (поставляется в комплекте)) или к устройству USB (ПК и т. п.), когда фотокамера включена, питание можно подавать по соединительному кабелю USB (поставляется в комплекте).

- Вставьте аккумулятор в фотокамеру.
- Во время подачи питания на экране записи отображается [  $\blacksquare$ ).
- **В определенных ситуациях во время использования фотокамеры, например во время съемки, аккумулятор может разрядиться. Когда заряд аккумулятора истощится, фотокамера выключится.**
- ¥ Перед подключением или отключением сетевого адаптера (поставляется в комплекте) выключите фотокамеру.
- $\bullet$  Подача питания может оказаться невозможной в зависимости от электрической мощности устройства USB (ПК и т. п.).
- В случае высокой температуры окружающей среды или непрерывной подачи питания, после появления [ ] подача питания может остановиться. Подождите, пока фотокамера не остынет.

#### **Установка карты (поставляется отдельно)**

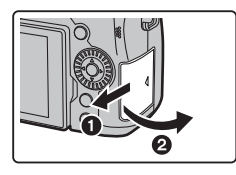

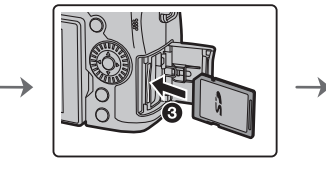

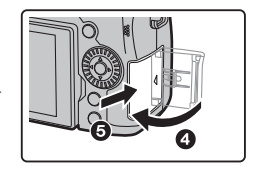

- Надежно вставьте ее до конца, пока не услышите щелчок. Внимательно при этом следите за направлением, в котором вы ее вставляете.
- $\bullet$  Не прикасайтесь к клеммам карты  $(A)$ .

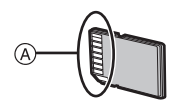

#### ∫ **Извлечение**

#### **Вставьте до щелчка, а затем ровно вытяните.**

• Прежде чем извлекать карту, выключите камеру и подождите, пока с монитора не исчезнет надпись "LUMIX".

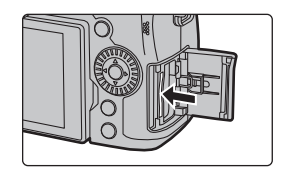

#### **Установка объектива**

• Производите смену объектива в местах, где нет грязи и пыли.

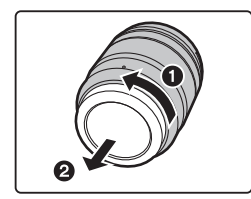

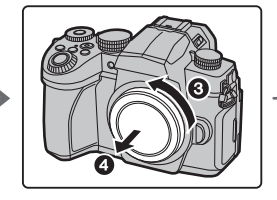

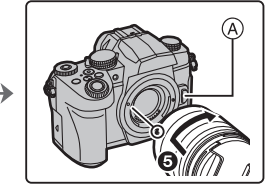

**• Не нажимайте кнопку открытия объектива** A **в процессе установки объектива.**

#### ∫ **Как снять объектив**

- **1 Наденьте крышку объектива.**
- **2 Удерживая нажатой кнопку разблокировки объектива** B**, поверните объектив до упора в направлении стрелки, а потом снимите.**

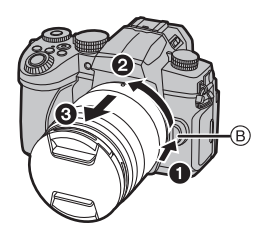

#### **Изменение положения экрана**

На момент покупки данной фотокамеры монитор убран в ее корпус. Выдвините монитор, как показано ниже.

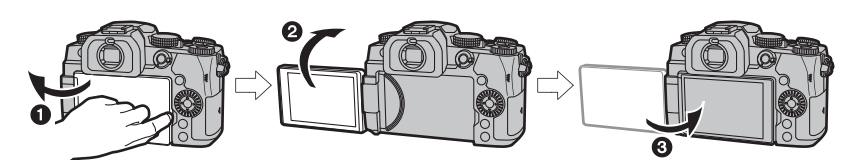

- **Откройте экран. (Открывается до 180°.)**
- $\odot$  Он может поворачиваться на 180 $^{\circ}$  вперед.
- 3 Верните монитор в его исходное положение.
- **Поворачивая монитор, старайтесь не нажимать на него слишком сильно. Это может привести к повреждениям.**
- $\bullet$  Когда монитор не используется, рекомендуется закрыть его экраном внутрь во избежание загрязнения и царапин.

#### **Настройка часов (при первом включении)**

**• На момент поставки камеры часы не выставлены.**

- **1 Включите фотокамеру.**
- **2 Нажмите [MENU/SET].**
- **3 Нажмите** 3**/**4 **для выбора языка и нажмите [MENU/SET].**
- **4 Нажмите [MENU/SET].**
- **5 Нажатием** 2**/**1 **выберите элементы (год, месяц, день, час, минута), и нажатием** 3**/**4 **выполните установку.**
- **6 Нажмите [MENU/SET] для установки.**
- **7 Когда появится [Установка часов завершена.], нажмите [MENU/SET].**
- **8 Когда появится [Установите домашний регион], нажмите [MENU/SET].**
- **9 Нажмите** 2**/**1 **для выбора домашнего региона, а затем нажмите [MENU/SET].**

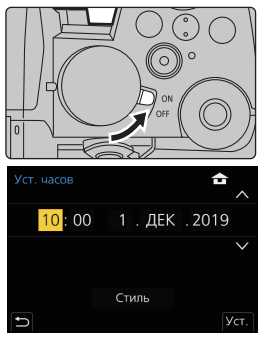

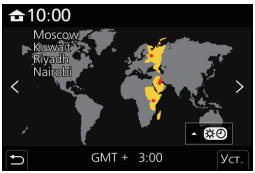

#### **Форматирование карты памяти (инициализация)**

Прежде чем вести съемку с помощью данного устройства, выполните форматирование карты памяти.

**Поскольку после форматирования данные не восстанавливаются, заранее сделайте резервную копию нужных данных.**

> **[Настр.]** > **[Форматир.]** MENU

#### **Настройка диоптра видоискателя**

Поворачивайте регулятор диоптра, пока четко не увидите символы, отображаемые в видоискателе.

#### **Выполнение снимков**

**1** Установите диск выбора режима на [ $\Delta$ ].

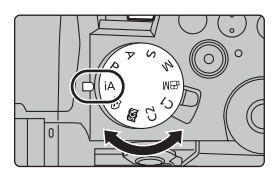

- **2 Держите фотокамеру осторожно обеими руками, держите руки неподвижно по бокам и слегка расставьте ноги.**
	- **Не закрывайте пальцами или другими предметами вспышку** A**, вспомогательную лампочку автофокусировки** B**, микрофон** C **или динамик** D**.**
	- Во время съемки убедитесь в устойчивости своего положения и отсутствии опасности столкновения с другими людьми или предметами поблизости.

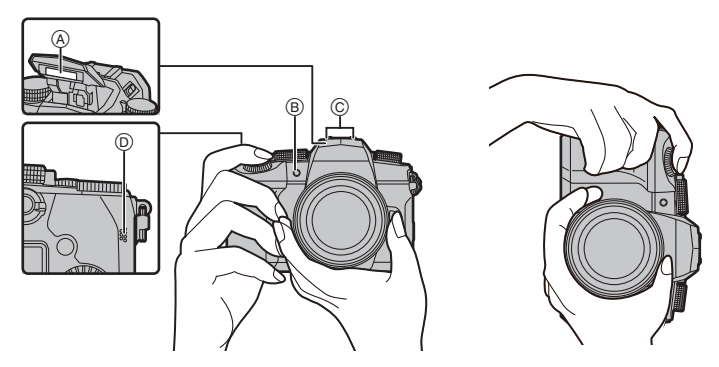

#### **3 Для фокусировки нажмите наполовину кнопку затвора.**

- A Скорость затвора
- $(B)$  Показатель диафрагмы
- C Индикатор фокусировки

• Отображаются значение диафрагмы и скорость затвора. (Они будут мигать красным, если правильная экспозиция не достигается, за исключением установки на вспышку.)

- Когда объект сфокусирован, отображается индикатор фокусировки. (Когда объект не сфокусирован, индикатор мигает.)
- **4 Чтобы сделать снимок, нажмите кнопку затвора до конца (нажмите ее дальше).**
- **Во время нажатия кнопки затвора старайтесь не двигать фотокамеру.**
- При установке [Приор. фок./спуска] на [FOCUS] снимки нельзя сделать, пока не **будет выполнена фокусировка.**
- **Чтобы отобразить снимок в режиме воспроизведения, нажмите [[▶]. (P50)**

#### ∫ **Съемка в любом ракурсе**

Монитор можно поворачивать в соответствии с необходимостью. Это удобно, поскольку таким образом можно делать снимки с различных ракурсов, регулируя положение монитора.

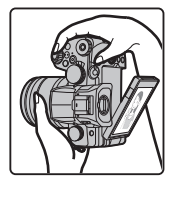

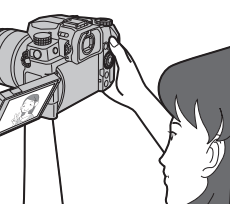

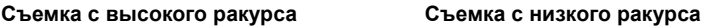

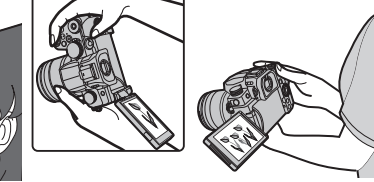

### **Основные операции**

#### **Кнопки курсора/Кнопка [MENU/SET]**

**Нажатие кнопки курсора:** выбор элемента или числового значения.

• В этой инструкции по эксплуатации нажатие кнопки курсора вверх, вниз, влево и вправо указано в виде  $\triangle$ / $\Pi$ / $\blacktriangleright$ .

**Нажатие [MENU/SET]:** подтверждение настройки.

• Отображение меню во время записи и воспроизведения.

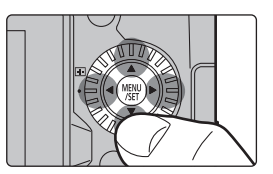

60 F3.5

#### **Диск управления**

**Поворот:** выбор элемента или числового значения.

- В этом документе выражается следующим образом:
	- При поворачивании диска управления влево или вправо: ((б)

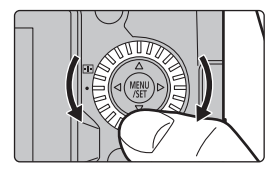

#### **Передний диск/задний диск**

**Поворот:** выбор элемента или числового значения.

• В этой инструкции по эксплуатации операции с помощью переднего диска/заднего диска описываются следующим образом:

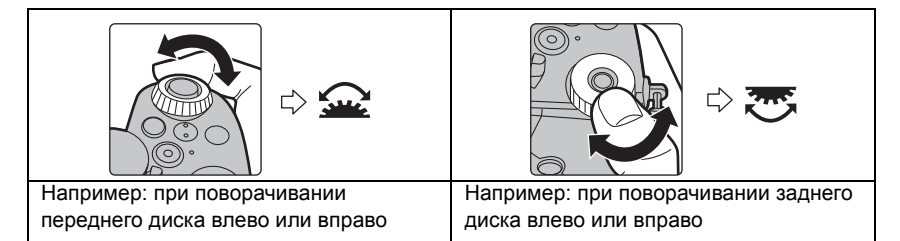

Позволяет установить показатель диафрагмы, выдержку и другие параметры в режимах  $P / A / S / M$ .

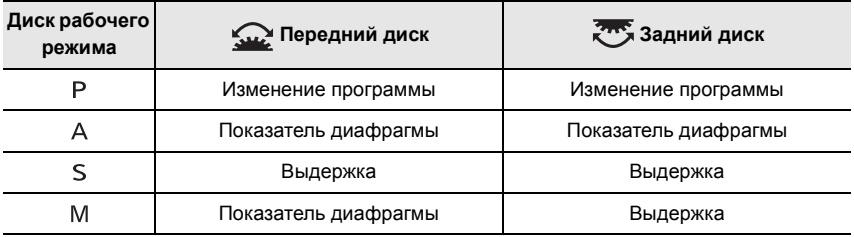

#### **Временное изменение параметров, назначенных переднему/заднему диску ([Пов.диск.упр-я функциями])**

- **1 Установите кнопку Fn на [Пов.диск.упр-я функциями]. (P26)**
	- На момент покупки эта функция задана для кнопки Fn (Fn1).
- **2 Нажмите кнопку Fn.**
	- Появится подсказка с параметрами, временно назначаемыми переднему/заднему диску.
	- Если не выполняется никаких операций, подсказка исчезает через несколько секунд.

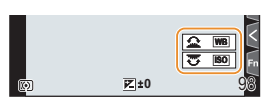

- **3 Поверните передний/задний диск, пока отображается подсказка.**
- **4 Нажмите [MENU/SET] для установки.**
	- Этот шаг также можно выполнить, выбрав одну из указанных ниже операций:
		- Нажмите кнопку затвора наполовину
		- Нажмите кнопку Fn
- В пункте [Настройка лимба] меню [Пользов.] ([Управление]) можно задать следующие настройки.
	- Способы выполнения операций с помощью переднего/заднего диска
	- Способ выполнения операций с помощью диска управления
	- Элементы, временно назначаемые переднему/заднему диску в [Пов.диск.упр-я функциями]

#### **Диск выбора режима (выбор режима записи)**

**Поверните диск выбора режима и выберите режим записи.**

**• Медленно вращайте диск переключения режима для выбора необходимого режима.**

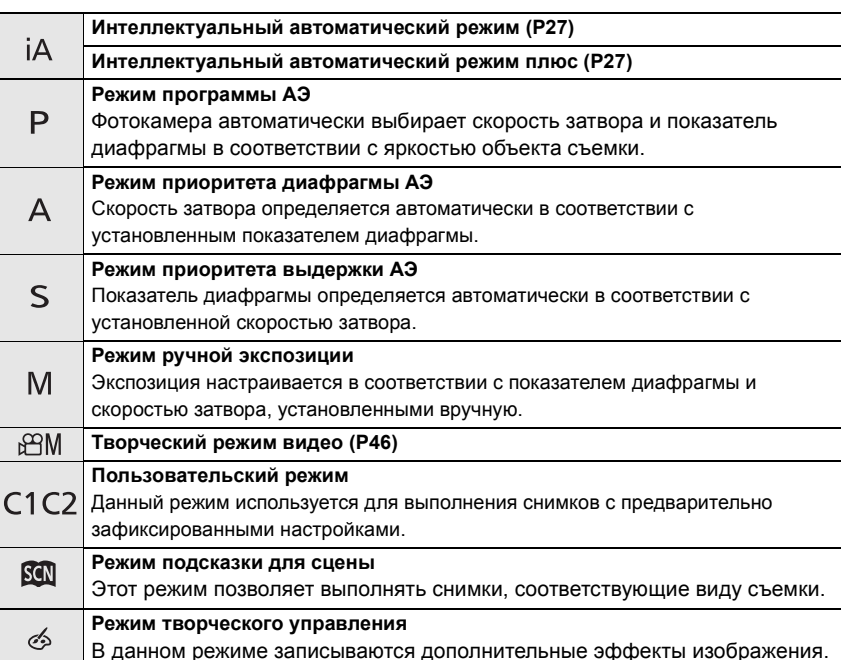

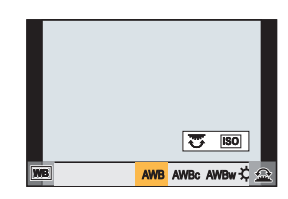

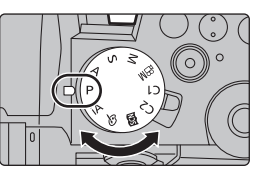

#### **Кнопка [LVF] (переключение между монитором/видоискателем)**

#### **Нажмите [LVF].**

- **A** Кнопка [LVF]
- **B** Датчик приближения глаза
- Монитор/видоискатель переключится следующим образом:
- Автоматическое переключение между видоискателем/ монитором
- Отображение на видоискателе
- Отображение на мониторе
- ∫ **Примечания об автоматическом переключении между видоискателем/ монитором**

Чтобы автоматически переключить отображение на видоискатель с помощью сенсора глаза, приблизьте видоискатель к своим глазам или какому-либо предмету.

- Чтобы снизить расход заряда аккумулятора, установите [Экон.энер.при съем.LVF] в [Эконом. реж.].
- $\bullet$  В случае установки [АФ по глазам] на [ON] в меню [Пользов.] ([Фокус/Спуск затвора]), фокусировка настраивается, когда вы смотрите в видоискатель.

#### **Сенсорная панель (сенсорные операции)**

#### ∫ **Касание**

Коснуться и убрать палец с сенсорного экрана.

∫ **Перетаскивание**

Двигать пальцем, не убирая его с экрана.

∫ **Щипок (увеличение/уменьшение)** На сенсорном экране развести два пальца (раздвинуть жестом щипка) для увеличения изображения и свести их (сдвинуть жестом щипка) для уменьшения изображения.

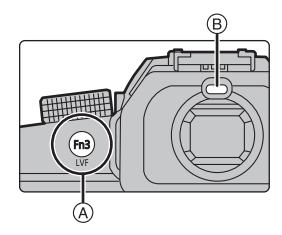

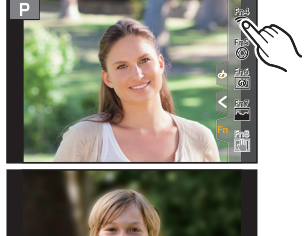

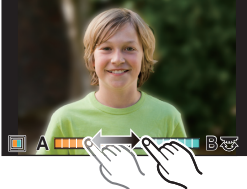

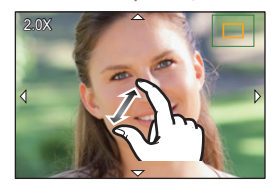

### **Настройка элементов меню**

Пункты меню можно установить нажатием кнопок либо касанием монитора.

- **1 Для отображения меню нажмите [MENU/ SET].**
- **2 Нажмите** 2**.**
- $3$  **Нажмите**  $\triangle$ **/** $\nabla$ **, чтобы выбрать значок** выбора меню, например [10].
	- Значки переключения пунктов меню также можно выбрать, поворачивая передний диск.

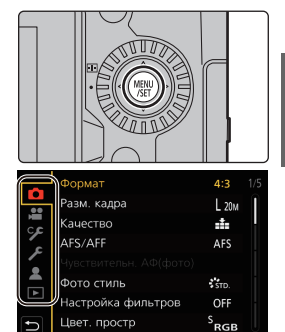

# **4 Нажмите [MENU/SET].**<br>5 Нажатием **А/▼** на кно

- **5 Нажатием** 3**/**4 **на кнопке курсора выберите пункт меню и нажмите [MENU/SET].**
	- К следующему экрану также можно перейти, поворачивая задний диск.
- **6** Нажатием **∆/▼** на кнопке курсора **выберите настройку и нажмите [MENU/ SET].**
	- В случае некоторых пунктов меню его настройка может не отображаться либо отображаться подругому.

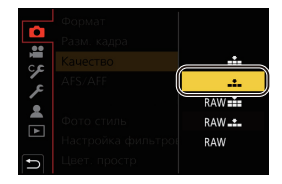

• Значок выбора меню, пункт меню или настройку можно также выбрать, поворачивая диск управления.

#### ∫ **Закрытие меню**

#### **Нажмите [ ] или наполовину нажмите кнопку затвора.**

• Чтобы отобразить описание меню, нажмите [DISP.]. • Недоступные пункты меню отображаются серым цветом. Если нажать [MENU/SET] при выборе пункта серого

цвета, отображается сообщение с указанием причины, по которой в некоторых случаях этот пункт задать нельзя.

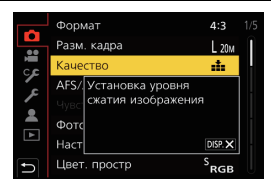

### **Меню быстрого доступа**

С помощью этого меню можно быстро задать часто используемые во время съемки функции без отображения экрана меню.

- **1 Чтобы отобразить быстрое меню, нажмите [Q.MENU].**
- **2 Чтобы выбрать пункт меню, поверните передний диск.**
- **3 Чтобы выбрать настройку, поверните задний диск.**
- **4 Нажмите [Q.MENU] для выхода из меню быстрого доступа после завершения настройки.**

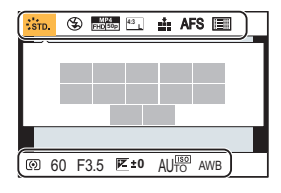

### **Кнопки Fn**

Для кнопок Fn (функциональных) можно зарегистрировать определенные функции. Для этих кнопок можно задать разные функции для использования во время записи и воспроизведения.

**1 Выберите меню.**

> **[Пользов.]** > **[Управление]** > **[Настр.кн. Fn]** > MENU **[Настройка в режиме зап.]/[Настройка в режиме воспр.]**

- **2 Нажимая** 3**/**4**, выберите кнопку Fn, которой нужно назначить функцию, а затем нажмите [MENU/SET].**
- **3 Нажатием** 3**/**4 **выберите функцию, которую нужно назначить, а затем нажмите [MENU/SET].**
	- Чтобы восстановить настройки кнопок Fn по умолчанию, выберите [Сброс.на настр.по умолч.].
	- Если кнопке Fn функция не назначается, выберите [Выкл].

#### ∫ **Настройки кнопок Fn на момент покупки**

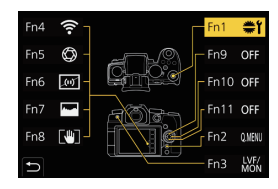

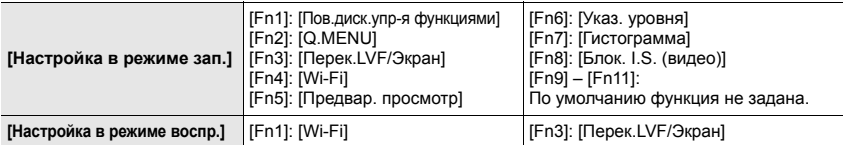

- $\bullet$  Если нажать и удерживать кнопку Fn ([Fn1] [Fn3], [Fn9] [Fn11]) в течение 2 секунд, можно быстро отобразить экран, показанный в шаге **3**. Однако этот экран может не отображаться в зависимости от некоторых условий, например зарегистрированной функции или отображаемого экрана.
- ¥ Некоторые функции могут быть недоступными в зависимости от режима или отображаемого экрана.
- Некоторые функции невозможно назначить, в зависимости от кнопки Fn.

## **Простая съемка (Интеллектуальный автоматический режим)**

### **Режим записи:**

Режим  $\lceil i\Delta \rceil$  (интеллектуальный автоматический режим) позволяет записывать изображения с использованием настроек, автоматически выбираемых фотокамерой. Фотокамера определяет сцену для автоматического задания оптимальных настроек записи в соответствии с объектом и условиями съемки.

**Установите диск выбора режима на [**  $\upbeta$  **].** 

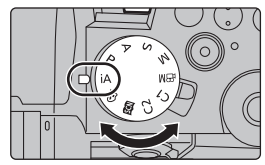

### **2 Держите камеру так, чтобы объектив был направлен на объект съемки.**

• Когда фотокамера определит оптимальную сцену, значок такой сцены изменится. (Автоматическое определение сцены)

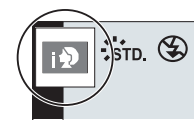

- ∫ **Переключение между интеллектуальным автоматическим режимом плюс и интеллектуальным автоматическим режимом**
- **1 Выберите меню.**

> **[Интеллект. авто]** > **[Режим Интеллект. авто] MENU** 

- **2 Нажатием** 3**/**4 **выберите [ ] или [ ], а затем нажмите [MENU/SET].**
- $\bullet$  [ $t$  $\ddot{\tau}$ ] позволяет изменять некоторые настройки, например яркости и цветового оттенка, а также одновременно использовать [ ] для других настроек, чтобы вы могли записывать снимки в большем соответствии со своими предпочтениями.
- На момент покупки установлен интеллектуальный автоматический режим плюс.

#### ∫ **Меню [Интеллект. авто]**

#### > **[Интеллект. авто]** MENU

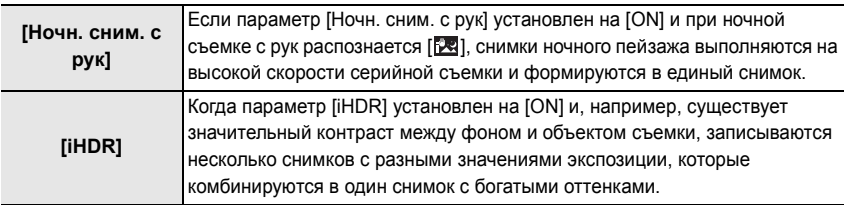

#### **Съемка с индивидуальными настройками цвета, управления расфокусировкой и яркости**

#### **Режим записи:**

### ∫ **Настройка цвета**

- **1 Нажмите [ WB ].**<br>2 Для настройки
- **2 Для настройки цвета поверните задний диск.**
	- Чтобы вернуть отображение экрана записи, еще раз нажмите [WR].
	- При выключении устройства или переключении фотокамеры на другой режим записи настройка цвета возвращается к значению по умолчанию (центральной точке).

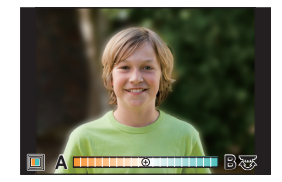

### ■ Выполнение снимков с размытым фоном (управление расфокусировкой)<br>1 Нажмите Г™4 1 чтобы отобразить экран

- **1 Нажмите [ ], чтобы отобразить экран настройки яркости.**
- **2 Нажмите кнопку Fn (Fn1), чтобы отобразить экран настройки.**
- **3 Установите размытость, поворачивая задний диск.**
	- Чтобы вернуть отображение экрана записи, нажмите [MENU/SET].
	- Чтобы отменить настройку, нажмите [Fn2] на экране настройки размытости.

#### ∫ **Установка яркости**

- 1 **Нажмите** [  $\overline{2}$  ].
- **2 Для настройки яркости поверните задний диск.**
	- В меню [Пользов.] ([Управление]), [Отоб. настр. комп. экспоз.] можно изменить функции, задаваемые на экране компенсации экспозиции.
	- Чтобы вернуть отображение экрана записи, еще раз нажмите  $[$   $\mathbb{F}$  1.

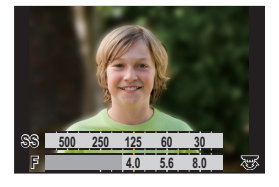

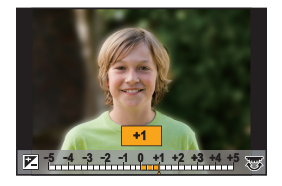

### **Запись с помощью РФ**

### **Применимые режимы: <b>[A]**  $\mathbb{E}$  |  $\mathbb{E}$ |  $\mathbb{E}$ |  $\mathbb{E}$ |  $\mathbb{E}$ |  $\mathbb{E}$ |  $\mathbb{E}$ |  $\mathbb{E}$ |  $\mathbb{E}$ |  $\mathbb{E}$ |  $\mathbb{E}$ |  $\mathbb{E}$ |  $\mathbb{E}$ |  $\mathbb{E}$ |  $\mathbb{E}$ |  $\mathbb{E}$ |  $\mathbb{E}$ |  $\mathbb{E}$ |  $\mathbb{E}$ |  $\mathbb$

РФ (ручная фокусировка) означает фокусировку вручную. Эта функция используется, если необходимо зафиксировать фокус или если известно расстояние от объектива до объекта и вы не хотите использовать АФ.

**1 Установите рычажок режимов фокусировки на [MF].**

**2 Нажмите** [ **1**] ( ◀ ).

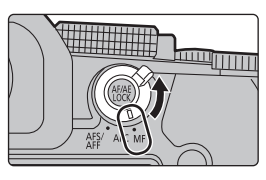

#### **3 Нажатием** 3**/**4**/**2**/**1 **настройте положение фокусировки, а затем нажмите [MENU/ SET].**

• Отобразится вспомогательный экран для увеличения участка. (Помощь при ручной фокусировке)

### **4 Настройте фокусировку.**

- A Помощь при ручной фокусировке (увеличенный экран)
- **B** Усиление контуров
- C Подсказка при ручной фокусировке
- Сфокусированные участки выделяются цветом. (Усиление контуров)
- Вы можете проверить, где находится точка фокусировки: у ближнего или дальнего края. (Подсказка при ручной фокусировке)

Вы можете выполнить следующие операции:

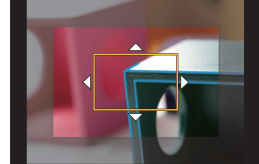

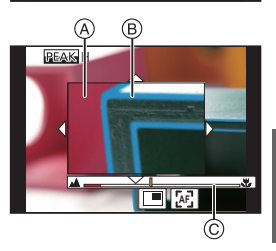

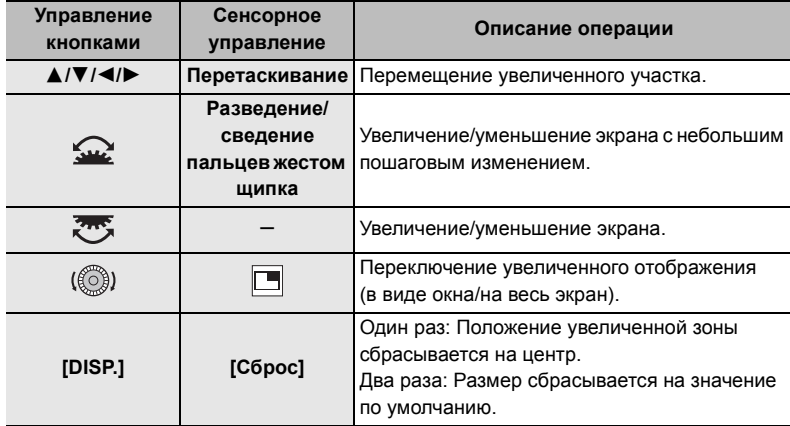

### **5 Нажмите кнопку затвора наполовину.**

• Появится экран записи.

● Помощь при РФ и справка по РФ могут не отображаться. Это зависит от используемого объектива. Чтобы отобразить помощь при РФ, используйте сенсорную панель или кнопки для непосредственного управления фотокамерой.

### **Выбор режима съемки**

**Применимые режимы: <b>[A]**  $\mathbb{R}$   $\mathbb{R}$   $\mathbb{R$ 

Вы можете менять операции, выполняемые фотокамерой при нажатии кнопки затвора.

#### **Поверните диск выбора режима срабатывания затвора.**

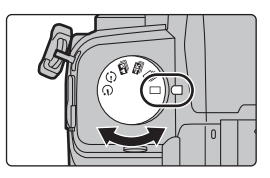

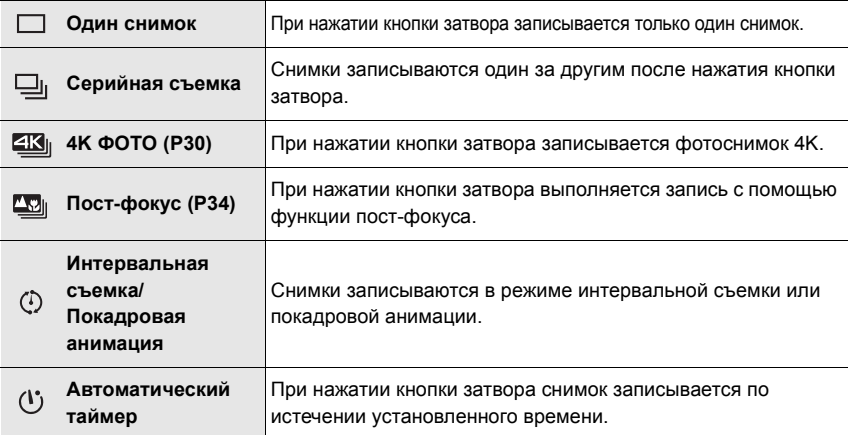

### **Запись 4K Фото**

**Применимые режимы: <b>M**  $\mathbb{E}[\mathbb{E}[\mathbb{F}][\mathbb{E}][\mathbb{E}][\math$ 

Фотокамера позволяет делать серию снимков разрешением 8 млн пикселей (прибл.) со скоростью 30 кадров в секунду. После съемки можно сохранить снимок нужного момента, выбранный из файла серийной съемки.

• Используйте карту UHS класса скорости 3.

### **1** Установите диск выбора режима съемки на [  $\frac{2\pi a}{2\pi}$  ]. (P30)

### **2 Выберите способ записи.**

MENU > **[Зап.]** > **[4K ФОТО]** > **[Метод записи]**

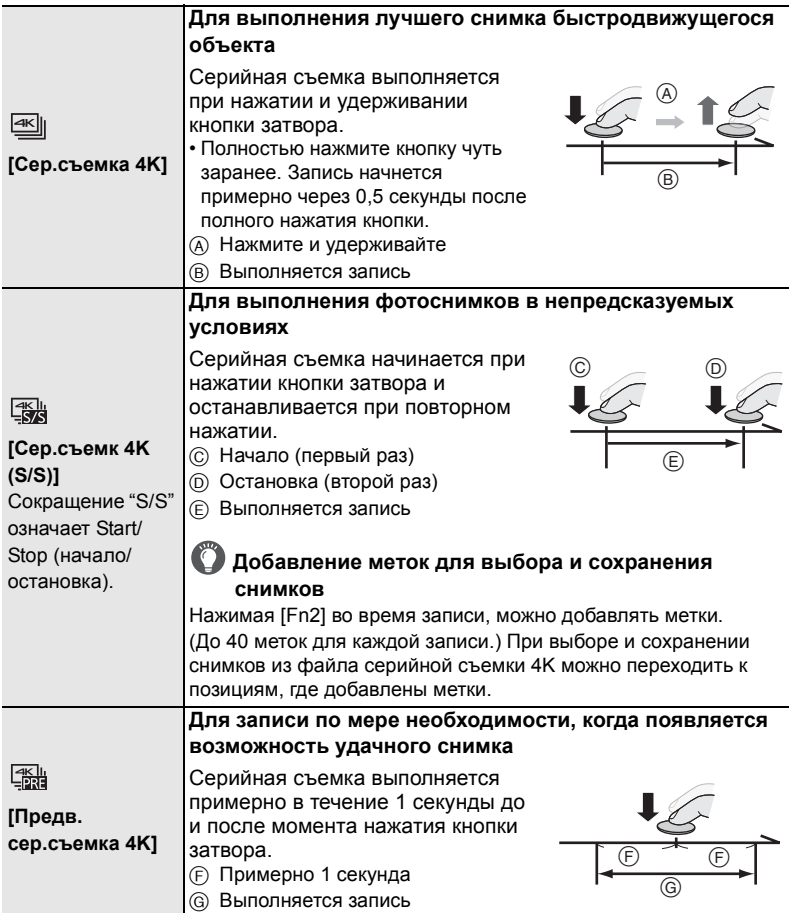

#### **3 Нажмите кнопку затвора наполовину, чтобы выйти из меню.**

#### **4 Для выполнения записи нажмите кнопку затвора.**

- Фотокамера выполнит серийную съемку фотоснимка 4K и сохранит его как файл серийной съемки 4K с установкой [Формат записи] на [MP4].
- Если включить [Авт. просм.], автоматически появляется экран выбора снимков. Для продолжения записи нажмите кнопку затвора наполовину, чтобы открыть экран записи.

#### ∫ **Предупреждение дрожания фотокамеры при записи снимков**

Чтобы снизить дрожание фотокамеры, рекомендуется пользоваться штативом и пультом дистанционного управления затвором (DMW-RS2: поставляется отдельно) при использовании [Композиция света] или [Композиция послед-ти].

#### ∫ **Установка предварительной серийной съемки ([Сер.съемка 4K]/[Сер.съемк 4K (S/S)])**

Фотокамера начинает запись примерно за 1 секунду до нажатия кнопки затвора полностью, чтобы не была пропущена возможность выполнить снимок.

#### > **[Зап.]** > **[4K ФОТО]** > **[Предварит. серийн. съемка]** > **[ON]** MENU

• Настройки работы АФ и меню, которые невозможно установить во время использования этой функции, такие же, как и при операции [Предв. сер.съемка 4K].

#### ∫ **Установка циклической записи ([Сер.съемк 4K (S/S)])**

Запись можно выполнять, удаляя самые ранние записанные данные, что позволяет продолжать съемку в ожидании возможности удачного снимка, не заменяя карту.

#### $\bigcap$  [Зап.]  $\rightarrow$  [4K ФОТО]  $\rightarrow$  [Циклическая запись(4K ФОТО)]  $\rightarrow$  [ON]  $MENII \rightarrow$

• После начала записи файл серийной съемки 4K записывается и разделяется примерно каждые 2 минуты.

Сохраняется примерно 10 последних минут (примерно до 12 минут). Предыдущая часть удаляется.

- **Рекомендуется использовать аккумулятор с достаточным зарядом или сетевой адаптер (поставляется отдельно) и DC адаптер (поставляется отдельно).**
- В случае высокой температуры окружающей среды или непрерывной записи фотоснимков 4K может появиться значок  $\lceil A \rceil$  и процесс записи может прерваться. Подождите, пока фотокамера не остынет.
- **При установке [**  $\frac{|\mathcal{X}_k|}{|\mathcal{X}_k|}$  **] ([Предв. сер.съемка 4K])<sup>\*</sup> или [Предварит. серийн. съемка] аккумулятор разряжается быстрее и температура фотокамеры повышается. Выбирайте только во время записи.**
	- $*$  Для своей защиты фотокамера может переключиться на [ $\overline{|\mathbb{H}||}$ ] ([Сер.съемка 4K]).
- ¥ Файлы разделяются на части, сохраняются и воспроизводятся как файлы меньшего размера в указанных ниже случаях. (Запись можно продолжать непрерывно.)

**При использовании карты памяти SDHC:**

Если размер файла больше 4 ГБ

#### **При использовании карты памяти SDXC:**

Если время непрерывной записи превышает 3 часа 4 минуты или размер файла превышает 96 ГБ  $\bullet$  Угол обзора сужается.

#### **Выбор снимков из файла серийной съемки 4K**

- **1** Выберите изображение со значком  $\sqrt{2\pi}$  на **экране воспроизведения и нажмите** 3**.**
	- Если изображение было записано с установкой [Предв. сер.съемка 4K], перейдите к шагу **3**.
- **2 С помощью ползунка сделайте черновой выбор сцен.**
	- Коснувшись  $[\mathbf{H} \rightarrow \mathbf{M}]$ , можно переключиться на экран операций с метками.

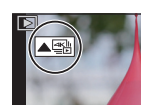

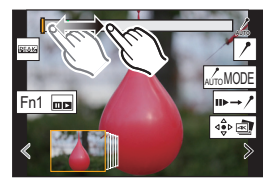

**3 Прокрутите кадры перетаскиванием и выберите кадр, который нужно сохранить как снимок.**

- Для непрерывной покадровой прокрутки назад/вперед коснитесь и удерживайте  $\vert \langle \vert \vert \rangle$  ].
- **4 Для сохранения снимка коснитесь [**  $\frac{2}{\sqrt{2}}$ **]** 
	- Снимок сохраняется в формате JPEG.

#### **Метка**

При выборе и сохранении снимков из файла серийной съемки 4K снимки легко можно выбрать, переходя от одного отмеченного положения к другому.

#### **Белая метка:**

Устанавливается вручную во время записи или воспроизведения.

#### **Зеленая метка:**

Устанавливается фотокамерой автоматически во время записи. (Функция автоматической установки меток $^{\ast}{}^{\scriptscriptstyle \dagger})$ 

 $*1$  Фотокамера автоматически устанавливает метки на сценах с распознанным лицом или движением объекта. (Пример: в сценах, в которых проезжает автомобиль, лопается воздушный шар или оборачивается человек)

#### **Экран операций с метками**

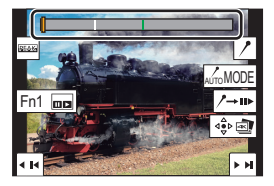

#### ∫ **Переход к отмеченным положениям**

При касании  $\left[\mathbf{u} \rightarrow \mathbf{v}\right]$  происходит переключение на экран операций с метками, на котором можно нажать  $\blacktriangleleft/\blacktriangleright$  для перехода к отмеченным положениям. Коснитесь [  $\rightarrow$  • ), чтобы вернуться к исходной операции.

- Для каждого файла отображается до 10 меток.
- В указанных ниже случаях может оказаться невозможным установить метки с помощью функции автоматической установки меток, в зависимости от условий съемки и состояния объектов.
- Фотокамера перемещается из-за панорамирования или дрожания
- Движение объекта медленное/незначительное
- Объект небольшого размера
- Лицо не обращено прямо к объективу

#### **■ Смена отображаемой метки**

**Прикоснитесь к [ ].**

#### **Настройки: [Авто]/[Приоритет по лицу]/[Приоритет движения]/[Выкл]**¢**<sup>2</sup>**

 $*2$  Отображаются лишь метки, установленные вручную.

#### Снимки из файла серийной съемки 4K, полученные из любого периода длительностью 5 секунд, можно сохранить одновременно. • При установке автоматического просмотра экран просмотра слайдов появляется автоматически после записи фотоснимков 4K. Нажмите кнопку затвора наполовину, чтобы отобразить экран записи, а затем выполните указанные ниже шаги. **1 Выберите меню. 2 Нажатием** 2**/**1 **выберите файлы серийной съемки 4K, а затем нажмите [MENU/SET]. [Групп. сохран. 4K ФОТО]** > **[Восп.]** > **[Групп. сохран. 4K ФОТО] MENU**

- Если время серийной съемки составляет 5 секунд или менее, все кадры сохраняются как снимки.
- **3 Выберите первый кадр из снимков для одновременного сохранения.**
	- Выберите кадр так же, как и при выборе снимков из файла серийной съемки 4K.
	- Снимки сохранятся как группа снимков серийной съемки в формате JPEG.

### **Запись с помощью пост-фокуса**

### **Применимые режимы: [ [ ] [ ] [ ] [ ] [ ] [ A**  $\boxed{S}$  **[ M ]**  $\cong$  **[**  $\boxed{M}$  $\odot$

Фотокамера позволяет делать серию снимков 4K, перемещая фокус на различные участки. После съемки можно выбрать нужный участок фокусировки.

Эта функция подходит для съемки неподвижных предметов.

- Используйте карту UHS класса скорости 3.
- При записи изображений, которые будут использоваться для совмещения фокуса, рекомендуется пользоваться штативом.

### **1** Установите диск выбора режима съемки на [ $\Xi$ ]. (Р30)

- **2 Выберите композицию и нажмите кнопку затвора наполовину.**
	- С помощью функции АФ на экране определяются участки фокусировки. (Исключая края экрана)
	- При наполовину нажатой и удерживаемой кнопке затвора на экране может быть заметно дрожание.
	- Если ни на одном участке экрана нельзя сфокусироваться, начинает мигать индикатор фокусировки ( $\odot$ ). В таком случае запись невозможна.

**С момента нажатия кнопки затвора наполовину до конца записи:** • Сохраняйте одно и то же расстояние до объекта съемки и одну и ту же

#### композицию.

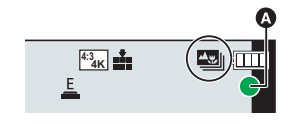

- **3 Чтобы начать запись, полностью нажмите кнопку затвора.**
	- Во время записи точка фокусировки изменяется автоматически. Когда значок (B) исчезает, запись автоматически останавливается.
	- Видеоролик запишется с установкой [Формат записи] на [MP4]. (Звук записан не будет.)
	- При включении [Авт. просм.] отобразится экран, позволяющий выбрать нужный участок фокусировки. (P35)
- **В случае высокой температуры окружающей среды или непрерывной записи с** помощью функции пост-фокуса, на фотокамере может появиться значок [  $\triangle$  ] и запись может остановиться. Подождите, пока фотокамера не остынет.
- Во время записи угол обзора сужается.

#### **Выбор положения фокусировки для сохраняемого снимка**

**1** Выберите изображение со значком [▲■] на экране воспроизведения и нажмите **A**.

• Если для выбранного участка нет сфокусированного снимка, появится красная рамка. В таком случае

**2 Коснитесь нужного участка фокусировки.**

**Управление Сенсорное управление Описание операции кнопками** Выбор участка фокусировки.  $\blacktriangle$ / $\blacktriangledown$ / $\blacktriangle$ / $\blacktriangleright$ / / **Касание** • Его нельзя выбрать во время увеличенного отображения.  $\overline{\mathbf{Q}}$ Увеличение отображения. Уменьшение отображения (во время ↽ увеличенного отображения). **Fn1 Переключение на функцию совмещения** фокуса. (P36) Сфокусированные участки выделяются цветом. ([Усиление контуров]) • Переключение происходит в следующем s **PEAK** порядке:  $[EBK]$ OFF $] \rightarrow [EBK] L$ ] ([LOW])  $\rightarrow$  $[$   $]$   $[$   $]$  $[$  $]$  $[$  $]$  $[$  $]$  $[$  $]$  $[$  $]$  $[$  $]$  $]$  $[$  $]$  $[$  $]$  $]$  $[$  $]$  $[$  $]$  $[$  $]$  $[$  $]$  $[$  $]$  $[$  $]$  $[$  $]$  $[$  $]$  $[$  $]$  $[$  $]$  $[$  $]$  $[$  $]$  $[$  $]$  $[$  $]$  $[$  $]$  $[$  $]$  $[$  $]$  $[$  $]$  $[$  $]$  $[$  $]$  $[$  $]$  $[$  $]$  $[$  $]$  $[$  $]$  $[$  $]$  $[$ [MENU/SET] | ⊲е̂ от | Сохранение снимка.

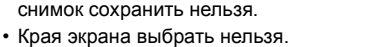

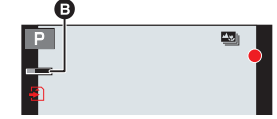

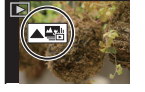

Fn1

• Точную настройку фокуса можно выполнить с помощью ползунка во время увеличенного отображения. (Эту операцию также можно выполнить нажатием  $\blacktriangleleft/\blacktriangleright$ .)

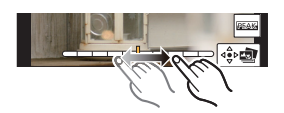

#### **3 Для сохранения снимка коснитесь** [  $\phi$  **]**.

• Снимок сохраняется в формате JPEG.

#### **Совмещение фокуса**

Сохранение снимка с объединением нескольких положений фокусировки.

- **1 Коснитесь [ ] в шаге 2 раздела "Выбор положения фокусировки для сохраняемого снимка" (P35).**
- **2 Коснитесь способа объединения.**

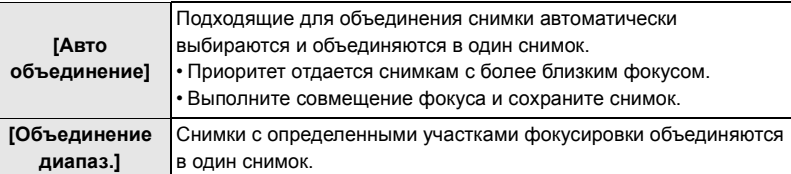

#### **(При выборе [Объединение диапаз.])**

#### **3 Коснитесь нужного участка фокусировки.**

• Укажите как минимум два участка.

- Указываются сфокусированные участки между двумя выбранными точками.
- Участки, которые нельзя выбрать, обозначаются серым цветом.

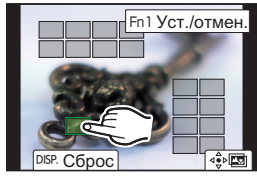

- 
- Для отмены выбора еще раз коснитесь участка фокусировки.

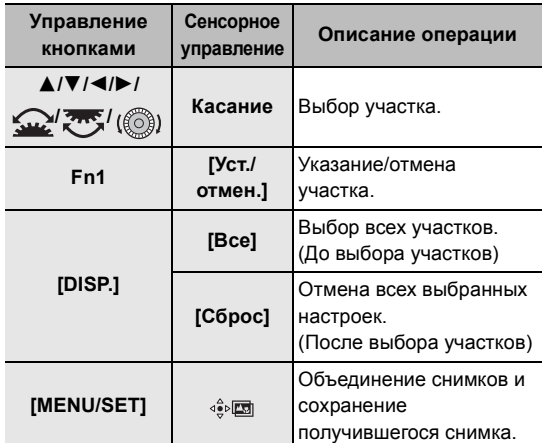

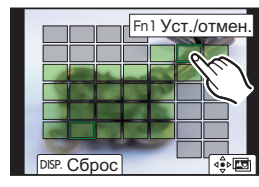
- **4 Коснитесь [ ] для объединения снимков и сохранения получившегося снимка.**
	- Снимок сохраняется в формате JPEG. На новом снимке также записывается информация о записи (информация Exif) первоначального снимка с ближайшим расстоянием до участка фокусировки, включая данные о выдержке, диафрагме и светочувствительности ISO.
- ¥ Фотокамера может автоматически корректировать смещение снимков, вызванное ее дрожанием. При объединении скорректированных снимков угол обзора немного сужается.
- ¥ При объединении снимков получившийся снимок может выглядеть неестественно в следующих случаях:
	- В случае движения объекта во время съемки
	- В случае большого расстояния между объектами
	- В случае слишком сильной размытости снимков (Неестественность снимка можно уменьшить, если делать снимки с более высоким показателем диафрагмы.)
- Совмешение фокуса для изображений, записанных на других устройствах, на этой фотокамере может оказаться невозможным.

### **Запись с брекетингом**

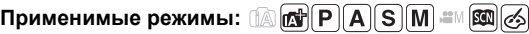

Нажав кнопку затвора, можно сделать несколько снимков с одновременной автоматической настройкой параметра.

### **1 Выберите меню.**

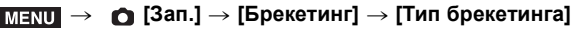

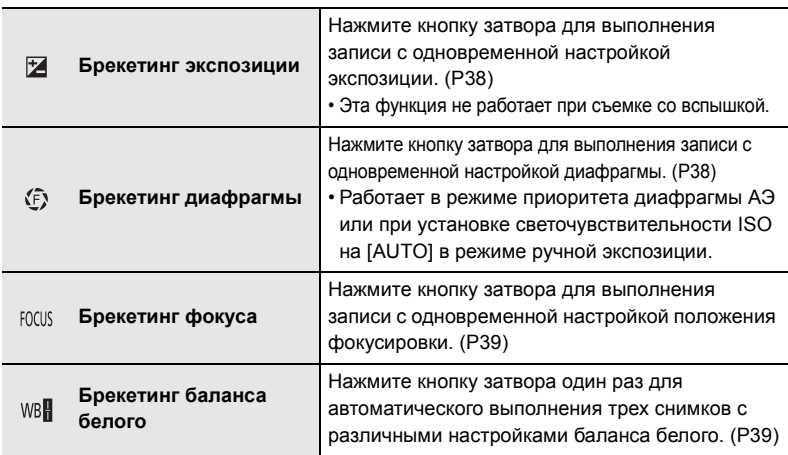

### **2** Нажатием **∆/▼** выберите [Доп. настройки], а затем нажмите **[MENU/SET].**

- Информацию о [Доп. настройки] см. на странице с описанием каждой функции.
- Нажмите кнопку затвора наполовину, чтобы выйти из меню.

#### **3 Сфокусируйтесь на объекте и сделайте снимок.**

• При выборе брекетинга экспозиции индикация брекетинга будет мигать, пока не будет выполнено все установленное количество снимков. Если изменить настройки брекетинга или выключить фотокамеру до выполнения всех заданных снимков, фотокамера вновь начинает запись с первого снимка.

#### ∫ **Как отключить функцию брекетинга**

Выберите [OFF] при выполнении шага **1**.

#### **Брекетинг экспозиции**

#### ∫ **Информация о [Доп. настройки] (шаг 2 на P38)**

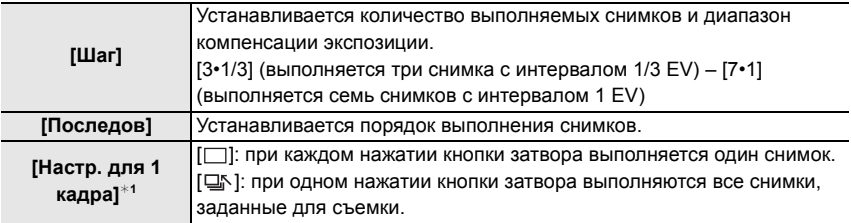

 $*$ 1 Нельзя использовать для серийной съемки. Если при использовании серийной съемки нажать и удерживать кнопку затвора, запись будет выполняться непрерывно до выполнения заданного количества снимков.

• При съемке с использованием брекетинга экспозиции после установки значения компенсации экспозиции съемка выполняется на основе выбранного значения компенсации экспозиции.

#### **Брекетинг диафрагмы**

**Режим записи:**  $\boxed{A}\boxed{M}$ 

#### ∫ **Информация о [Доп. настройки] (шаг 2 на P38)**

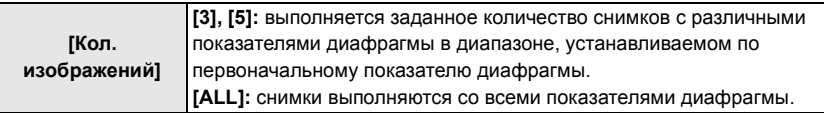

• Если при использовании серийной съемки нажать и удерживать кнопку затвора, запись будет выполняться до выполнения заданного количества снимков.

#### **Брекетинг фокуса**

#### ∫ **Информация о [Доп. настройки] (шаг 2 на P38)**

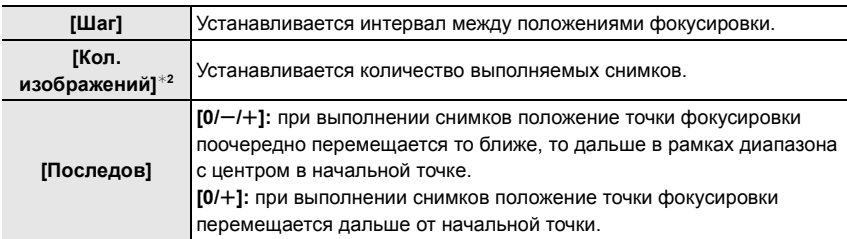

 $*$ 2 Нельзя использовать для серийной съемки. Если при использовании серийной съемки нажать и удерживать кнопку затвора, запись будет выполняться непрерывно до выполнения заданного количества снимков.

● Снимки, выполненные в режиме брекетинга фокуса, отображаются как набор сгруппированных снимков.

#### **Брекетинг баланса белого**

#### ∫ **Информация о [Доп. настройки] (шаг 2 на P38)**

**Поверните диск управления для регулирования диапазона коррекции и нажмите [MENU/SET].**

 $\binom{2}{3}$ : По горизонтали ([A] до [B])

: По вертикали ([G] до [M])

• Диапазон коррекции можно также задать, прикасаясь к  $\widehat{A}$ ).

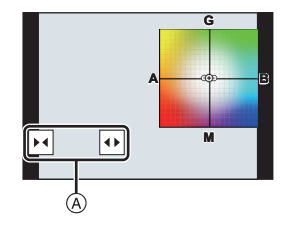

## **Запись составного изображения с прямым просмотром**

#### **Применимые режимы:**

Фотокамера записывает изображения с заданными временными интервалами экспозиции и объединяет участки с изменениями яркости освещения для сохранения результата одним снимком.

Объединенное изображение отображается при каждом временном интервале экспозиции, поэтому можно продолжать запись, проверяя результаты.

Благодаря возможности выполнять снимки с пониженной общей яркостью, эта функция удобна для съемки полос света от звезд и фейерверков на фоне яркого ночного пейзажа.

- **1 Установите диск выбора режима на [M].**
- **2 Поверните задний диск для установки выдержки на [LC].**
- **3 Выберите меню.**

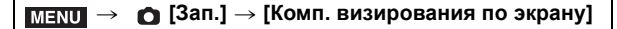

- **4 Выберите время экспозиции на кадр (выдержку).**
	- Настройка возможна в диапазоне от [1/2 SEC] до [60 SEC].
	- Нажмите кнопку затвора наполовину, чтобы снова отобразить экран записи.
- **5 Полностью нажмите кнопку затвора для получения изображения с подавлением шума.**
	- Появится экран обратного отсчета времени. Дождитесь завершения этого шага.

**6 Чтобы начать запись, полностью нажмите кнопку затвора.** • Изображения комбинируются каждый раз, когда истекает время экспозиции, заданное в шаге **4**.

#### **7 Для остановки записи еще раз полностью нажмите кнопку затвора.**

- При этом запустится функция подавления шума и сохранится изображение.
- Запись составного изображения с прямым просмотром можно вести до 3 часов на одну запись.
- (Запись останавливается автоматически, когда время записи превышает 3 часа.)

#### ∫ **Индикация на экране во время записи**

- A Отображение гистограммы
	- После выполнения шага **5** отображается автоматически.
- $\circledR$  Время экспозиции на кадр  $\times$  х Количество объединенных снимков
- **© Истекшее время** 
	- Время обновляется при каждом увеличении количества объединенных снимков.

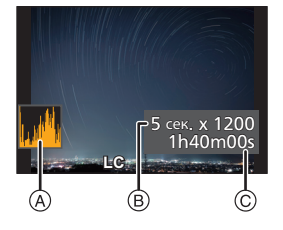

- Для записи составного изображения с прямым просмотром рекомендуется пользоваться штативом или пультом дистанционного управления затвором (DMW-RS2: поставляется отдельно).
	- Рекомендуется использовать аккумулятор с достаточным зарядом или сетевой адаптер (поставляется отдельно) и DC адаптер (поставляется отдельно).
- Если кнопку затвора нажать полностью для остановки записи, последнее изображение может не войти в объединенное изображение.

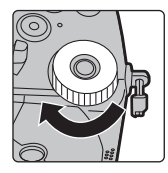

## **Стабилизатор изображения**

В фотокамере одновременно можно использовать стабилизатор изображения в корпусе и стабилизатор изображения в объективе.

Из режимов двойного стабилизатора изображения, эффективно объединяющих два стабилизатора изображения, этот режим поддерживает Dual I.S.2 ( $\frac{D[0A12-D[0A12-D[0A12])}{\sqrt{4\pi}}$ ) с высокой эффективностью коррекции.

Кроме того, во время видеосъемки можно использовать 5-осный гибридный стабилизатор изображения, включающий электронную стабилизацию.

• Какие стабилизаторы изображения включаются, зависит от используемого объектива. Значок стабилизатора изображения, включенного в данный момент, отображается на экране записи.

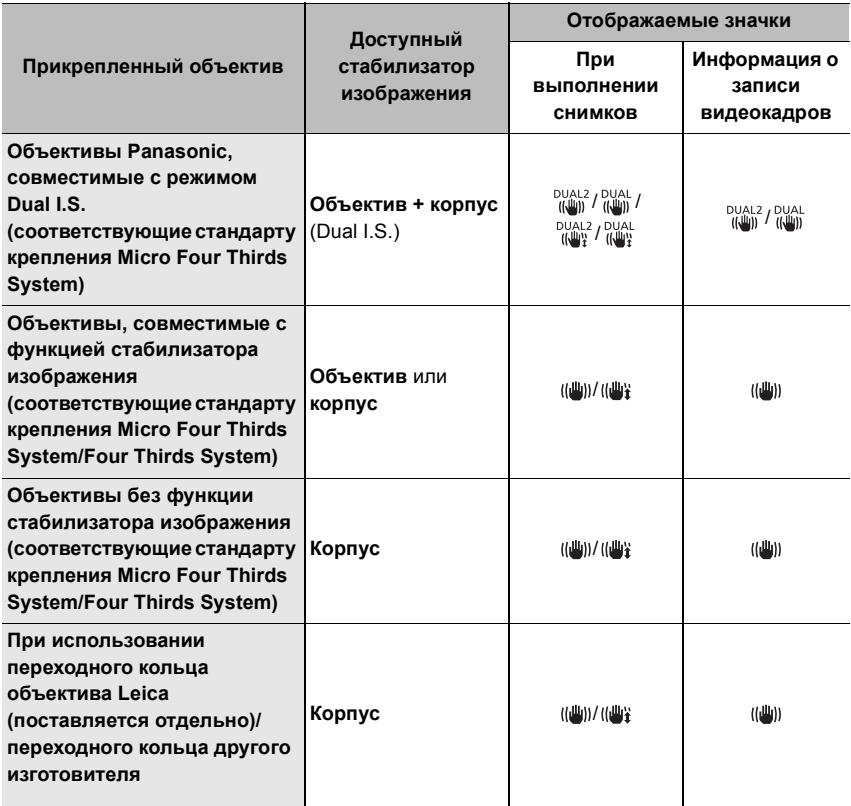

• Функцию 5-осного гибридного стабилизатора изображения можно использовать с любыми объективами.

Установите [Электрон.стаб(видео)] в пункте [Стабилиз.] на [ON] в меню [Зап.]. При установке [ON] на экране записи отображаются следующие значки:

- Объективы Panasonic, совместимые с режимом Dual I.S.: [  $\frac{\text{pual}}{\text{min}}$  ]/[  $\frac{\text{pual}}{\text{min}}$  ]
- Кроме указанного выше: [ **| | | | | |**
- Если для значка на экране записи не указано [DUAL2] или [DUAL] даже при использовании совместимого объектива, обновите встроенное программное обеспечение объектива до последней версии.

Чтобы узнать последнюю информацию о совместимых объективах или скачать для них встроенное программное обеспечение, посетите наш веб-сайт.

#### ∫ **Использование стабилизатора изображения**

- При использовании объектива с переключателем O.I.S. установите его на [ON].
- При использовании с этой фотокамерой объективов без функции связи, после включения фотокамеры появляется сообщение с указанием проверить настройку фокусного расстояния.

Для правильной работы функции стабилизации изображения фокусное расстояние должно быть установлено в соответствии с прикрепленным объективом.

Установите фокусное расстояние согласно указаниям в сообщении.

Его также можно установить с помощью меню. (P43)

#### **Настройки стабилизатора изображения**

**Применимые режимы: <b>A** PASM=MAS

Установка движения стабилизатора изображения в соответствии с условиями съемки.

#### > **[Зап.]/ [Видео]** > **[Стабилиз.]** MENU

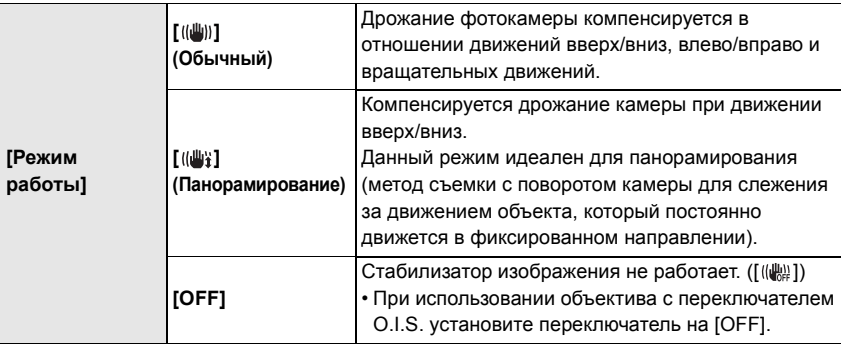

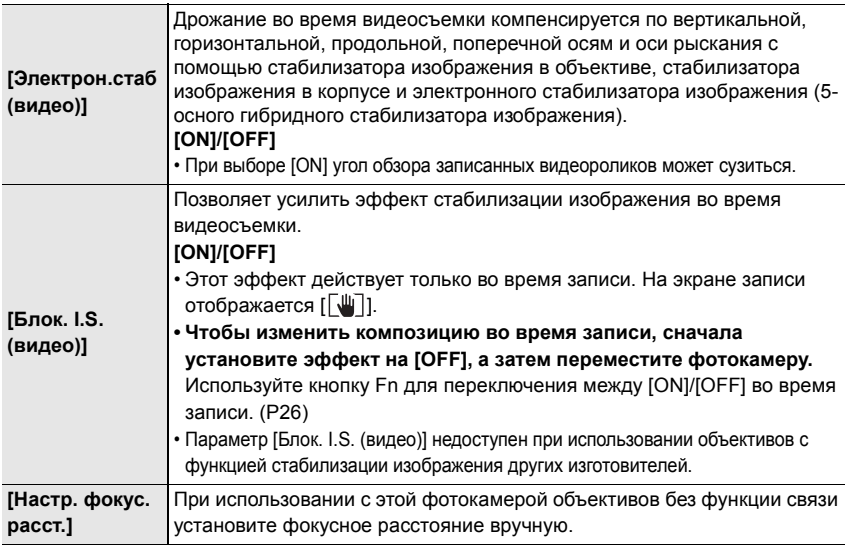

#### **Установка фокусного расстояния объектива**

#### **1 Выберите меню.**

 $\bigcap$  [Зап.]/ $\cong$  [Видео] → [Стабилиз.] → [Настр. фокус. расст.]  $MENU \rightarrow$ 

- **2 Введите фокусное расстояние.** </> 1/2: Выбор элемента (число); ∆/ Т: Настройка
- **3 Нажмите [MENU/SET].**

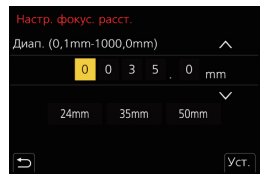

**● Стабилизатор изображения может издавать рабочие звуки или вызывать вибрацию во время работы, но это не является неисправностью.**

 $\bullet$  При использовании штатива рекомендуется отключить стабилизатор изображения.

### **Видеосъемка**

### **Применимые режимы: <b>M** T P A S M T M  $\text{RMS}$

Позволяет записывать полноценные видеоизображения высокой четкости, совместимые с форматом AVCHD или видеоизображения, записанные в MР4. Кроме того, фотокамера может записывать видеоролики 4K в формате MP4. Звук записывается в стерео формате.

### **1 Начните запись, нажав кнопку видеосъемки.**

- A Оставшееся время записи
- **B** Доступное время записи
- Возможна запись видео в соответствии с каждым режимом.
- Индикатор состояния записи (красный) © будет гореть во время видеосъемки.
- Если не выполняется никаких операций, часть информации на экране постепенно темнеет по истечении примерно 10 секунд и перестает отображаться по истечении примерно 1 минуты. Чтобы снова отобразить ее, нажмите кнопку [DISP.] или коснитесь монитора.

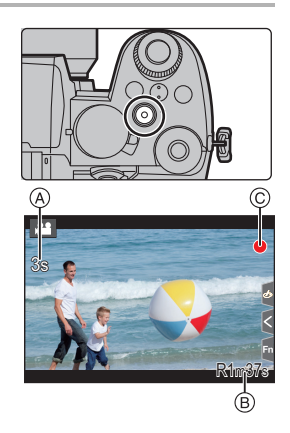

Эта операция предназначена для предотвращения "выжигания" (обесцвечивания) экрана и не является неисправностью.

- После нажатия на кнопку видеосъемки сразу же отпустите ее.
- Во время видеосъемки также можно выполнить запись фотоснимков, полностью нажав кнопку затвора. (Кроме творческого режима видео)

### **2 Остановите запись, повторно нажав кнопку видеосъемки.**

#### ∫ **Время непрерывной видеосъемки**

• Видеоролики [AVCHD]:

Запись можно продолжать непрерывно, даже если размер файла превышает 4 ГБ, но видеофайл разделяется на части.

- Видеоролики [MP4] с установкой размера для [Кач-во зап.] на [FHD] или [HD]: Запись можно продолжать непрерывно, даже если время непрерывной записи превышает 30 минут или размер файла превышает 4 ГБ, но видеофайл разделяется на части, которые записываются/воспроизводятся отдельно.
- Видеоролики [MP4] с установкой размера для [Кач-во зап.] на [4K]: Видеофайл записывается и воспроизводится отдельными файлами в следующих случаях. (запись можно продолжать непрерывно.)
- При использовании карты памяти SDHC: если размер файла превышает 4 ГБ
- При использовании карты памяти SDXC: если время непрерывной записи превышает 3 часа 4 минуты или размер файла превышает 96 ГБ
- **Максимальное время непрерывной записи показано на экране.**

∫ **[Формат записи]/[Кач-во зап.]**

> **[Видео]** > **[Формат записи]** MENU

**Настройки: [AVCHD]/[MP4]**

#### **При выборе [AVCHD]** > **[Видео]** > **[Кач-во зап.]** MENU

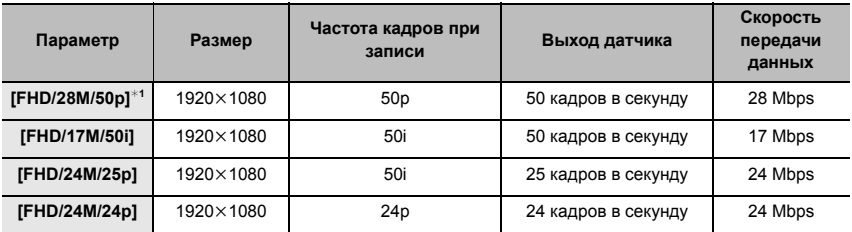

¢1 AVCHD Progressive

#### **При выборе [MP4]**

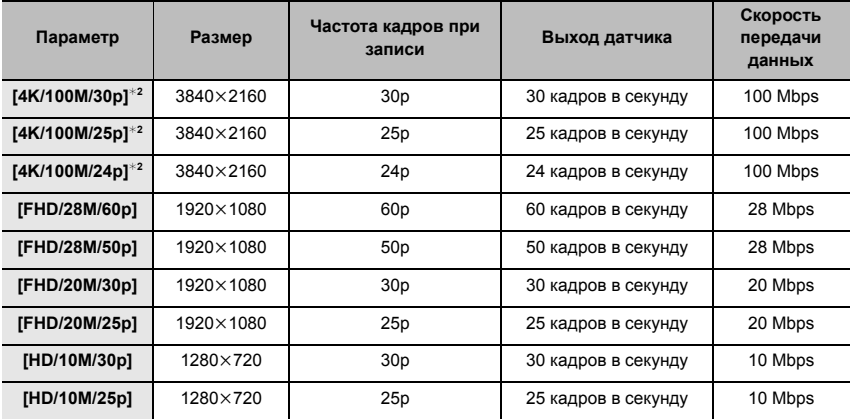

¢2 Видеоролики 4K

#### ∫ **При записи видеороликов 4K**

- При записи видеороликов в формате 4K используйте карту памяти стандарта UHS класса скорости 3.
- При записи видеороликов 4K угол обзора более узкий, чем для видеороликов других размеров.
- Чтобы обеспечить высокоточную фокусировку, видеоролики 4K записываются со сниженной скоростью АФ. Сфокусироваться на объекте с помощью АФ может оказаться затруднительным, но это не свидетельствует о неисправности.
- $\bullet$  Во время видеосъемки светочувствительность ISO работает в режиме [AUTO] (для видео). В режиме творческого видео можно задать значение светочувствительности ISO для видеосъемки.
- Во время съемки в тихой обстановке может записаться звук работы диафрагмы и фокусировки. Это не является неисправностью. Действие фокусировки во время видеосъемки можно установить на [OFF] в [Непрер. АФ].
- В случае высокой температуры окружающей среды или непрерывной видеосъемки, после появления значка [  $\triangle$  ] запись может остановиться для зашиты фотокамеры. Подождите, пока фотокамера не остынет.

### **Творческий режим видео**

**1** Установите диск выбора режима на [ $\oplus$ M].<br>2 Выборите меню

**Режим записи: ВМ** 

**MENU** 

**2 Выберите меню.**

Можно вручную изменять диафрагму, скорость затвора и светочувствительность ISO и записывать видео.

• Операция для изменения показателя диафрагмы и выдержки такая же, как и

 $\triangleq$ М [Творч.режим]  $\rightarrow$  [Реж. выдержки]  $\rightarrow$  [P]/[A]/[S]/[M]

- операция для установки диска выбора режима на Р, А, S или М. • Смена программы не работает. **3 Нажмите кнопку видеосъемки (или кнопку затвора), чтобы начать запись.** • Рабочий звук трансфокатора или срабатывания кнопки может записаться, если они сработают во время записи видео. Использование сенсорных значков обеспечивает бесшумное выполнение операций во время видеосъемки.  $\bigoplus$  Коснитесь  $\lceil \frac{1}{2} \rceil$ . (Нельзя использовать при записи с помощью функции высокоскоростного видео.) • Коснитесь значка.  $J^T$ : Увеличение\* : Показатель диафрагмы FSS : Скорость затвора : Компенсация экспозиции **ISO: Светочувствительность ISO • Настройка уровня записи звука** 3 Воспользуйтесь ползунком для настройки. [ √]/[ ▲ ]: Медленное изменение настройки  $\sqrt{1/2}$ : Быстрое изменение настройки
	- $*$  При использовании сменного объектива, совместимого с приводным трансфокатором (электронное увеличение)

**4 Еще раз нажмите кнопку видеосъемки (или кнопку затвора), чтобы остановить запись.**

#### **[Высокоскор. видео]**

Видеоролики в формате MP4 записываются с эффектом замедленного движения с помощью сверхскоростной съемки.

• Используйте карту UHS класса скорости 3.

## **1 Установите диск выбора режима на [ <sub>1</sub>** $\mathbb{C}$ **M].**<br>2 Выберите меню.

#### **2 Выберите меню.**

> **[Творч.режим]** > **[Высокоскор. видео]** MENU

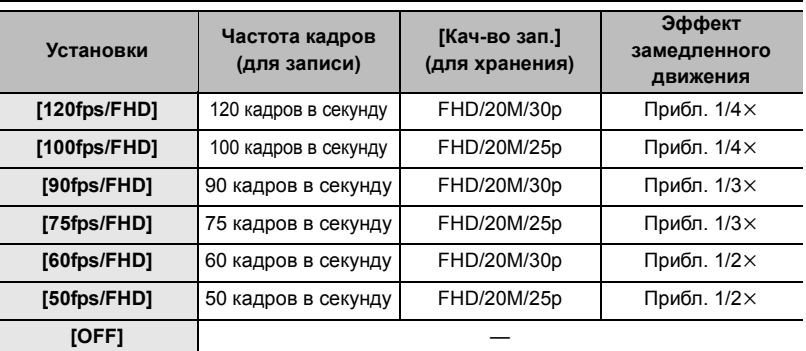

**3 Нажмите кнопку видеосъемки (или кнопку затвора), чтобы начать запись.**

**4 Еще раз нажмите кнопку видеосъемки (или кнопку затвора), чтобы остановить запись.**

 $\bullet$  В следующем случае угол обзора сужается:

– При установке [120fps/FHD], [100fps/FHD], [90fps/FHD] или [75fps/FHD]

 $\bullet$  АФ не работает.

• Звук не записывается.

¥ При использовании сменного объектива без фокального кольца невозможно установить фокусировку в режиме РФ.

¥ При флуоресцентном освещении может появиться мерцание или могут быть видны горизонтальные полосы.

#### **[Живое кадриров. 4K]**

Благодаря кадрированию видеоролика с угла обзора 4K до Full HD, можно записать видео с панорамированием и увеличением/уменьшением изображения, когда фотокамера остается в фиксированном положении.

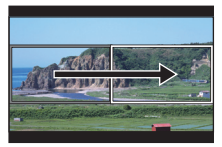

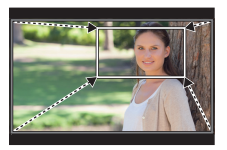

#### **Панорамирование Увеличение изображения**

- [Формат записи] и [Кач-во зап.] в меню [Видео] устанавливаются на [MP4] и [FHD/20M/ 30p]/[FHD/20M/25p] соответственно.
- Во время съемки крепко удерживайте фотокамеру на месте.
- Угол обзора сужается.

## **1 Установите диск выбора режима на [ <sub>1</sub>** $\mathbb{C}$ **M].<br>2 Выберите меню.**

#### **2 Выберите меню.**

> **[Творч.режим]** > **[Живое кадриров. 4K]** > **[40SEC]/[20SEC]** MENU

#### **3 Установите начальную рамку кадрирования.**

A Начальная рамка кадрирования

• При первом выполнении настроек появляется начальная рамка кадрирования размером  $1920\times1080$ . (После установки начальной и конечной рамок кадрирования отобразятся начальная и конечная рамки, заданные непосредственно перед этим.)

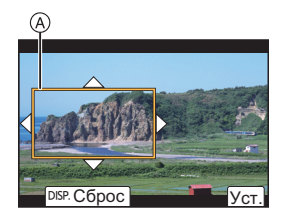

• Фотокамера запомнит положение и размер рамки, даже если ее выключить.

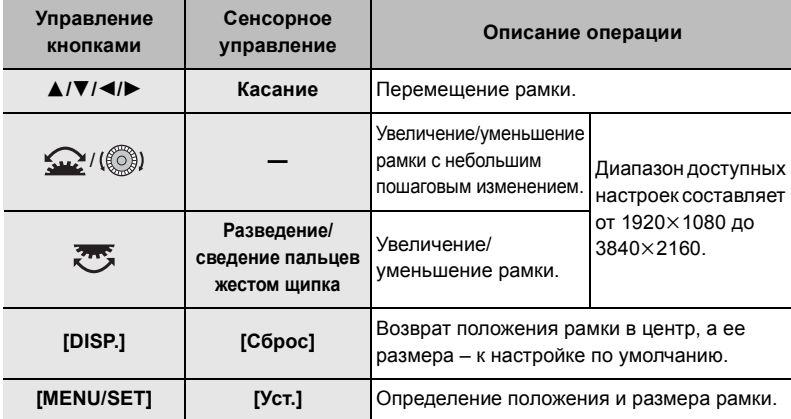

Запись

- **4 Установите конечную рамку подрезки. B** Конечная рамка кадрирования
- **5 Нажмите кнопку видеосъемки (или кнопку затвора), чтобы начать запись.**
	- Сразу же после нажатия на кнопку видеосъемки (или кнопку затвора) отпустите ее.
	- По истечении заданного времени действия запись автоматически останавливается. Чтобы остановить запись на полпути, еще раз нажмите кнопку видеосъемки (или кнопку затвора).

Чтобы добавить эффекты увеличения/уменьшения изображения, установите разные углы обзора для начальной и конечной рамок подрезки. Например, для увеличения изображения во время записи установите больший угол обзора для начальной рамки и меньший угол обзора для конечной рамки.

#### ∫ **Изменение положения и размера рамки кадрирования**

Нажмите 2 во время отображения экрана записи и выполните шаги **3** и **4**.

#### ∫ **Как отменить запись [Живое кадриров. 4K]**

Задайте [OFF] в пункте [Живое кадриров. 4K] в шаге **2**.

 $\bullet$  Настройка режима АФ переключается на [ $\bullet$ ]. (Глаз, на котором будет выполнена фокусировка, не указывается.)

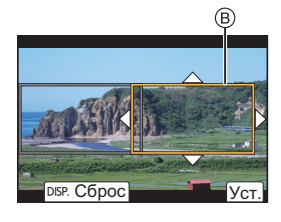

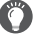

### **Воспроизведение снимков**

**Нажмите [**[▶].

### $2$  **Нажмите ◀/▶.**

- 2: Воспроизведение предыдущего снимка
- Воспроизведение следующего снимка
- $\cdot$  Если нажать и удерживать  $\blacktriangleleft/\blacktriangleright$ , можно воспроизводить снимки последовательно.

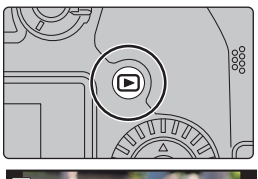

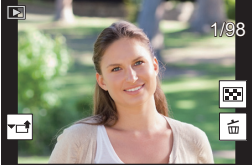

#### ∫ **Для завершения воспроизведения**

**Еще раз нажмите [**(**] или наполовину нажмите кнопку затвора.**

### **Воспроизведение видео**

Данная камера предназначена для воспроизведения видео в форматах AVCHD и MP4.

#### **Выберите изображение со значком [ ], а затем нажмите** 3 **для воспроизведения.**

- A Время записи видео
- Можно воспроизвести видеозапись, коснувшись  $\Box$  в центре экрана.

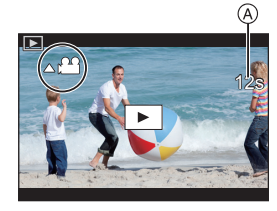

#### ∫ **Операции во время воспроизведения видео**

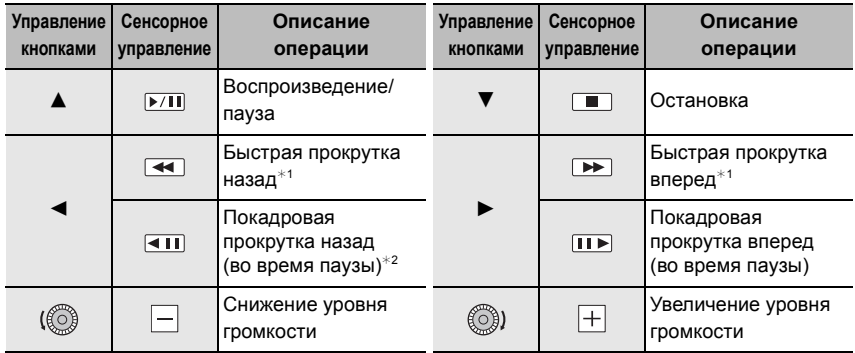

- $*1$  Скорость быстрой прокрутки вперед/назад увеличивается при повторном нажатии  $\blacktriangleright$ / $\blacktriangleleft$ .
- $*$ 2 Когда видеоролик, записанный с установкой [AVCHD], прокручивается назад по кадрам, кадры показываются с интервалами примерно в 0,5 секунды.
- $\bullet$  На основе видеоролика можно создать снимок, нажав [MENU/SET] во время паузы.

### **Удаление изображений**

**Удаленные изображения не могут быть восстановлены.**

#### ∫ **Удаление одного снимка**

- **1 В режиме воспроизведения выберите снимок**  для удаления, а затем нажмите [  $\widehat{\text{m}}$ ].
- **2 Нажатием** 3**/**4 **выберите [Удал. один снимок], а затем нажмите [MENU/SET].**

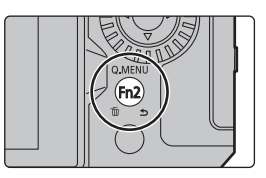

#### ∫ **Удаление нескольких снимков (до 100) или всех снимков**

- Группа снимков обрабатывается как один снимок. (Будут удалены все снимки выбранной группы снимков.)
- **1** В режиме воспроизведения нажмите [  $\overline{m}$ ].
- **2 Для выбора [Удал. несколько] или [Удал. все] нажмите** 3**/**4**, а затем нажмите [MENU/SET].**
	- Если после выбора [Удал. все] выбрать [Удалить все без рейтинга], можно удалить все снимки, кроме снимков с рейтингом.

#### **(При выборе [Удал. несколько])**

- **3 Нажатием** 3**/**4**/**2**/**1 **выберите снимок, а затем для установки нажмите [MENU/SET].** (Повторите этот шаг.)
	- [ $\widehat{m}$ ] появляется на выбранных снимках. При повторном нажатии [MENU/SET] установка отменяется.

#### **4 Для выполнения нажмите [DISP.].**

 $\bullet$  Удаление снимков может занять определенное время, в зависимости от их количества.

## **Руководство по меню**

Ниже представлен список меню. Для меню, подробно описанных на других страницах, указаны номера страниц.

#### ∫ **Отображение описания пунктов меню и настроек**

При нажатии [DISP.] при выбранном пункте меню или настройке отображается описание меню.

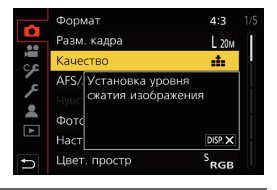

#### **Меню, отображаемые в каждом режиме записи**

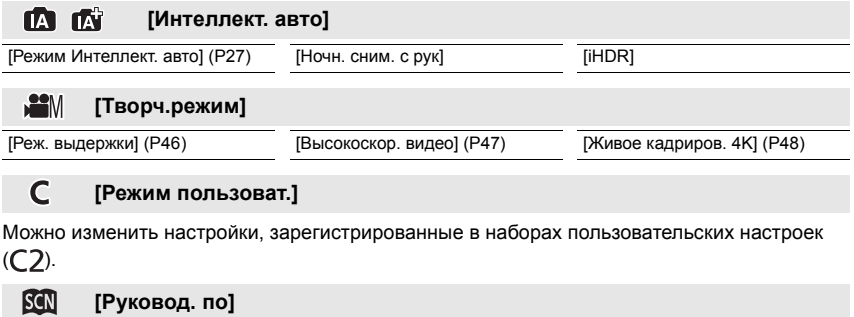

[Переключение сцен]

#### ఉ **[Творческий контроль]**

[Эффект фильтра] [Одновр.зап.без фил.]

#### $\overline{\mathcal{O}}$ **[Зап.]**

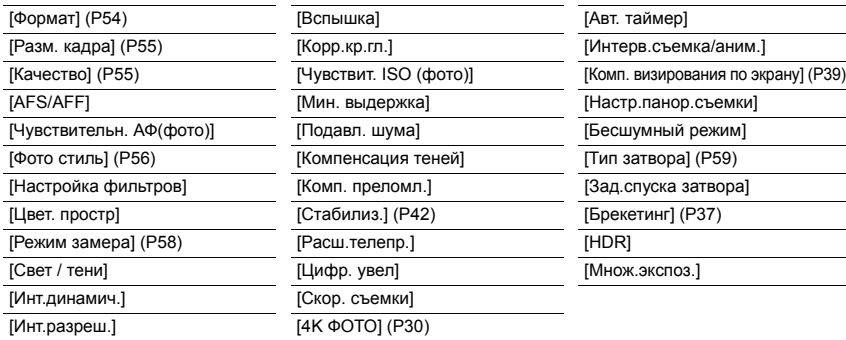

#### **[Видео]**  $\mathfrak{P}_1$

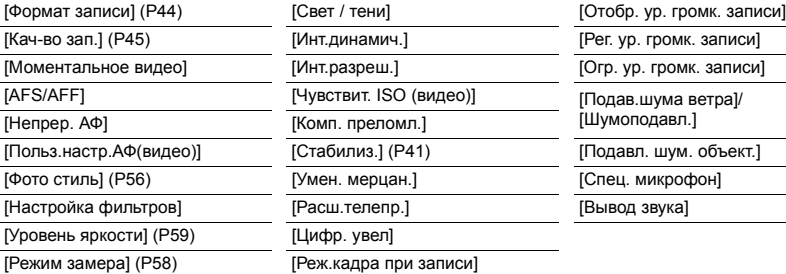

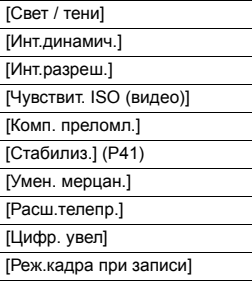

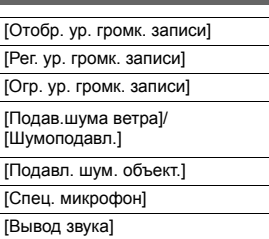

### **[Пользов.]**

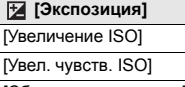

Ģβ

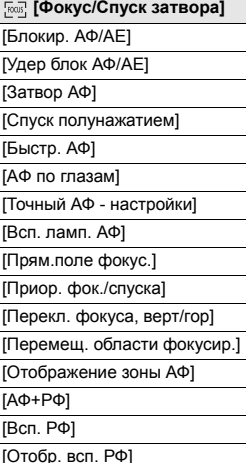

 $\textcircled{a}$  [Управление] [Настр.кн. Fn] (P26) [Кнопка WB/ISO/Expo.] [Сброс компен.экспоз.] [Настройка отобр. ISO] [Отоб. настр. комп. экспоз.] [Q.MENU] [Настройка лимба] [Настр. блок. управл.] [Затвор АФ] [Блок. кольца фокуса] [Рук-во меню] [Спуск полунажатием] [Кнопка Видео]  $[K$ нопка видео (дист.)] [Устан.касан.] [Точный АФ - настройки] [Моториз. зум]

**[Вел. [Монитор / Экран]** [Авт. просм.] [Монохр. жив. просм.] [Пост.предпросм] [Увел. при Live View] [Усиление контуров] [Гистограмма] [Контр линии] [Маркер центра]

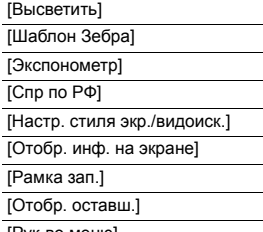

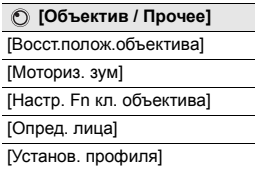

#### $\mathcal{S}$ **[Настр.]**

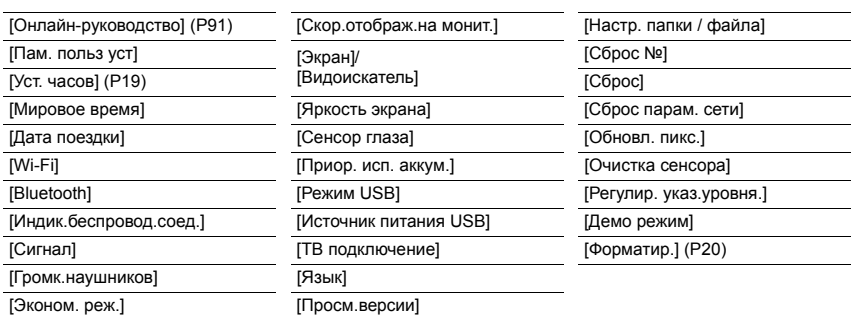

#### $\mathcal{A}$ **[Мое меню]**

[Настр.Моего меню]

囨 **[Восп.]**

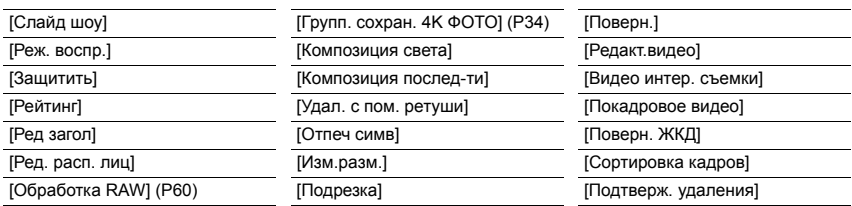

#### **[Формат]**

### **Применимые режимы: <b>D**  $\mathbb{E}[\mathbb{E}][\mathbb{E}][P](A)$  S  $\mathbb{E}[\mathbb{E}][\mathbb{E}][\mathbb{E}][\mathbb{E}][\mathbb{E}][\mathbb{E}][\mathbb{E}][\mathbb{E}][\mathbb{E}][\mathbb{E}][\mathbb{E}][\mathbb{E}][\mathbb{E}][\mathbb{E}][\mathbb{E}][\mathbb{E}][\mathbb{E}][\mathbb{E}][\mathbb{E}][\mathbb{E}][\mathbb{E}][\mathbb{E}][\mathbb{E}$

Это позволяет выбрать формат снимков, соответствующий способу печати или воспроизведения.

#### > **[Зап.]** > **[Формат]** MENU

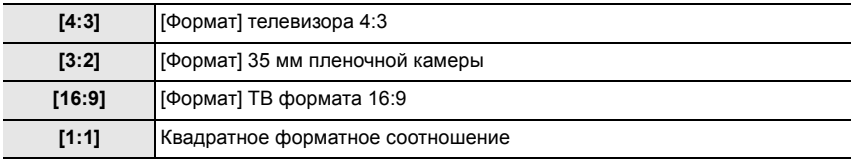

**[Разм. кадра]**

### **Применимые режимы: <b>[A]**  $\mathbb{R}$   $\mathbb{R}$   $\mathbb{R}$   $\mathbb{R}$   $\mathbb{S}$   $\mathbb{M}$   $\mathbb{R}$   $\mathbb{R}$   $\mathbb{S}$   $\mathbb{S}$

Чем выше количество деталей, тем более детализованными выглядят снимки даже при печати на больших листах.

#### > **[Зап.]** > **[Разм. кадра]** MENU

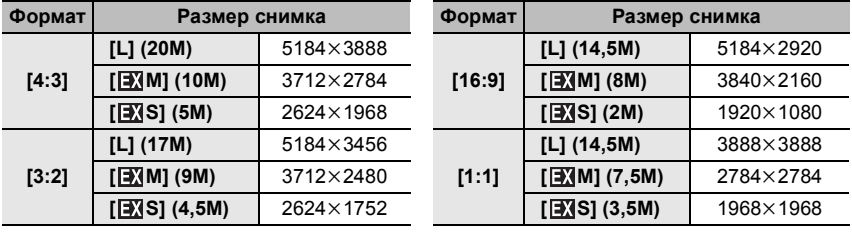

#### **[Качество]**

**Применимые режимы:** 

Установите коэффициент сжатия, с которым будут сохраняться снимки.

#### > **[Зап.]** > **[Качество]** MENU

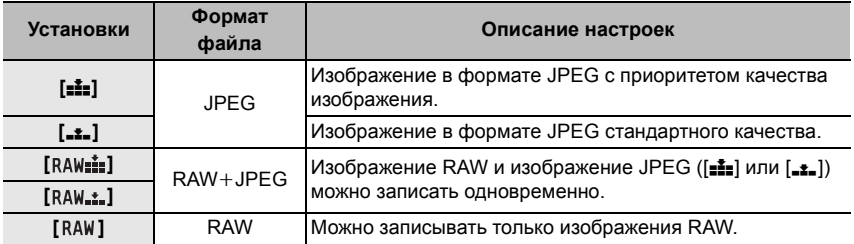

• Изображения RAW всегда записываются в формате [4:3] (5184×3888).

• При удалении изображения, записанного с установкой  $[a_4w_{\bullet\bullet}]$  или  $[Raw_{\bullet\bullet}]$ , одновременно удаляются оба изображения — RAW и JPEG.

• При воспроизведении изображения, записанного с установкой [ RAW ], отображаются серые участки, соответствующие формату на момент записи.

#### **Информация о формате RAW**

Формат RAW означает формат данных тех изображений, которые не были обработаны. Для воспроизведения и редактирования изображений в формате RAW требуется фотокамера или специальное программное обеспечение.

- Обработку изображений в формате RAW можно выполнять в пункте [Обработка RAW] меню [Восп.]. (P60)
- Для обработки и редактирования файлов RAW на ПК используйте программное обеспечение ("SILKYPIX Developer Studio" (P74) лаборатории Ichikawa Soft Laboratory).

#### **[Фото стиль]**

**Применимые режимы:**  $\text{Tr}(\mathbb{A}(\mathbf{F})[\mathbf{A}](\mathbf{S})[\mathbf{M}]\text{Tr}(\mathbf{F})]$ 

Эффекты можно подбирать сообразно типу планируемого снимка.

#### > **[Зап.] / [Видео]** > **[Фото стиль]** MENU

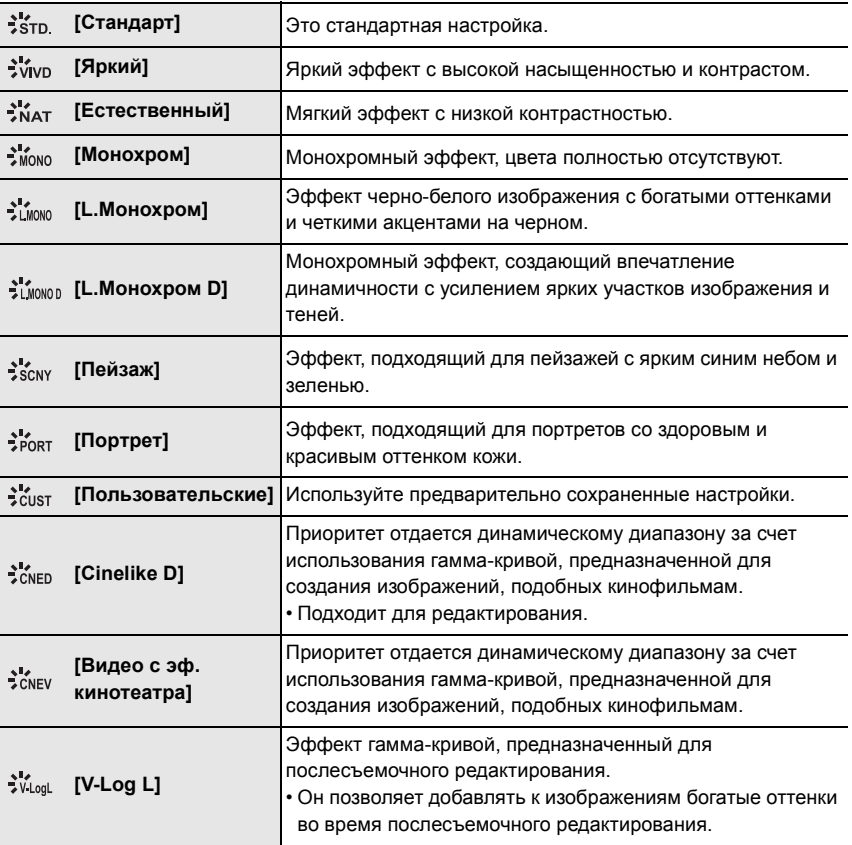

• Можно установить на [Стандарт] или [Монохром] в интеллектуальном автоматическом режиме плюс.

#### **■ Регулирование качества снимка**

- **1 Нажатием** 2**/**1 **выберите стиль фото.**
- **2 Нажмите** 3**/**4 **для выбора элементов, затем нажмите** 2**/**1 **для регулировки.**
	- Настроенные параметры можно зарегистрировать в [Пользовательские], нажав [DISP.].

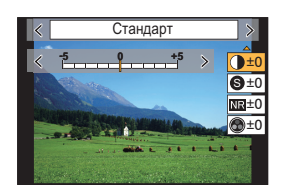

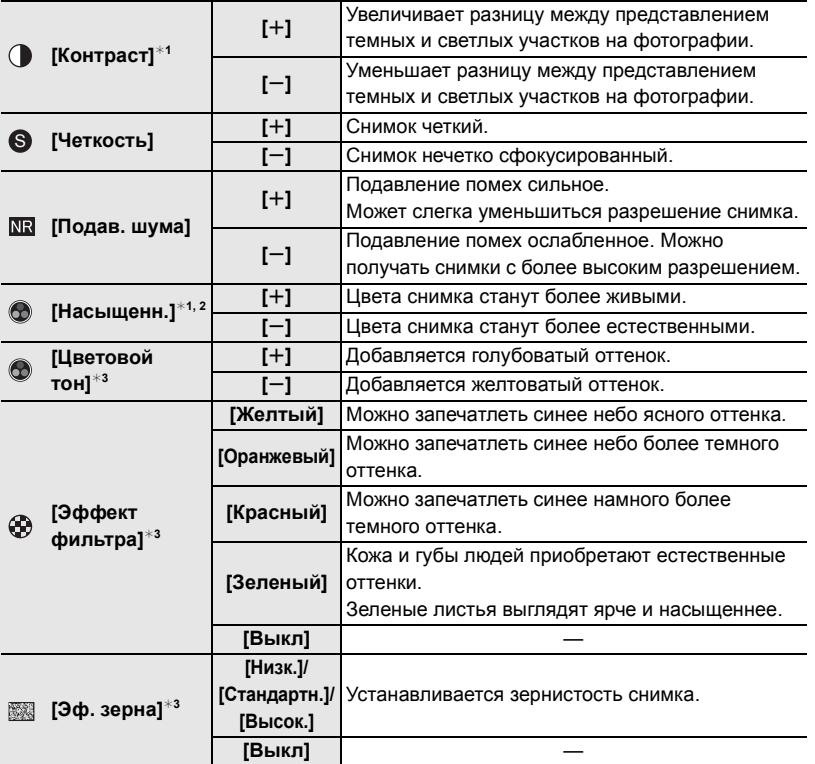

 $*1$ Нельзя настроить в случае установки [V-Log L].

¢2Не отображается при выборе [Монохром], [L.Монохром] или [L.Монохром D].

- ¢3Отображается при выборе [Монохром], [L.Монохром] или [L.Монохром D].
- Если регулируется качество снимка, рядом со значком стиля фото на экране отображается [+].
- **3 Нажмите [MENU/SET].**

#### **[Режим замера]**

#### **Применимые режимы:**  $\text{A} \in \text{P}(A, S)$  **M**  $\text{A} \in \text{M}(S)$

Тип оптического измерения, используемого для измерения яркости, можно изменить.

#### > **[Зап.] / [Видео]** > **[Режим замера]** MENU

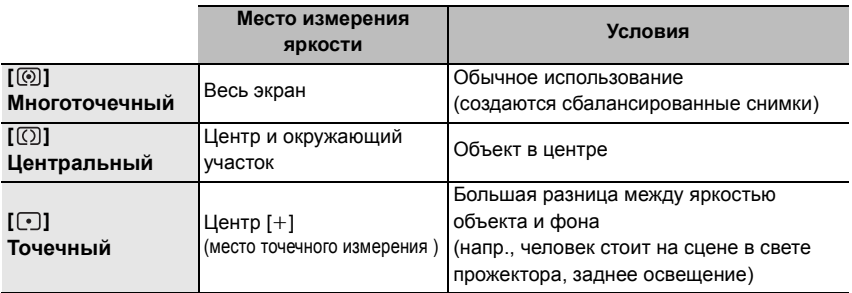

#### **[Бесшумный режим]**

#### **Применимые режимы: [ [ ] [ ] [ ] [ ] [ ] [ A**  $|S|$  **[ ] [ 3] [ 3] [ 3] [ 3] [ 3]**

Одновременно отключает рабочие звуки и световой выход.

#### > **[Зап.]** > **[Бесшумный режим]** MENU

#### **Настройки: [ON]/[OFF]**

• Звук из динамика блокируется, а вспышка и вспомогательная лампочка автофокусировки отключаются.

Устанавливаются следующие настройки.

- [Режим вспышки]: [Œ] (принудительное отключение вспышки)
- [Тип затвора]: [ESHTR]
- [Всп. ламп. АФ]: [OFF]
- [Гром.сигнала]: [Ф (ВЫКЛ)
- [Громк.затв.]:  $[\frac{N}{N}]$  (ВЫКЛ)
- $\bullet$  Даже при установке [ON] следующие индикаторы загораются/мигают.
	- Индикатор БЕСПРОВОДНОГО соединения
	- Индикатор автоматического таймера
- **Звуки, издаваемые фотокамерой независимо от выполняемых операций, например звук** диафрагмы объектива, отключить нельзя.
- **При использовании данной функции обратите особое внимание на неприкосновенность частной жизни объекта съемки, право на фотографирование и т. п. Используйте на собственный риск.**

**[Тип затвора]**

**Применимые режимы:** 

Выбор типа затвора, который будет использоваться для выполнения снимков.

#### > **[Зап.]** > **[Тип затвора]** MENU

**Настройки: [AUTO]/[MSHTR]/[EFC]/[ESHTR]**

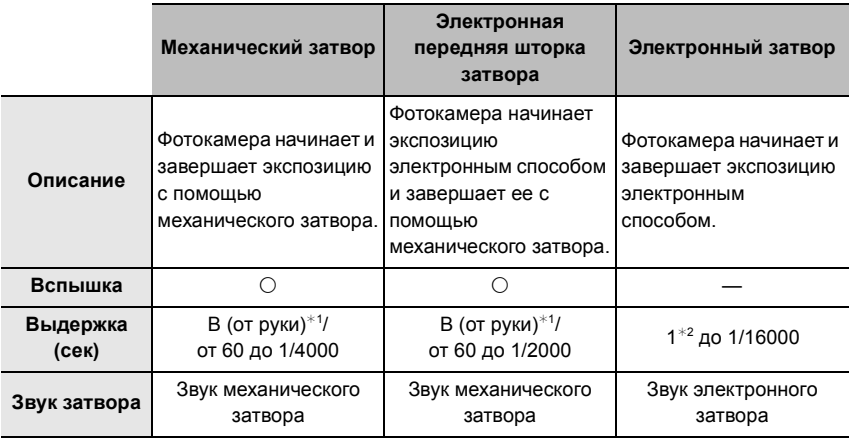

 $*$ 1 Эта настройка доступна только в режиме ручной экспозиции.

 $*2$  Если светочувствительность выше [ISO3200], выдержка будет короче 1 секунды.

- По сравнению с режимом механического затвора режим электронной передней шторки затвора создает меньше дрожания, обуславливаемого затвором, поэтому он может минимизировать влияние вибрации затвора.
- Режим электронного затвора позволяет делать снимки, не вызывая вибрации затвора.

#### **[Уровень яркости]**

**Применимые режимы:** 

Выберите диапазон яркости, соответствующий использованию видео. • Формат записи установлен на [MP4].

#### > **[Видео]** > **[Уровень яркости]** MENU

#### **Настройки: [0-255]/[16-255]**

- Настройка устанавливается на [16-255] при установке [Формат записи] на [AVCHD].
- В следующих случаях для настройки устанавливается значение [0-255]:
	- При выполнении снимков (включая выполнение снимков во время видеосъемки)
	- При установке [Фото стиль] на [V-Log L]

#### **[Обработка RAW]**

Вы можете обработать снимки, сделанные в формате RAW. Обработанные снимки сохраняются в формате JPEG.

> **[Восп.]** > **[Обработка RAW]** MENU

**1 Выберите изображения в формате RAW с помощью** 2**/**1**, а затем нажмите [MENU/SET].**

#### **2 Нажмите** 3**/**4 **для выбора параметра.**

• Вы можете установить следующие параметры. Использованные вами настройки для записи выбираются в начале установки этих параметров.

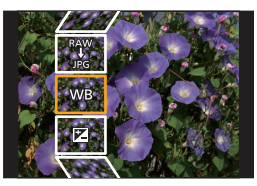

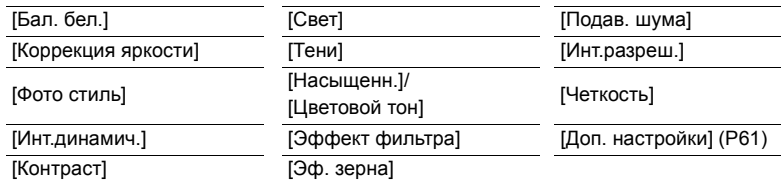

# **3 Нажмите [MENU/SET] для установки.**

#### **4 Нажмите [MENU/SET].**

- Эта операция вернет вас к экрану в шаге **2**. Чтобы установить другие параметры, повторите шаги с **2** по **4**.
- **5 Выберите [Начать обраб.] с помощью кнопок** 3**/**4**, а затем нажмите [MENU/SET].**

#### ∫ **Как установить каждый параметр**

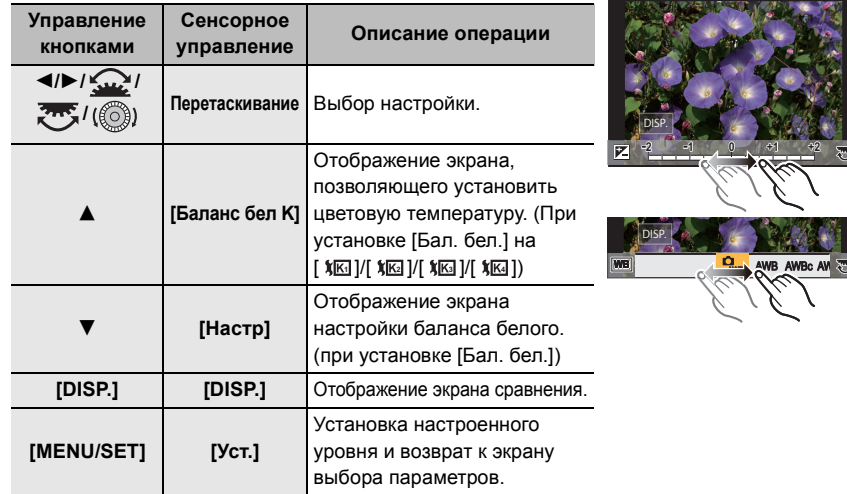

- При выборе [Подав. шума], [Инт.разреш.] или [Четкость] экран сравнения не отображается.
- При каждом двойном касании экрана отображение переключается между увеличенным и обычным изображением.

На экране сравнения можно выбрать следующие операции для выполнения настроек: A Текущая настройка

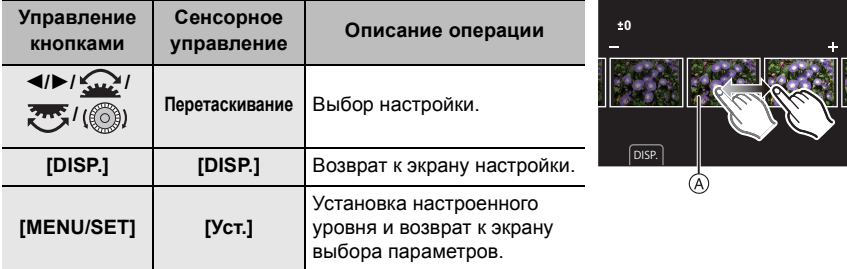

• Если коснуться снимка в центре, снимок увеличивается. Если коснуться  $[\Box]$ , снимок уменьшается до исходного размера.

#### ∫ **Настройка [Доп. настройки]**

С помощью ▲/▼ выберите параметры, а затем нажмите [MENU/SET] для выполнения следующих операций.

#### **[Восст. регулировку]:**

Возвращает настройки к использованным во время записи.

#### **[Цвет. простр]:**

Позволяет выбрать настройку [Цвет. простр] из [sRGB] или [Adobe RGB].

#### **[Разм. кадра]:**

Позволяет выбрать размер для сохранения изображения в формате JPEG.

#### **[Композиция послед-ти]**

Из файла серийной съемки 4K выберите несколько кадров, чтобы создать композицию последовательных движений объекта в одном снимке.

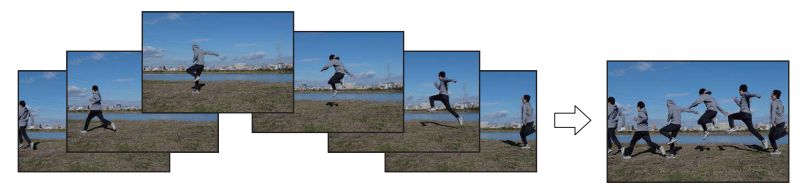

#### $\overline{\mathtt{M}$ ал $\mathbf{U}} \rightarrow \ \mathbf{E} \ \text{[Bocn.]} \rightarrow \text{[Komпозиция послед-ти]}$

- **1 Нажатием** 2**/**1 **выберите файлы серийной съемки 4K, а затем нажмите [MENU/SET].**
- **2 Выберите кадры для объединения.**

Выбирайте кадры так, чтобы не было наложения движущегося объекта на изображение в предыдущем или последующем кадре. (В случае наложения объекта правильно создать композицию последовательных движений может не получиться.)

- $\bigoplus$  Воспользуйтесь ползунком или кнопками  $\bigtriangleup/\blacktriangledown/\blacktriangleleft/2$ 1, чтобы выбрать кадры для объединения.
- **2** Нажмите IMENU/SETI.
	- Выбранные кадры запоминаются, и отображается предыдущий экран.
	- $\cdot$  Нажатием  $\triangle$ / $\nabla$  выберите параметры, а затем нажмите [MENU/SET] для выполнения следующих операций.

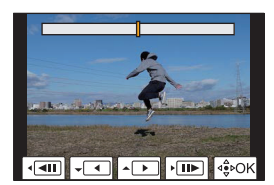

- [След.]:
- Позволяет выбрать больше кадров для объединения. – [Повт.выбор]:
	- Непосредственно выбранный перед этим кадр исключается, позволяя выбрать другое изображение.
- $\odot$  Повторите шаги  $\odot$  и  $\odot$ , чтобы выбрать больше кадров для объединения. • Можно выбрать от 3 до 40 кадров.
- $\bigodot$  Нажатием  $\blacktriangle$ / $\nabla$  выберите [Coxp], а затем нажмите [MENU/SET].

 $\bullet$  Снимки сохраняются в формате JPEG. Также фиксируется информация о записи (информация Exif) первого кадра, включая данные о выдержке, диафрагме и светочувствительности ISO.

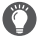

#### **Советы для [Композиция послед-ти]**

При выполнении снимков для [Композиция послед-ти] рекомендуется пользоваться штативом.

#### **[Редакт.видео]**

Снятую видеозапись и файлы серийной съемки 4K можно разделить на две части. Такая операция рекомендуется в случае, если необходимо отделить нужный отрывок от ненужного. **Разделение файла необратимо. Как следует подумайте перед выполнением разделения!**

#### > **[Восп.]** > **[Редакт.видео]** MENU

**1 Нажмите** 2**/**1 **для выбора разделяемого файла, а затем нажмите [MENU/SET].**

#### **2** Нажмите ▲ в месте разделения.

• Можно точно настроить место разделения, нажимая 2/1 во время паузы файла.

#### $3$  **Нажмите ▼**.

• Если во время обработки разделения вынуть карту памяти или аккумулятор, файл может быть потерян.

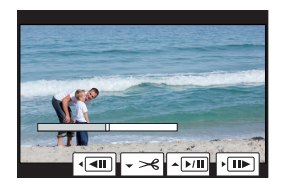

- Разделить файл в месте рядом с его началом или концом может оказаться невозможным.
- Данная функция не действует в следующих случаях:
	- Если время записи короткое.

## **Возможные операции с помощью функции Wi-Fi®/Bluetooth®**

• Дистанционная съемка (P72)

- Воспроизведение/сохранение сохраненных на фотокамере изображений или их отправка на сайты социальных сетей (P73)
- Редактирование видеороликов, записанных с помощью функции моментального видео

#### **Выполните подключение к смартфону с поддержкой Bluetooth Low Energy для расширения области применения**

- Сопряжение (настройка соединения) (P67)
- Операции питания фотокамеры (P71)
- Пульт дистанционного управления затвором
- Автоматическая отправка записанных изображений на смартфон
- Запись на снимаемых изображениях информации о местонахождении со смартфона
- Синхронизация часов фотокамеры со смартфоном

В этой инструкции по эксплуатации смартфоны и планшеты далее именуются смартфоны, если не указано иное.

• Подробную информацию см. в документе "Инструкция по эксплуатации для улучшения характеристик" (формат PDF).

#### ∫ **Перед использованием**

- **Настройте часы. (P19)**
- Чтобы использовать функцию Wi-Fi на данном устройстве, требуется точка беспроводного доступа или принимающее устройство, оснащенное функцией беспроводной локальной сети.

#### ∫ **Информация об индикаторе БЕСПРОВОДНОГО соединения**

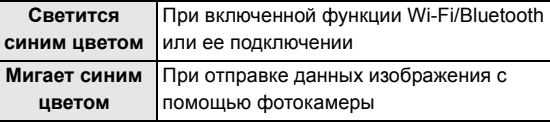

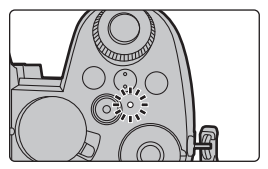

• В [Индик.беспровод.соед.] меню [Настр.] можно задать настройку для индикатора, чтобы он не загорался/мигал.

#### ∫ **Информация о кнопке [Wi-Fi]**

В этой инструкции по эксплуатации кнопка Fn, которой назначена функция [Wi-Fi], называется кнопкой [Wi-Fi].

(По умолчанию функция [Wi-Fi] назначается кнопке [Fn4], когда фотокамера используется в режиме записи, и назначается кнопке [Fn1], когда фотокамера используется в режиме воспроизведения.)

• Информацию о кнопке Fn см. на P26

#### **Шаги для нажатия [Wi-Fi] (в режиме записи)**

 $\bigcap$  Прикоснитесь к  $[F_1]$ .

 $\bullet$  Прикоснитесь к [  $\hat{\mathbb{R}}$  ].

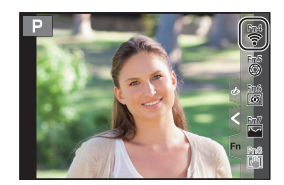

#### ∫ **Использование данной камеры в качестве устройства беспроводной локальной сети**

В случае использования оборудования или компьютерных систем, для которых требуется более надежная система безопасности, чем для устройств беспроводной локальной сети, примите надлежащие меры для обеспечения безопасности с учетом конструкционных особенностей и дефектов используемых систем. Panasonic не несет ответственности за какие-либо повреждения, вызванные использованием камеры для любой иной цели, кроме использования в качестве устройства беспроводной локальной сети.

#### ∫ **Применение функции Wi-Fi данной фотокамеры предполагается в странах продажи данной фотокамеры**

Существует риск нарушения правил использования радиоволн, если камера применяется в других странах, кроме стран продажи данной фотокамеры, и корпорация Panasonic не несет ответственности за какие-либо нарушения.

#### ∫ **Существует риск перехвата данных, отправляемых и получаемых по радиоволнам**

Обратите внимание на риск перехвата данных, отправляемых и получаемых по радиоволнам, посторонними лицами.

- ∫ **Не используйте камеру в местах с наличием магнитных полей, статического электричества или помех**
- Не используйте фотокамеру в местах с наличием магнитных полей, статического электричества или помех, например рядом с микроволновыми печами. Это может привести к прерыванию радиоволнового сигнала.
- Использование камеры рядом с такими устройствами, как микроволновые печи или беспроводные телефоны, которые используют полосу радиочастот 2,4 ГГц, может привести к ухудшению рабочих характеристик обоих устройств.

#### ∫ **Не подключайтесь к беспроводной сети, на использование которой вы не имеете права**

Когда камерой используется функция Wi-Fi, поиск беспроводных сетей происходит автоматически. В таком случае могут отображаться беспроводные сети, на использование которых вы не имеете права (SSID<sup>\*</sup>), однако не пытайтесь к ним подключиться, поскольку это может считаться несанкционированным доступом.

 $*$  SSID — это название, которое используется для обозначения сети за пределами беспроводного локального соединения. Если SSID соответствует обоим устройствам, возможна передача данных.

### **Подключение к смартфону**

#### **Установка "Panasonic Image App"**

"Panasonic Image App" — это приложение для смартфонов, предоставляемое компанией Panasonic.

**• ОС**

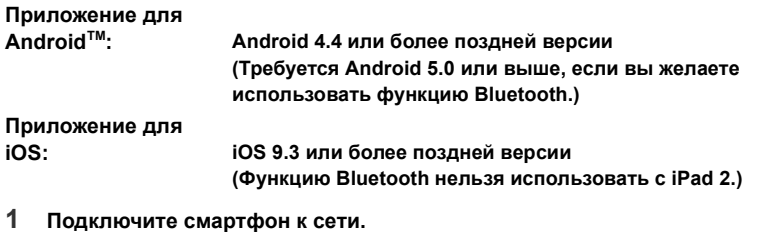

- **2 (Android) Выберите "Google PlayTM Store".**
	- **(iOS) Выберите "App Store".**
- **3 Введите "Panasonic Image App" или "LUMIX" в поле поиска.**
- **4 Выберите "Panasonic Image App" и установите его.**
- Используйте последнюю версию.
- Поддерживаемые ОС указаны по состоянию на апрель 2019 г. Они могут изменяться.
- Возможно, службу нельзя будет правильно использовать в зависимости от типа используемого смартфона.

Подробную информацию о приложении "Image App" см. на указанном ниже сайте поддержки.

**https://panasonic.jp/support/global/cs/dsc/**

(Сайт только на английском языке.)

- $\bullet$  При загрузке приложения в мобильную сеть может взиматься плата за передачу больших пакетов данных в зависимости условий вашего договора.
- ¥ Дополнительную информацию о выполнении операций см. в разделе [Справка] меню "Image App".
- $\bullet$  При работе с "Image App" на смартфоне, подключенном к фотокамере через Wi-Fi, [Справка] в "Image App" может не отображаться, в зависимости от смартфона. В таком случае после завершения соединения с фотокамерой снова подключите смартфон к мобильной сети, например 3G или LTE, либо к маршрутизатору Wi-Fi, а затем откройте [Справка] в "Image App".
- Некоторые экраны и сведения, представленные в этой инструкции по эксплуатации, на вашем устройстве могут быть другими в зависимости от поддерживаемой ОС и версии "Image App".

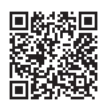

#### **Подключение к смартфону (соединение Bluetooth)**

Для подключения к смартфону с поддержкой Bluetooth Low Energy выполните простую процедуру настройки соединения (сопряжения). После настройки сопряжения фотокамера также подключится к смартфону автоматически через Wi-Fi.

#### **• Поддерживаемые смартфоны**

**Android: Android 5.0 или более поздней версии, оснащенный Bluetooth 4.0 или более поздней версии (исключая несовместимые с Bluetooth Low Energy) iOS: iOS 9.3 или более поздней версии (за исключением iPad 2)**

#### ∫ **Первое подключение**

Настраивать сопряжение (соединение) необходимо только при первом подключении. После настройки сопряжения соединение Wi-Fi выполняется автоматически.

#### **(На фотокамере)**

#### > **[Настр.]** > **[Bluetooth]** > **[Bluetooth]** > MENU **[SET]** > **[Сопряжение]**

• Фотокамера переключается в режим ожидания спаривания и отображает свое название устройства.

#### **(На смартфоне)**

- **1 Запустите "Image App".**
	- Если появится сообщение о том, что смартфон выполняет поиск фотокамеры, закройте сообщение.
- **2 Выберите [Bluetooth].**
- **3 Включите Bluetooth.**
- **4 Выберите название устройства, представленного на экране фотокамеры, из списка [Камера готова к регистрации].**
	- Будет установлено соединение Bluetooth между фотокамерой и смартфоном. (Для устройств Android) Соединение Wi-Fi будет установлено при выборе [Подключение].

**Если используется устройство Android, выполните все указанные выше шаги для завершения настройки. Перейдите к oписанным ниже шагам только в случае использования устройства iOS.**

- В случае установки [Пароль Wi-Fi] на [OFF] на фотокамере, выберите [Настр Wi-Fi]. (На момент покупки настройка [Пароль Wi-Fi] установлена на [OFF].)
- В случае установки [Пароль Wi-Fi] на [ON] на фотокамере, необходимо установить профиль.

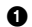

- 1 Установите профиль.
	- Если на смартфоне установлен пароль, необходимо его ввести.
- $\Theta$  Нажмите кнопку Home, чтобы закрыть браузер.

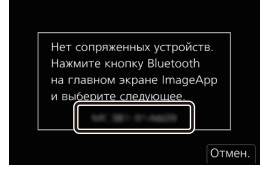

- **5 Включите функцию Wi-Fi в меню настроек смартфона.**
- **6 На экране настройки Wi-Fi выберите SSID, отображаемый на фотокамере. (Название устройства, выбранного в шаге 4)**
	- Если SSID не отображается, отображение возможно после выключения и повторного включения функции Wi-Fi.
	- Сопряженный смартфон будет зарегистрирован как сопряженное устройство после подключения через Wi-Fi.
- **7 Запустите "Image App".**
	- После выполнения соединения Wi-Fi сопряженный смартфон регистрируется как сопряженное устройство.

#### ∫ **Подключение к сопряженному смартфону**

#### **(На фотокамере)**

#### > **[Настр.]** > **[Bluetooth]** > **[Bluetooth]** > **[ON]** MENU

#### **(На смартфоне)**

- **1** Запустите "Image App", а затем выберите [Bluetooth].
- **2** Включите Bluetooth.
- **6** Выберите фотокамеру (название устройства), к которой вы желаете подключиться, из списка [Камера зарегистрирована].

#### ∫ **Завершение соединения Bluetooth**

Чтобы прервать соединение Bluetooth, выключите функцию Bluetooth фотокамеры.

> **[Настр.]** > **[Bluetooth]** > **[Bluetooth]** > **[OFF]** MENU

• Даже в случае завершения соединения соответствующая информация о сопряжении не удаляется.

#### ∫ **Отмена сопряжения**

#### **(На фотокамере)**

1 Выберите меню.

> **[Настр.]** > **[Bluetooth]** > **[Bluetooth]** > **[SET]** > **[Удалить]** MENU

2 Выберите смартфон, который нужно удалить.

#### **(На смартфоне)**

Из списка [Камера зарегистрирована] выберите фотокамеру (название устройства), для которой нужно удалить информацию о сопряжении.

 $\bullet$  [ $\&$ ] отображается на экране записи во время соединения Bluetooth. При включенной функции Bluetooth, но отсутствующем соединении значок [ ] отображается полупрозрачным.

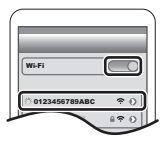

#### **Подключение к смартфону (соединение Wi-Fi)**

Используйте Wi-Fi для подключения фотокамеры к смартфону, не поддерживающему Bluetooth Low Energy.

• Через Wi-Fi можно также выполнить соединение к смартфону, поддерживающему Bluetooth Low Energy, выполняя те же шаги.

#### **Подключение без ввода пароля**

#### **(На фотокамере)**

> **[Настр.]** > **[Wi-Fi]** > **[Функция Wi-Fi]** > MENU **[Новое подключение]** > **[Дистанц. упр. съемкой и просмотр]**

- Отображается информация, необходимая для прямого подключения смартфона к данной фотокамере (SSID).
- Информацию также можно отобразить, нажав [Wi-Fi] на фотокамере.

#### **(На смартфоне)**

- **1 Включите функцию Wi-Fi в меню настроек.**
- **2 На экране настройки Wi-Fi выберите SSID, отображаемый на фотокамере.**
- **3 Запустите "Image App".**
	- Когда на фотокамере отображается экран подтверждения соединения, выберите для подключения [Да]. (Только для первого подключения)

**На момент покупки функция [Пароль Wi-Fi] установлена для кнопки [OFF].** Прежде чем подключаться к сети Wi-Fi, убедитесь, что на экране подтверждения соединения отображается именно то устройство, к которому вы хотите подключиться. Если отображается не то устройство, при выборе [Да] фотокамера подключится к этому устройству.

Рекомендуется установить [Пароль Wi-Fi] на [ON], если, например, поблизости находится другое устройство Wi-Fi.

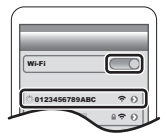

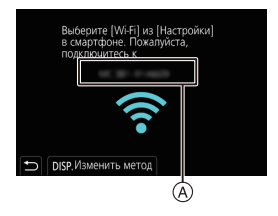

A SSID

**70** DVQX1762 (RUS)

#### **Использование для подключения аутентификации по паролю**

#### **Подготовка:**

(На фотокамере) Установите [Пароль Wi-Fi] на [ON].

#### > **[Настр.]** > **[Wi-Fi]** > **[Настройка Wi-Fi]** > **[Пароль Wi-Fi]** > **[ON]** MENU

#### **(На фотокамере)**

- > **[Настр.]** > **[Wi-Fi]** > **[Функция Wi-Fi]** > MENU **[Новое подключение]** > **[Дистанц. упр. съемкой и просмотр]**
- A SSID и пароль
- B QR-код
- Отображается информация, необходимая для прямого подключения смартфона к данной фотокамере (SSID, пароль и QR-код).
- Информацию также можно отобразить, нажав [Wi-Fi] на фотокамере.

#### **(На смартфоне)**

- **1 Включите функцию Wi-Fi в меню настроек.**
- **2 На экране настройки Wi-Fi выберите SSID, отображаемый на фотокамере.**
- **3 Введите на смартфоне пароль, отображаемый на фотокамере. (Только для первого подключения)**
- **4 Запустите "Image App".**

#### **Завершение соединения Wi-Fi**

- **1 Установите на фотокамере режим записи.**
	- Нажмите кнопку затвора наполовину, чтобы вернуться в режим записи.
- **2 Выберите пункты меню фотокамеры для завершения соединения Wi-Fi.**

> **[Настр.]** > **[Wi-Fi]** > **[Функция Wi-Fi]**  > **[Да]**  $MENU \rightarrow$ 

**3 На смартфоне закройте "Image App".**

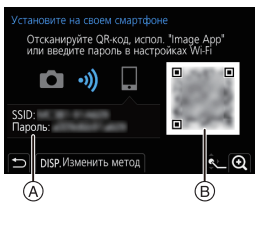

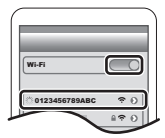

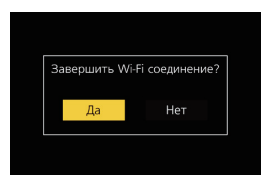

## **Управление фотокамерой с помощью смартфона**

#### ∫ **Требуемый способ беспроводного подключения**

Режим беспроводного подключения зависит от функции, которая будет использоваться после подсоединения к смартфону.

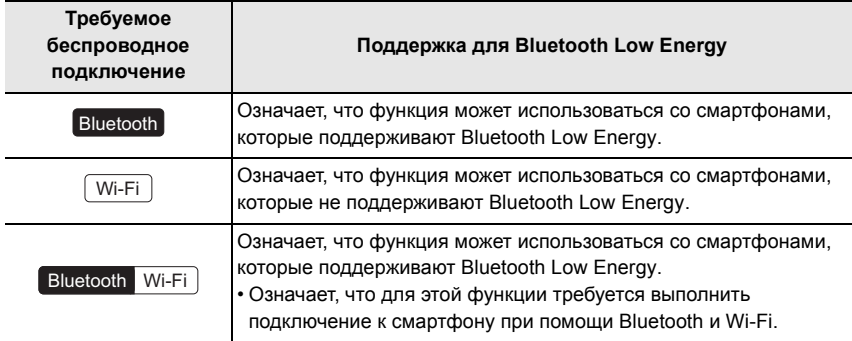

#### **Операции питания фотокамеры**

**Требуемое беспроводное подключение:** Bluetooth Wi-Fi

С помощью смартфона фотокамеру можно включить из удаленного места, чтобы вести съемку или просматривать изображения, даже если она находится у вас в сумке.

- **1 Выполните соединение через Bluetooth к смартфону. (P67)**
- **2 Выберите меню фотокамеры.**

> **[Настр.]** > **[Bluetooth]** > **[Дистан. пробуждение]** > **[ON] MENU** 

- **3 Установите переключатель включения/выключения фотокамеры на [OFF].**
- **4 На смартфоне запустите "Image App" и задайте функцию Bluetooth на состоянии, в котором может выполняться соединение (режим ожидания).**
- **5 Выполните операции на смартфоне.**
	- $\bigcap$  Выберите  $\bigcap$   $\bigcap$  1.
	- 2 Выберите [Удаленная операция].
	- Фотокамера автоматически включается, позволяя автоматически выполнять соединение Wi-Fi.
		- (Устройства iOS) В зависимости от состояния соединения смартфона может потребоваться изменить подключенное устройство на экране настройки Wi-Fi. Для изменения этой настройки выполните указания, представляемые на экране смартфона.

 $\overline{\phantom{1}}$ 

#### ∫ **Выключение фотокамеры Выполните операции на смартфоне.**

- **1** Выберите [ $\hat{m}$ ].
- **2** Выберите [  $\bigcirc$  OFF].

 $\bullet$  При задании [Дистан. пробуждение] на [ON] функция Bluetooth продолжает работать даже после выключения фотокамеры, вызывая разрядку аккумулятора.

#### **Дистанционная съемка**

#### **Требуемое беспроводное подключение:** Wi-Fi

С помощью смартфона можно вести съемку из удаленного места, просматривая изображения с экрана прямого просмотра фотокамеры.

- **1 Подключитесь к смартфону. (P69)**
- **2 Выполните операции на смартфоне.**

(При подключении через Bluetooth) Выберите [ $\text{A}$ ]  $\rightarrow$  [Удаленная операция]

(Устройства iOS) Если необходимо изменить подключенное устройство на экране настройки Wi-Fi, для изменения этой настройки выполните представляемые на экране указания.

 $\bigcirc$  Выберите [ $\bigcirc$ ].

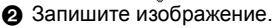

- Записанные изображения сохраняются в фотокамере.
- Некоторые настройки недоступны.

#### ∫ **Способ управления во время дистанционной записи**

Выберите фотокамеру или смартфон в качестве приоритетного устройства управления для использования во время дистанционной записи.

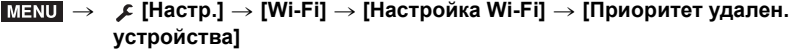

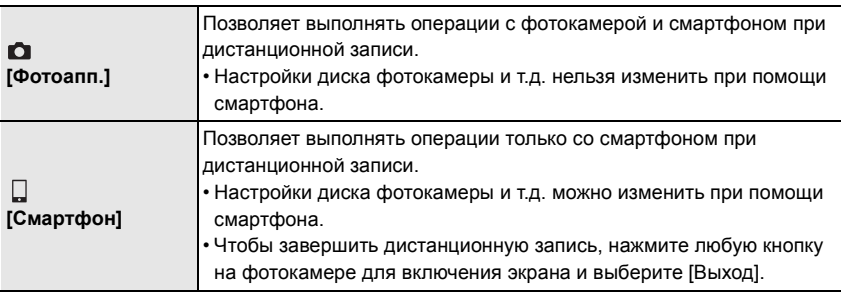

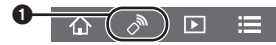
**Воспроизведение/сохранение сохраненных на фотокамере изображений или их отправка на сайты социальных сетей**

**Требуемое беспроводное подключение:** Wi-Fi

# **1 Подключитесь к смартфону. (P69)**

#### **2 Выполните операции на смартфоне.**

(При подключении через Bluetooth) Выберите  $[\text{A}] \rightarrow [Y]$ даленная операция] (Устройства iOS) Если необходимо изменить подключенное устройство на экране настройки Wi-Fi, для изменения этой настройки выполните представляемые на экране указания.

## $\bigcap$  Выберите  $\bigcap$  1.

• Вы можете переключать отображаемые изображения, выбрав значок ((А) в левой верхней части экрана. Чтобы отобразить сохраненные в фотокамере изображения, выберите [LUMIX].

**(Для воспроизведения движущихся изображений)**

- 2 Коснитесь изображения, чтобы его увеличить.
	- При воспроизведении видеоролика качество изображения отличается от качества фактически записанного видеоролика. При воспроизведении видеоролика или изображения может ухудшиться качество изображения или прерываться звук.

൭ â

 $\mathcal{A}$ 

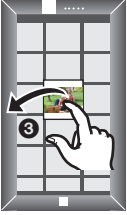

**(Для сохранения изображения или его отправки на сайт соцсетей или другую вебслужбу)**

3 Коснитесь и удерживайте, а затем перетащите изображение.

- $\bullet$  Для сохранения снимков в формате RAW необходима версия ОС Android 7.0 или более поздняя либо iOS 10.0 или более поздняя.
- $\bullet$  В зависимости от смартфона или его версии ОС, снимки в формате RAW могут отображаться неправильно.
- Невозможно сохранить следующие типы изображений:
	- Видеоролики в форматах AVCHD и 4K
	- Файлы серийной съемки 4K
	- Изображения, записанные с помощью функции пост-фокуса

# **Импортирование изображений на ПК**

### **Скачивание программного обеспечения**

- Чтобы скачать программное обеспечение, нужно подключить ПК к Интернету.
- В зависимости от среды передачи данных, для скачивания программного обеспечения может потребоваться некоторое время.
- Поддерживаемые ОС указаны по состоянию на апрель 2019 г. Они могут изменяться.

#### **PHOTOfunSTUDIO 10.0 AE (Windows® 10 / 8.1 / 7)**

Данное программное обеспечение позволяет управлять изображениями. Например, можно отправлять снимки и видеокадры на ПК и сортировать их по дате записи или имени объекта. Кроме того, можно выполнять такие операции, как запись изображений на DVD, обработка и корректирование изображений, а также редактирование видеозаписей.

Для скачивания и установки программного обеспечения перейдите на указанный ниже сайт. Скачайте программное обеспечение, пока оно доступно для скачивания. • Истечение срока для скачивания: Апрель 2024 г.

**https://panasonic.jp/support/global/cs/soft/download/d\_pfs10ae.html** (Сайт только на английском языке.)

• Для видеороликов 4K и фотоснимков 4K требуется 64 -битная версия Windows 10 / 8.1 / 7.

- Подробную информацию об операционной среде или методе эксплуатации см. в документе "Инструкция по эксплуатации для улучшения характеристик" (формат PDF) либо в инструкциях по эксплуатации соответствующих компьютерных программ.
- Программа "PHOTOfunSTUDIO" несовместима с Mac.

**SILKYPIX Developer Studio SE (Windows® 10 / 8.1 / 7, Mac OS X v10.10, v10.11, macOS 10.12 – 10.14)**

Данное программное обеспечение предназначено для редактирования изображений в формате RAW.

Отредактированные изображения могут быть сохранены в формате (JPEG, TIFF и т. д.) с возможностью отображения на персональном компьютере.

Для скачивания и установки программного обеспечения перейдите на указанный ниже сайт. **http://www.isl.co.jp/SILKYPIX/russian/p/**

• Более подробную информацию об использовании SILKYPIX Developer Studio можно найти в разделе справки Help либо на веб-сайте поддержки Ichikawa Soft Laboratory.

**LoiLoScope — 30-дневная полнофункциональная пробная версия (Windows® 10 / 8.1 / 8 / 7)**

С помощью этого программного обеспечения можно легко редактировать видеоролики.

Для скачивания и установки программного обеспечения перейдите на указанный ниже сайт. **http://loilo.tv/product/20**

• Дополнительную информацию об использовании LoiLoScope см. в руководстве по LoiLoScope, которое можно скачать на сайте.

• Программа "LoiLoScope" несовместима с Mac.

# **Отображение на мониторе/видоискателе**

# **Пример отображения: когда установлен [ ] (стиль монитора) и используется экран монитора**

• Отображаемая информация, такая как гистограммы, степени увеличения и числовые значения, приводится только для справки.

#### **При записи**

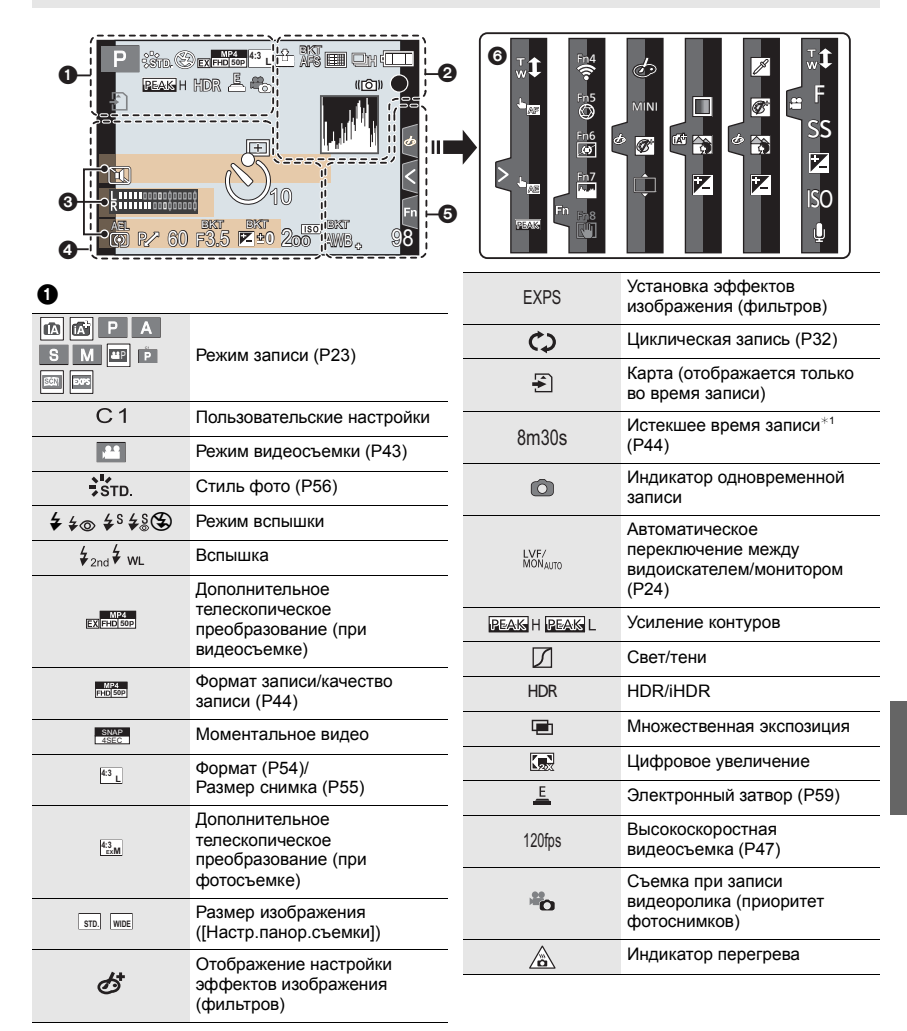

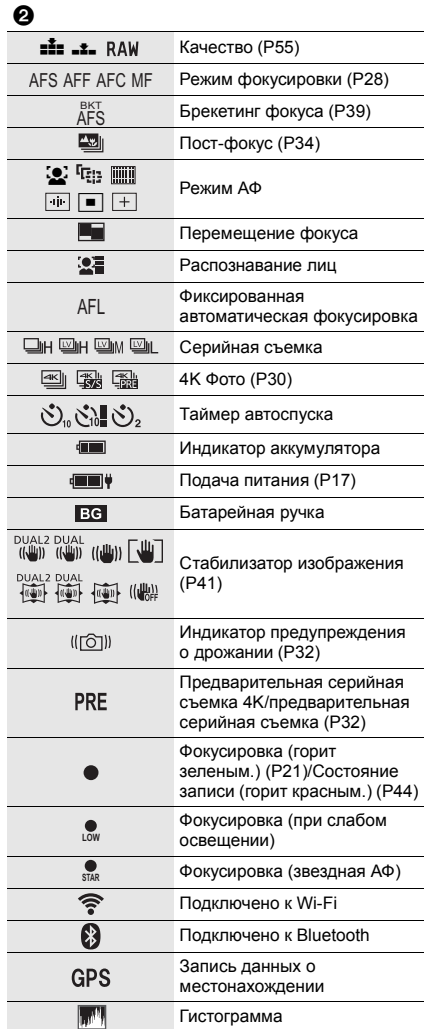

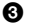

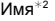

Количество дней, прошедших с даты отъезда<sup>\*3</sup>

Возраст $*2$ 

 $M$ есторасположение $*3$ 

Текущая настройка даты и времени/ места назначения поездки<sup>∗з</sup>: *→* 

Экспонометр

Отображение фокусного расстояния

Пошаговое приближение

#### $\boldsymbol{0}$

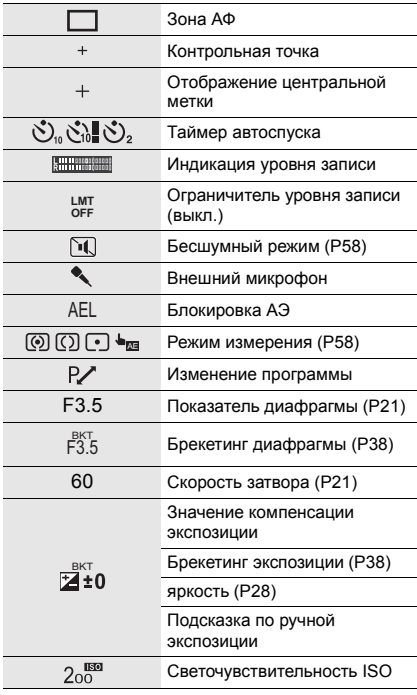

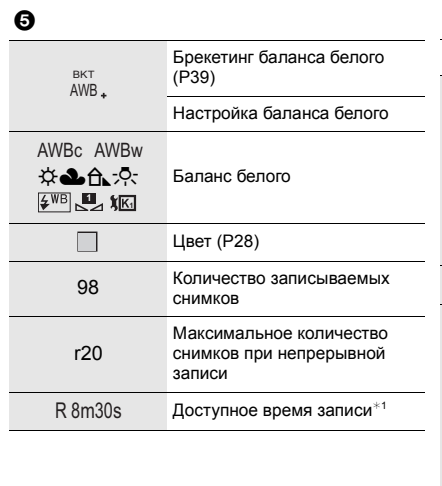

6

Сенсорная вкладка

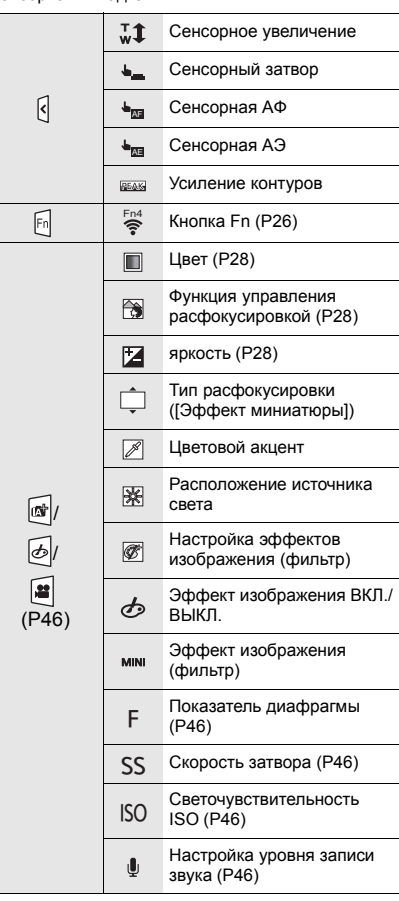

- $*1$  h: час, m: минута, s: секунда
- $*$ 2 Отображается примерно 5 секунд после включения фотокамеры при установке параметра [Установ. профиля].
- $*3$  Текущая дата и время отображаются примерно на 5 секунд при включении фотокамеры, при настройке часов и после переключения из режима воспроизведения в режим записи.

# **При записи**

### **Информация на мониторе о записи**

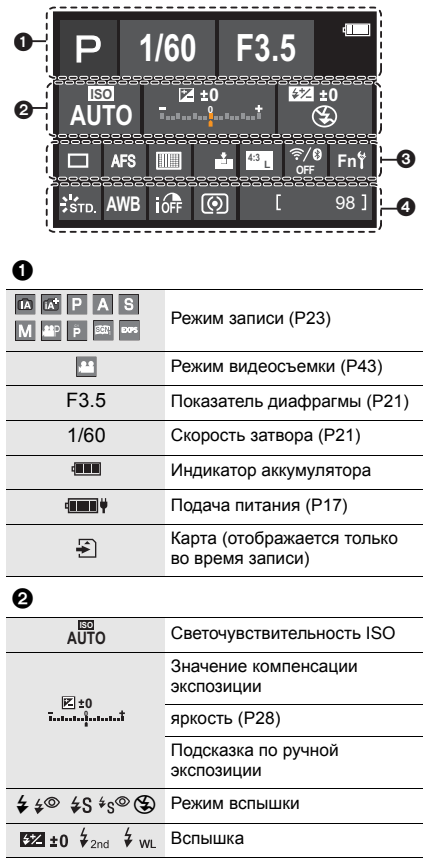

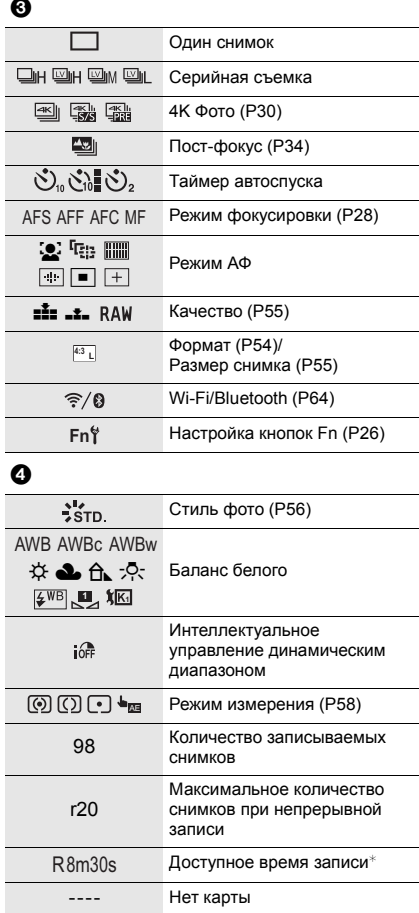

 $*$  h: час, m: минута, s: секунда

# **Устранение неисправностей**

Во-первых, попробуйте выполнить следующие операции.

### **Если проблема не разрешается, улучшение возможно путем выбора [Сброс] в меню [Настр.].**

• См. также документ "Инструкция по эксплуатации для улучшения характеристик" (формат PDF), в котором приведена более подробная информация.

#### **При сотрясении фотокамеры слышен дребезжащий звук.**

• Звук вызван работой встроенного стабилизатора изображения. Это не является неисправностью.

### **При сотрясении фотокамеры слышен дребезжащий звук от прикрепленного объектива.**

• В зависимости от прикрепленного объектива, линзы внутри него могут перемещаться и издавать звук. Это не является неисправностью.

**Запись останавливается до завершения. Запись невозможна. Невозможно использовать некоторые функции.**

• В случае высокой температуры окружающей среды или использовании фотокамеры для непрерывной съемки температура фотокамеры повышается.

Чтобы защитить фотокамеру от повышения температуры, после появления значка [ $\triangle$ ] запись останавливается и указанные ниже функции на некоторое время становятся недоступными.

Подождите, пока фотокамера не остынет.

- [4K ФОТО]
- Пост-фокус
- Съемка фильмов
- Подача питания по соединительному кабелю USB

#### **Мигает индикатор зарядки.**

- Зарядка выполняется в месте с очень высокой или низкой температурой.
	- Повторно подключите соединительный кабель USB (поставляется в комплекте) и повторите попытку зарядки в месте с температурой окружающей среды от 10 °C до 30 °C (эти температурные условия также относятся к аккумулятору).
- Зарядка невозможна в случае низкой электрической мощности компьютера.

### **Фотокамера не работает, хотя и включена. Фотокамера быстро выключается после включения.**

• Аккумулятор разряжен. Зарядите аккумулятор. (P14)

#### **Аккумулятор разряжается слишком быстро.**

• При установке [Предв. сер.съемка 4K] или [Предварит. серийн. съемка] аккумулятор разряжается быстрее.

Задавайте эти настройки только для записи.

• При подключении к Wi-Fi аккумулятор быстро разряжается. Часто выключайте фотокамеру, например с помощью [Эконом. реж.].

#### **Сразу записывается несколько изображений.**

- Если режим съемки установлен на [ ] (серийная съемка), при нажатии и удерживании кнопки затвора выполняется серийная съемка.
- В случае установки брекетинга при нажатии кнопки затвора записывается несколько изображений с автоматическим изменением настроек.

#### **Объект неправильно фокусируется.**

- Проверьте следующие пункты:
	- Не находится ли объект за пределами диапазона фокусировки?
	- Параметр [Затвор АФ] установлен на [OFF]?
	- Параметр [Приор. фок./спуска] установлен на [RELEASE]?
	- Возможно, блокировка АФ установлена в неподходящем для этого случае?
- Если на объективе есть отпечатки пальцев или грязь, фокусировка может устанавливаться по объективу, а не на объекте.

#### **Записанное изображение размыто. Стабилизатор не действует.**

• Выдержка может удлиниться и функция стабилизатора может работать неправильно при съемке в плохо освещенных местах.

В таких случаях воспользуйтесь для записи штативом и автоматическим таймером.

### **При таких типах освещения, как флуоресцентное или светодиодное, могут появиться полосы или мерцание.**

• Это характеристика МОП-датчиков, служащих в качестве датчиков камеры.

Это не неисправность.

- При использовании электронного затвора эффект горизонтальных полос можно снизить, удлинив выдержку.
- Если мерцание или горизонтальные полосы становятся заметными при видеосъемке, их можно уменьшить, установив фиксированную выдержку. Установите [Умен. мерцан.] или ведите съемку в режиме творческого видео.

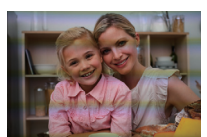

#### **Яркость или цвет записанного изображения не такие, как в реальной сцене.**

- При съемке в условиях флуоресцентного или светодиодного освещения установка более короткой выдержки может привести к незначительным изменениям яркости или цвета. Эти изменения возникают из-за источника освещения и не указывают на неисправность.
- При съемке объектов в очень ярко освещенных местах или съемке при флуоресцентном, светодиодном освещении, под ртутными, натриевыми лампами и т. п. могут происходить изменения цвета или яркости экрана либо появляться горизонтальные полосы на экране.

#### **Объект выглядит на изображении искаженным.**

- При съемке движущегося объекта с использованием следующих функций объект может получиться на снимке искаженным.
- [ESHTR]
- Съемка фильмов
- $14K$   $\Phi$ OTOI

Это свойство матрицы MOS, то есть датчика изображения фотокамеры, которое не является признаком неисправности.

#### **Видеосъемка невозможна.**

• При использовании карты большой емкости некоторое время после включения фотокамеры запись может быть невозможна.

#### **Запись видео останавливается до завершения.**

• Для видеосъемки с использованием карты SD требуется карта SD поддерживаемого класса скорости. Используйте совместимую карту SD.

#### **Иногда настройка фокусировки в режиме АФ при записи видеороликов 4K затруднена.**

• Такое может случиться, если при выполнении снимка снизить скорость АФ для высокоточной настройки фокуса. Это не является неисправностью.

#### **Вспышка не срабатывает.**

- Откройте вспышку, если она закрыта.
- Вспышка не срабатывает при выборе [ $\circledast$ ] (принудительное выключение вспышки).
- Вспышка не срабатывает при использовании следующих функций:
	- Съемка фильмов
	- [4K ФОТО]
	- Пост-фокус
	- [ESHTR]
	- [Бесшумный режим]
	- [Настройка фильтров]
	- [HDR]

#### **Монитор/видоискатель отключается, когда фотокамера включена.**

- Если в течение установленного времени не выполняется никаких операций, включается [Автооткл. LVF/Экран] и экран/видоискатель выключается.
- Если поместить какой-либо предмет или свою руку возле датчика глаза, отображение на мониторе может переключиться на видоискатель.

### **Воспроизведение невозможно. Записанные изображения отсутствуют.**

- Папки и изображения, обработанные на ПК, невозможно воспроизвести на фотокамере. Для записи изображений с ПК на карту рекомендуется использовать программное обеспечение "PHOTOfunSTUDIO".
- Установите [Реж. воспр.] на [Норм.воспр.].

#### **Соединение Wi-Fi невозможно установить.**

#### **Прием радиоволн отключается.**

### **Точка беспроводного доступа не отображается.**

#### **Общие советы по использованию соединения Wi-Fi**

- Используйте для соединения диапазон связи подключаемого устройства.
- При использовании рядом с фотокамерой таких устройств, как микроволновые печи или беспроводные телефоны, которые работают на частоте 2,4 ГГц, может отсутствовать прием радиоволн.

Используйте фотокамеру на достаточном расстоянии от таких устройств.

- При низком уровне заряда аккумулятора подключение к другим устройствам или поддержание процесса обмена данными с ними может оказаться невозможным. (Появляется такое сообщение, как [Ошибка связи].)
- Если фотокамеру поместить на металлический стол или полку, это может негативно повлиять на прием радиоволн. В таких случаях установить соединение может оказаться невозможным.

Уберите фотокамеру с металлической поверхности.

#### **Точка беспроводного доступа**

- Проверьте, можно ли использовать подключенную точку беспроводного доступа.
- Проверьте условия приема радиоволн точкой беспроводного доступа.
	- Переместите фотокамеру ближе к точке беспроводного доступа.
	- Измените расположение и угол точки беспроводного доступа.
- В зависимости от точки беспроводного доступа, прием радиоволн может не отображаться даже при его наличии.
- Выключите и снова включите точку беспроводного доступа.
- Если беспроводной канал точки беспроводного доступа невозможно установить автоматически, установите вручную канал, поддерживаемый фотокамерой.
- Если идентификатор SSID точки беспроводного доступа установлен не на радиопередачу, обнаружение точки беспроводного доступа может оказаться невозможным.

Введите SSID, а затем выполните подключение.

### **При попытке подключиться к ПК по Wi-Fi он не распознает имя пользователя и пароль, и подключение невозможно.**

• В зависимости от версии ОС есть два типа учетной записи пользователя (локальная учетная запись/учетная записи Microsoft). Используйте имя пользователя и пароль для локальной учетной записи.

#### **ПК не распознается, когда я использую соединение Wi-Fi. Фотокамеру невозможно подключить к ПК с помощью функции Wi-Fi.**

• На момент покупки на фотокамере задано использование названия рабочей группы "WORKGROUP".

Если вы изменили название рабочей группы ПК, оно не будет распознано. В меню [Настройка Wi-Fi], пункте [Подключение ПК], измените название рабочей группы ПК для подключения.

- Убедитесь, что имя пользователя и пароль введены правильно.
- Если настройки часов ПК, подключаемого к фотокамере, значительно отличаются от настроек фотокамеры, подключение фотокамеры к ПК на базе некоторых ОС невозможно.
	- Убедитесь что настройки [Уст. часов]/[Мировое время] фотокамеры соответствуют настройкам времени, даты и часового пояса Windows или Mac. Если есть значительные расхождения, исправьте их.

**Для передачи изображения на веб-службу требуется время. Передача изображения прерывается на полпути. Невозможно передать некоторые изображения.**

- Возможно, размер изображения слишком большой?
- Уменьшите размер изображения в [Размер], а затем отправьте его.
- Выполните передачу после разделения видеоролика с помощью [Редакт.видео].
- Для передачи может требоваться более длительное время, если точка беспроводного доступа находится далеко.

Выполните передачу ближе к точке беспроводного доступа.

• Формат видеофайлов, которые можно отправить, зависит от места назначения.

#### **Слышен исходящий от объектива звук.**

- При движении объектива и работе диафрагмы во время включения или выключения фотокамеры раздается звук, который не свидетельствует о неисправности.
- Это звук работы диафрагмы при изменении яркости, и он не является признаком неисправности.

#### **Фотокамера нагревается.**

• Во время использования фотокамера может нагреваться, но это не сказывается на характеристиках или качестве ее работы.

#### **Часы показывают неверное время.**

• Если фотокамера длительное время не использовалась, настройка часов может сброситься. Выполните повторную настройку часов. (P19)

# **Технические характеристики**

Технические характеристики могут быть изменены без уведомления.

# **Корпус цифровой фотокамеры (DC-G90):**

Информация для вашей безопасности

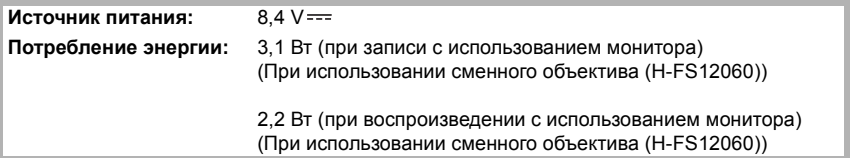

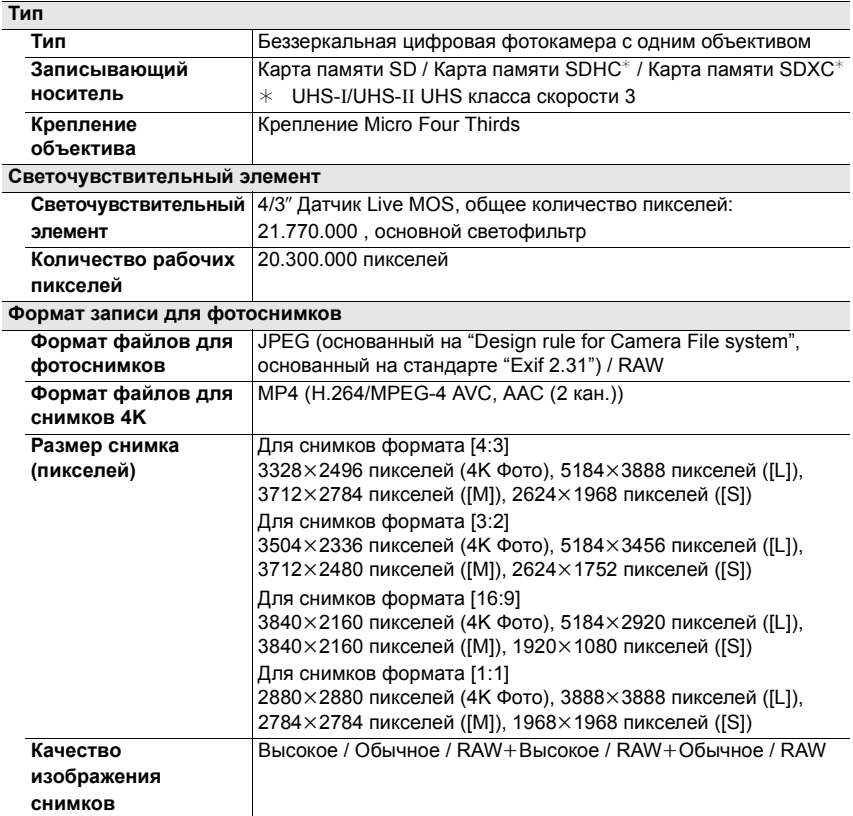

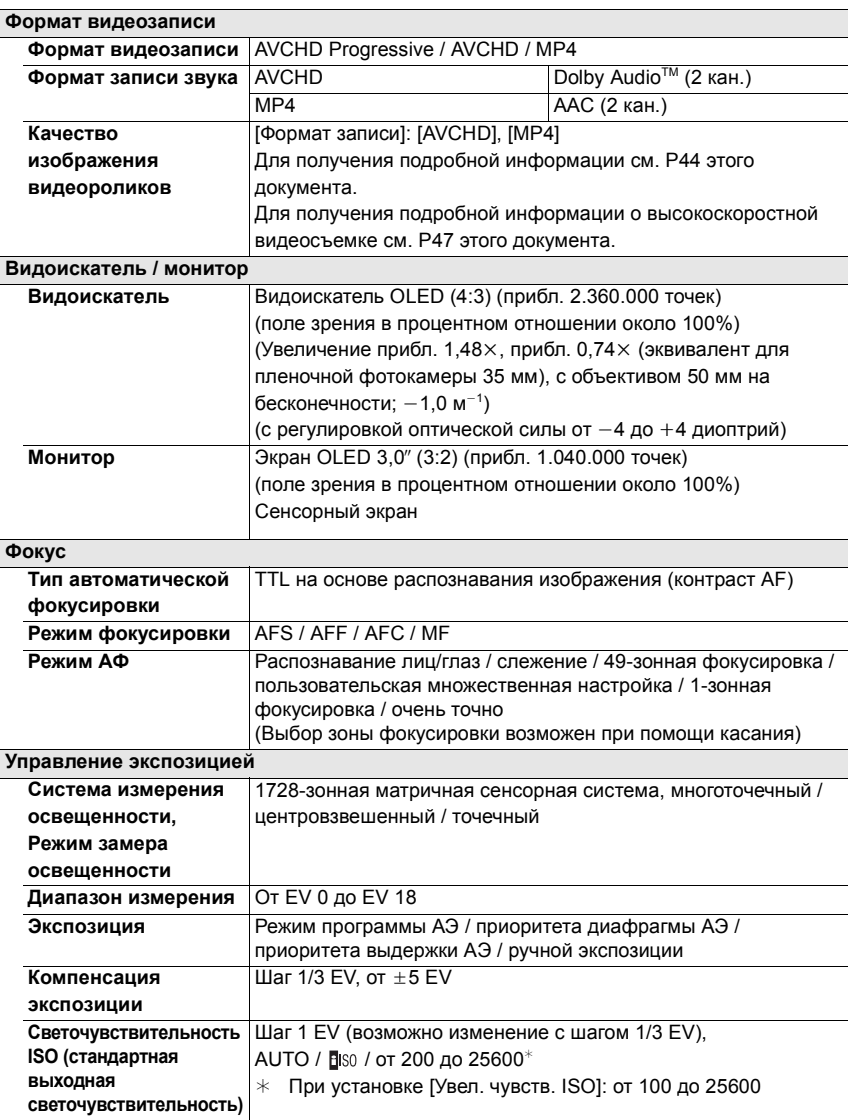

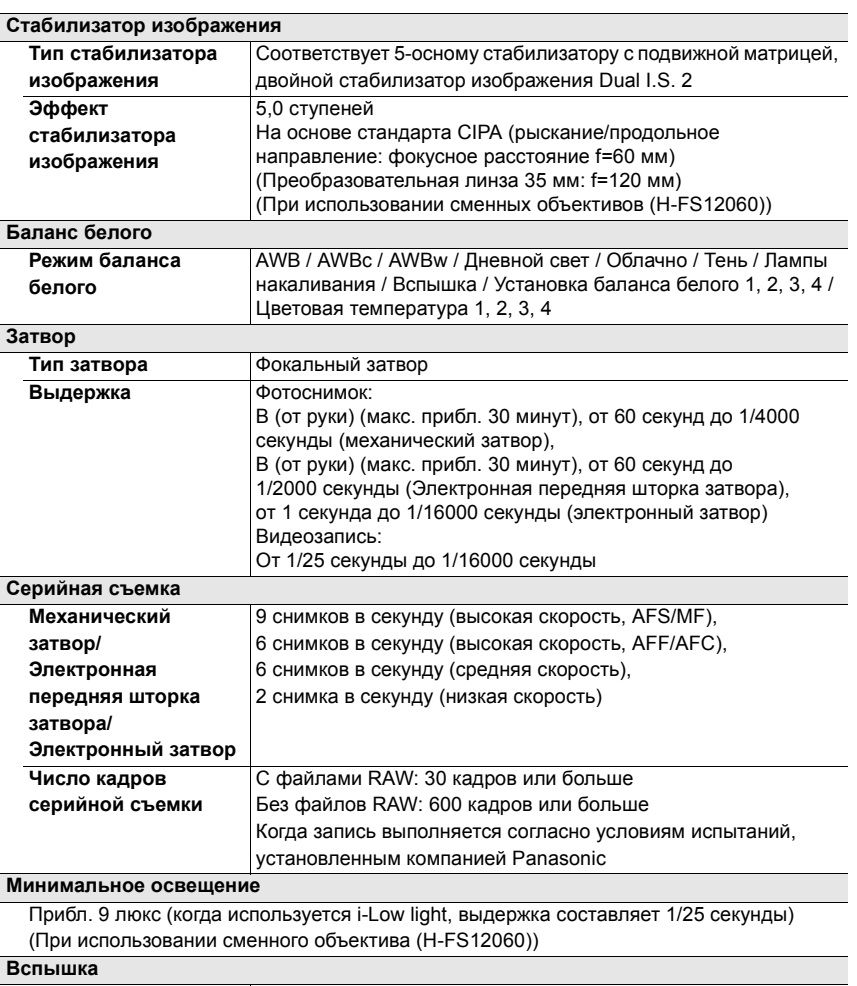

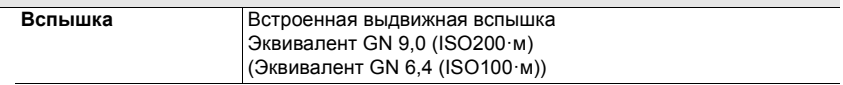

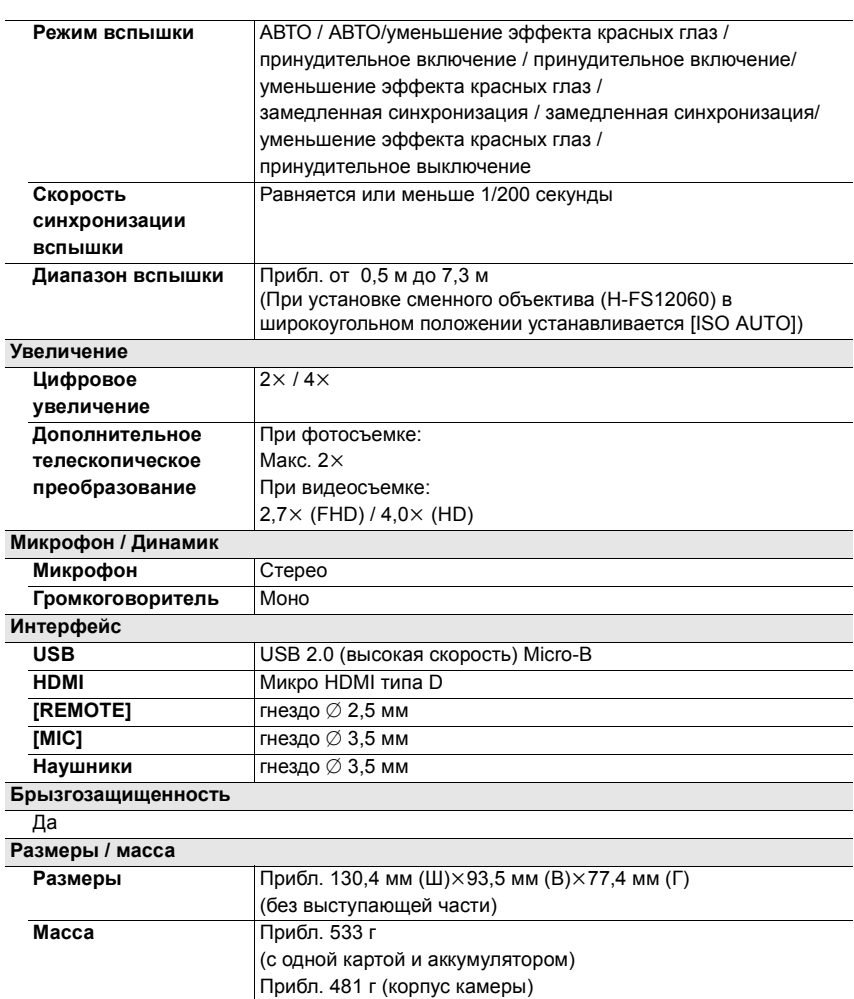

l,

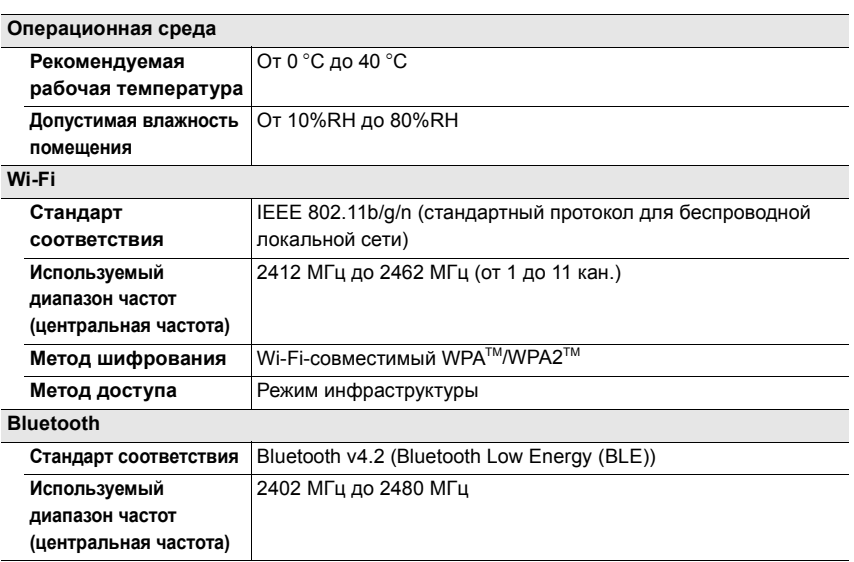

#### **Зарядное устройство для аккумулятора (Panasonic DMW-BTC12):**

Информация для вашей безопасности

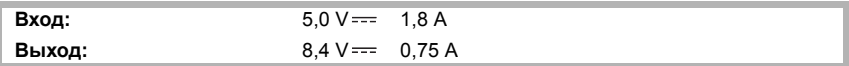

#### **Сетевой адаптер (Panasonic VSK0815K):**

Информация для вашей безопасности

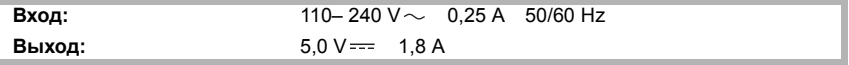

### **Батаpeйный блок (литиево-ионный) (Panasonic DMW-BLC12E):**

Информация для вашей безопасности

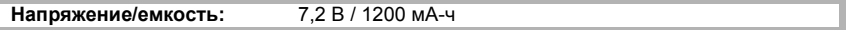

Символы на данном изделии (включая дополнительные принадлежности) означают следующее:

 $\sim$ AC (переменный ток) === DC (постоянный ток) 同 Оборудование класса II (Конструкция изделия с двойной изоляцией.)

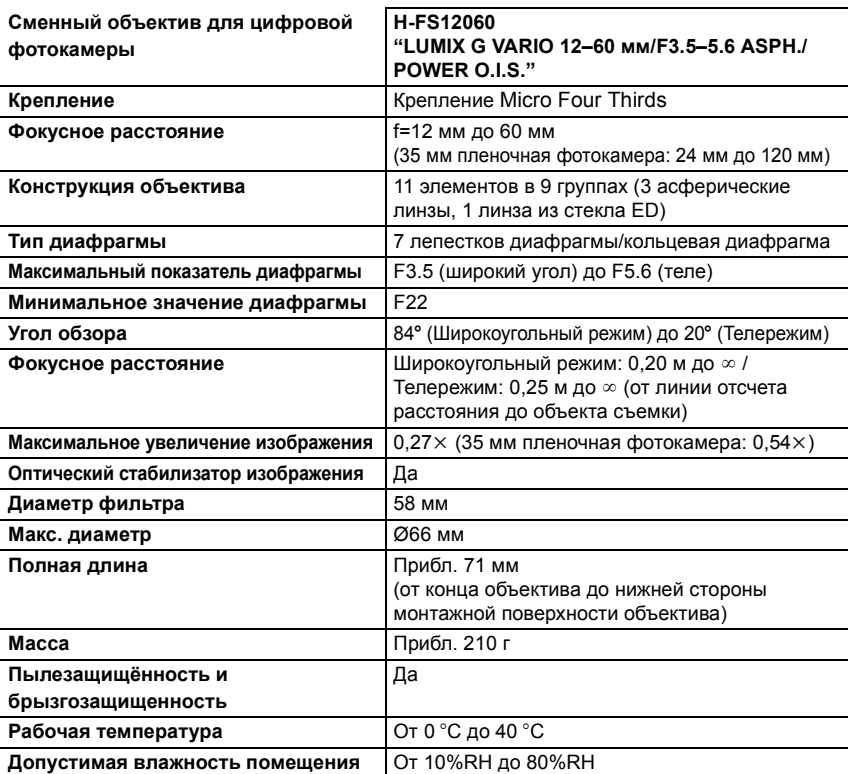

# **Набор принадлежностей цифровой фотокамеры**

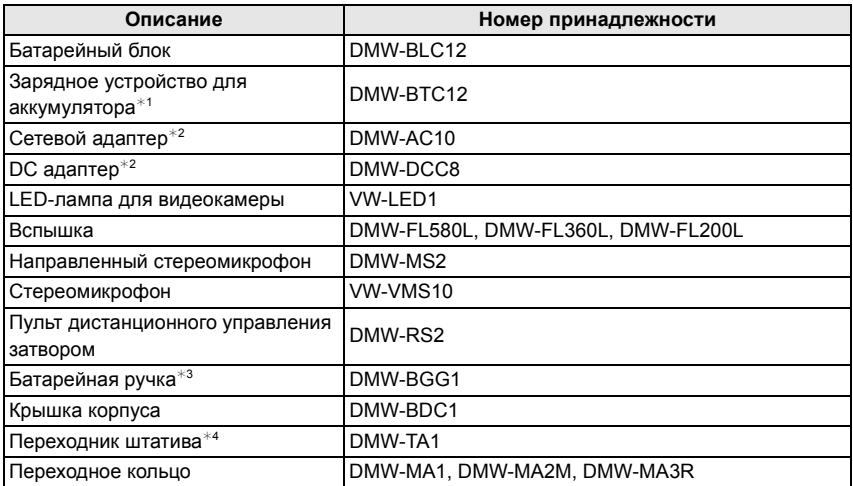

 $*1$  Поставляется в комплекте с сетевым адаптером и соединительным кабелем USB.

 $*$ 2 Сетевой адаптер (поставляется отдельно) можно использовать только со специальным переходником постоянного тока Panasonic (поставляется отдельно). Сетевой адаптер (поставляется отдельно) нельзя использовать сам по себе.

- $*3$  Поставляется в комплекте с блоком аккумулятора (DMW-BLC12).
- $*$ 4 Используйте, если прикрепленный объектив соприкасается с головкой штатива.

Номера изделий верны по состоянию на апрель 2019 г. Они могут изменяться.

- Некоторые дополнительные принадлежности могут отсутствовать в определенных странах.
- Примечание. Принадлежности и/или номера моделей могут отличаться в разных странах. Обратитесь за консультацией в пункт продажи.
- Информацию о дополнительных принадлежностях для объектива, например совместимых объективах и фильтрах, см. в каталогах/на веб-страницах и т. п.

# **Чтение инструкции по эксплуатации (формат PDF)**

Более подробная инструкция по эксплуатации приведена в документе "Инструкция по эксплуатации для улучшения характеристик"(формат PDF). Чтобы прочитать инструкцию, загрузите ее с веб-сайта.

**https://panasonic.jp/support/dsc/oi/index.html?model=DC-G90&dest=EE**

• Щелчком выберите нужный язык.

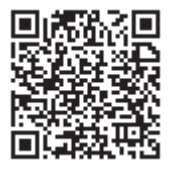

## ∫ **Как проверить URL-адрес и QR-код на фотокамере**

# > **[Настр.]** > **[Онлайн-руководство]** MENU

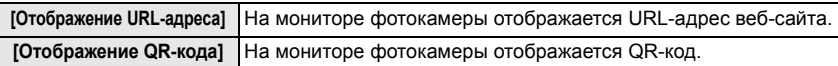

• Для просмотра или печати "Инструкция по эксплуатации для улучшения характеристик" (формат PDF) необходима программа Adobe Reader.

Скачать и установить версию Adobe Reader для использования с вашей операционной системой можно со следующего веб-сайта. (По состоянию на апрель 2019 г.) **http://www.adobe.com/products/acrobat/readstep2.html**

Данное изделие включает следующее программное обеспечение:

- (1) программное обеспечение, разработанное самостоятельно корпорацией Panasonic Corporation или для нее,
- (2) программное обеспечение, принадлежащее третьей стороне и предоставленное по лицензии корпорации Panasonic Corporation,
- (3) программное обеспечение, предоставленное по лицензии GNU General Public License, Version 2.0 (GPL V2.0),
- (4) программное обеспечение, предоставленное по лицензии GNU LESSER General Public License, Version 2.1 (LGPL V2.1), и/или
- (5) программное обеспечение с открытым исходным кодом, кроме программного обеспечения, предоставленного по лицензии GPL V2.0 и/или LGPL V2.1.

Программное обеспечение категорий (3) – (5) распространяется в надежде на его полезность, но БЕЗ КАКОЙ-ЛИБО ГАРАНТИИ, даже без подразумеваемой гарантии КОММЕРЧЕСКОГО ПРИМЕНЕНИЯ или ПРИГОДНОСТИ ДЛЯ ОПРЕДЕЛЕННОЙ ЦЕЛИ. Ознакомьтесь с соответствующими подробными условиями, отображаемыми при выборе  $[MEMU/SET] \rightarrow [Hac$ тр. $] \rightarrow [T]$ росм.версии $] \rightarrow [V]$ нфо о программах].

В период не менее трех (3) лет после поставки этого изделия корпорация Panasonic предоставит любой третьей стороне, которая обратится к ней по указанному ниже контактному адресу, по цене, не превышающей стоимость физического выполнения доставки исходного кода, полную копию соответствующего исходного кода в машиночитаемом формате согласно условиям GPL V2.0 или LGPL V2.1, а также соответствующее уведомление об авторских правах.

Контактный адрес: oss-cd-request@gg.jp.panasonic.com

Исходный код и уведомление об авторских правах также можно получить бесплатно с нашего веб-сайта, указанного ниже.

https://panasonic.net/cns/oss/index.html

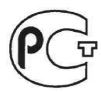

#### ИНФОРМАЦИЯ О СООТВЕТСТВИИ ПРОДУКТА

#### **АККУМУЛЯТОРНЫЕ БАТАРЕИ** модели DMW-BLC12E "Panasonic" Декларация о соответствии зарегистрирована ОС "РФТТ"

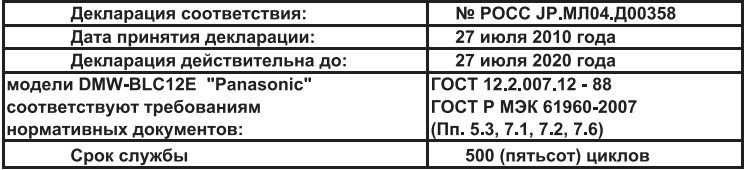

Производитель: Panasonic Corporation, Osaka, Japan Made in China

Панасоник Корпорэйшн. Осака. Япония Слепано в Китае

#### ИНФОРМАЦИЯ О СЕРТИФИКАЦИИ ПРОДУКЦИИ

**Блок питания модели VSK0815K\* "Panasonic"** 

#### СЕРТИФИЦИРОВАНЫ ОС ТЕСТБЭТ 119334, Москва, Андреевская набережная, д. 2

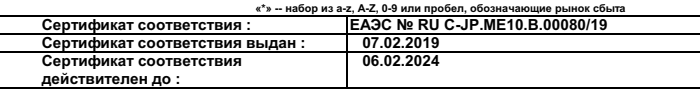

**LA**<sub>250</sub>TOBHTONE

**Panasonic Corporation 1006, Oaza Kadoma, Kadoma-shi, Osaka, 571-8501, Japan** 

Панасоник Корпорэйшн 1006, Оаза Кадома, Кадома-ши, Осака, 571-8501 Япония<br>Made in China Сделано в Китае

Сделано в Китае

Установленный производителем в порядке п.2 ст.5 Федерального Закона РФ "О защите прав потребителей" срок службы данного ιзделия равен 7 годам с даты производства при условии, что изделие используется в строгом соответствии с настоящей инструкцией **ю эксплуатации и применимыми техническими стандартами** 

< Предупреждение >

Следуйте нижеприведённым правилам, если иное не указано в других документах.

1. Устанавливайте прибор на твёрдой плоской поверхности, за исключением отсоединяемых или несъёмных частей.

2. Хранить в сухом, закрытом помещении.

3. Во время транспортировки не бросать, не подвергать излишней вибрации или ударам о другие предметы.

4. Утилизировать в соответствии с национальным и/или местным законодательством.

Правила и условия реализации не установлены изготовителем и должны соответствовать национальному и/или местному законодательству страны реализации товара.

#### Примечание:

Дату изготовления Вы можете определить по серийному номеру на наклейке с техническими характеристиками

Пример : 17265х (х - любая цифра или буква)

Год : две первые цифры серийного номера (15 - 2015 г., 16 - 2016 г., 17 - 2017 г. ...)

номер дня в году: следующие три цифры в серийном номере (001 -- 1 января, 002 -- 2 января, ..., 265 -- 22 сентября, ..., 365 -- 31 декабря)

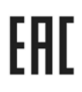

#### ИНФОРМАЦИЯ О СЕРТИФИКАЦИИ ПРОДУКЦИИ

#### Зарядное устройство модель DMW-BTC12\* "Panasonic"

СЕРТИФИЦИРОВАНО ОС ТЕСТБЭТ 119334, Москва, Андреевская набережная, д. 2

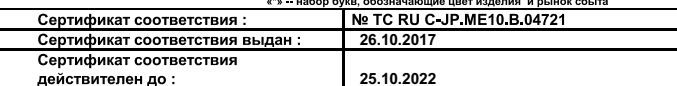

Изготовитель:

Panasonic Corporation 1006, Oaza Kadoma, Kadoma-shi, Osaka, 571-8501 Japan

Панасоник Корпорэйшн 1006, Оаза Кадома, Кадома-ши, Осака, 571-8501 Япония

Made in China Сделано в Китае

.<br>Становленный производителем в порядке п.2 ст.5 Федерального Закона РФ "О защите прав потребителей" срок службы данного

.<br>13делия равен 7 годам с даты производства при условии, что изделие используется в строгом соответствии с настоящей инструкцией

по эксплуатации и применимыми техническими стандартами.

Примечание:

Дату изготовления Вы можете определить по серийному номеру на наклейке с техническими характеристиками Пример: 17265х (х -- любая цифра или буква)

Год: две первые цифры серийного номера (15 - 2015 г., 16 - 2016 г., 17 - 2017 г.

Номер дня в году: следующие три цифры в серийном номере (001 - 1 января, 002 - 2 января, ..., 265 - 22 сентября, ..., 365 31 декабря)

#### ИНФОРМАЦИЯ О СЕРТИФИКАЦИИ ПРОДУКЦИИ

#### **ШИФРОВАЯ ФОТОКАМЕРА** модели DC-G90\*\*\*\*\* "Panasonic"

СЕРТИФИЦИРОВАНЫ ОС ТЕСТБЭТ 119334, Москва, Андреевская набережная, д. 2  $e^*$ » = a-z  $\Delta$ -Z 0-9 знак  $e$ -» или пробел обозна

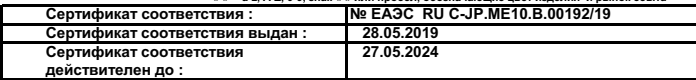

Изготовитель<sup>•</sup>

Panasonic Corporation 1006, Oaza Kadoma, Kadoma-shi, Osaka, 571-8501 Japan

Панасоник Корпорэйшн 1006, Оаза Кадома, Кадома-ши, Осака, 571-8501 Япония<br>Маde in China Спелано в Китае

Сделано в Китае

/становленный производителем в порядке п.2 ст.5 Федерального Закона РФ "О защите прав потребителей" срок службы данного зделия равен 7 годам с даты производства при условии, что изделие используется в строгом соответствии с настоящей инструкцией ю эксплуатации и применимыми техническими стандартами.

#### **Информация для покупателя**

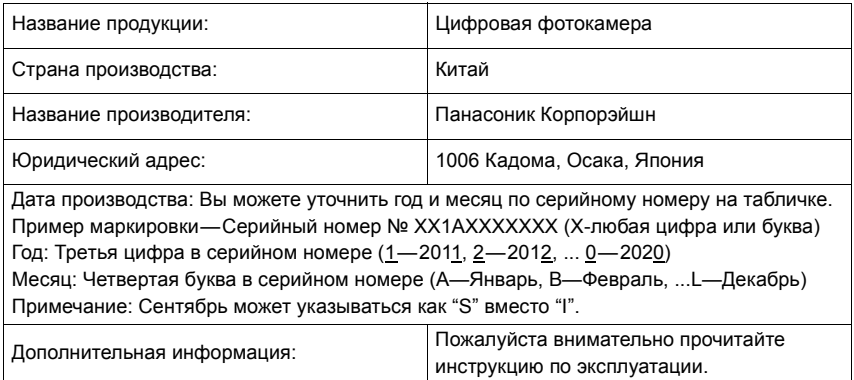

Установленный производителем в порядке п. 2 ст. 5 Федерального Закона РФ "О защите прав потребителей" срок службы данного изделия равен 7 годам с даты производства при условии, что изделие используется в строгом соответствии с настоящей инструкцией по эксплуатации и применимыми техническими стандартами.

Импортёр

ООО«Панасоник Рус», РФ, 115191, г. Москва, ул. Большая Тульская, д. 11, 3 этаж. тел. 8-800-200-21-00

- Micro Four Thirds™ и знаки логотипа Micro Four Thirds являются товарными знаками или зарегистрированными товарными знаками Olympus Corporation в Японии, Соединенных Штатах, Европейском Союзе и других странах.
- Four Thirds™ и знаки логотипа Four Thirds являются товарными знаками или зарегистрированными товарными знаками Olympus Corporation в Японии, Соединенных Штатах, Европейском Союзе и других странах.
- Логотип SDXC является товарным знаком SD-3C,  $\overline{L}$
- Термины HDMI и HDMI High-Definition Multimedia Interface и Логотип HDMI являются товарными знаками или зарегистрированными товарными знаками HDMI Licensing Administrator, Inc. в Соединенных Штатах и других странах.
- "AVCHD", "AVCHD Progressive" и логотип "AVCHD Progressive" являются товарными знаками Panasonic Corporation и Sony Corporation.

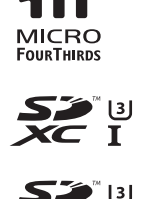

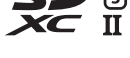

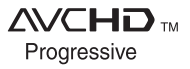

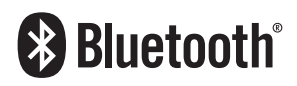

- Название Dolby, Dolby Audio и символ с двойной буквой D являются торговыми марками Dolby Laboratories.
- HDAVI Control™ является торговой маркой компании Panasonic Corporation.
- Adobe является торговым или зарегистрированным торговым знаком компании Adobe Systems Incorporated в Соединенных Штатах и/или других странах.
- Pentium является товарным знаком Intel Corporation в США и/или других странах.
- Windows является зарегистрированным товарным знаком или товарным знаком Microsoft Corporation в США и/или других странах.
- iMovie, Mac, OS X и macOS являются товарными знаками Apple Inc., зарегистрированными в США и других странах.
- iPad, iPhone, iPod и iPod touch являются товарными знаками Apple Inc., зарегистрированными в США и других странах.
- App Store является знаком обслуживания Apple Inc.
- Google, Google Play и Android являются товарными знаками компании Google LLC.
- Словесное обозначение и логотипы Bluetooth<sup>®</sup> являются зарегистрированными торговыми марками, которые принадлежат компании Bluetooth SIG, Inc. и используются Panasonic Corporation по лицензии. Другие торговые марки и наименования принадлежат соответствующим владельцам.
- Логотип Wi-Fi CERTIFIED™ является знаком сертификации Wi-Fi Alliance®.
- Логотип Wi-Fi Protected Setup™ является знаком сертификации Wi-Fi Alliance®.
- "Wi-Fi®" является зарегистрированным товарным знаком Wi-Fi Alliance®.
- "Wi-Fi Protected Setup™", "WPA™" и "WPA2™" являются товарными знаками Wi-Fi Alliance®.
- DLNA, the DLNA Logo and DLNA CERTIFIED are trademarks, service marks, or certification marks of the Digital Living Network Alliance.
- В этом изделии используется "DynaFont" разработки DynaComware Corporation. DynaFont является зарегистрированным товарным знаком DynaComware Taiwan Inc.
- QR Code является зарегистрированным товарным знаком DENSO WAVE INCORPORATED.
- Другие названия систем и продуктов, упомянутые в данной инструкции по эксплуатации, обычно являются зарегистрированными товарными знаками или товарными знаками производителей, которые разработали упомянутую систему или продукт.

Этот продукт предоставляется по лицензии на патентный портфель AVC для личного использования потребителем или иного применения без получения вознаграждения с целью (i) кодирования видеозаписей в соответствии с форматом AVC ("AVC Video") и/или (ii) декодирования видеозаписей AVC, закодированных потребителем в ходе личной деятельности и/или полученных от провайдера видеоинформации, имеющего разрешение на предоставление видеозаписей AVC. Разрешение для другого использования не выдается и не подразумевается. Для получения дополнительной информации обращайтесь в компанию MPEG LA, L.L.C. См. http://www.mpegla.com

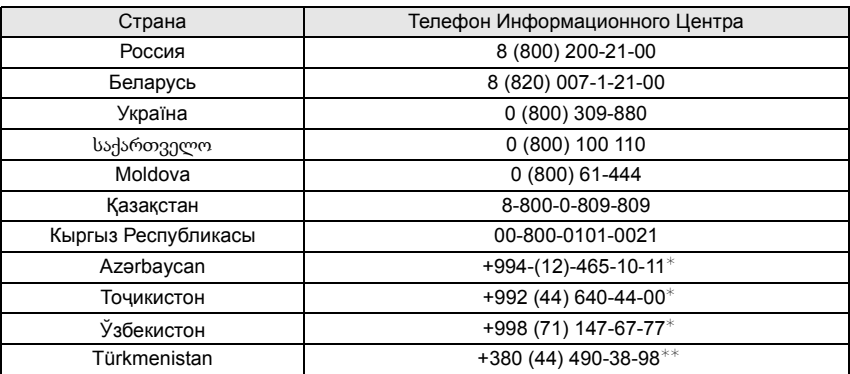

Подробнее о Информационных Центрах компании Panasonic http://www.panasonic.com/ru/contact-us.html

- ¢ Тарификация звонков согласно действующим тарифам операторов связи
- $**$  Тарификация звонков осуществляется по международным тарифам

# Panasonic Corporation

Web Site: http://www.panasonic.com

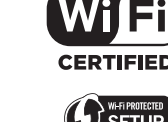

Panasonic Corporation 2019